# **TPM251** Измеритель-регулятор программный

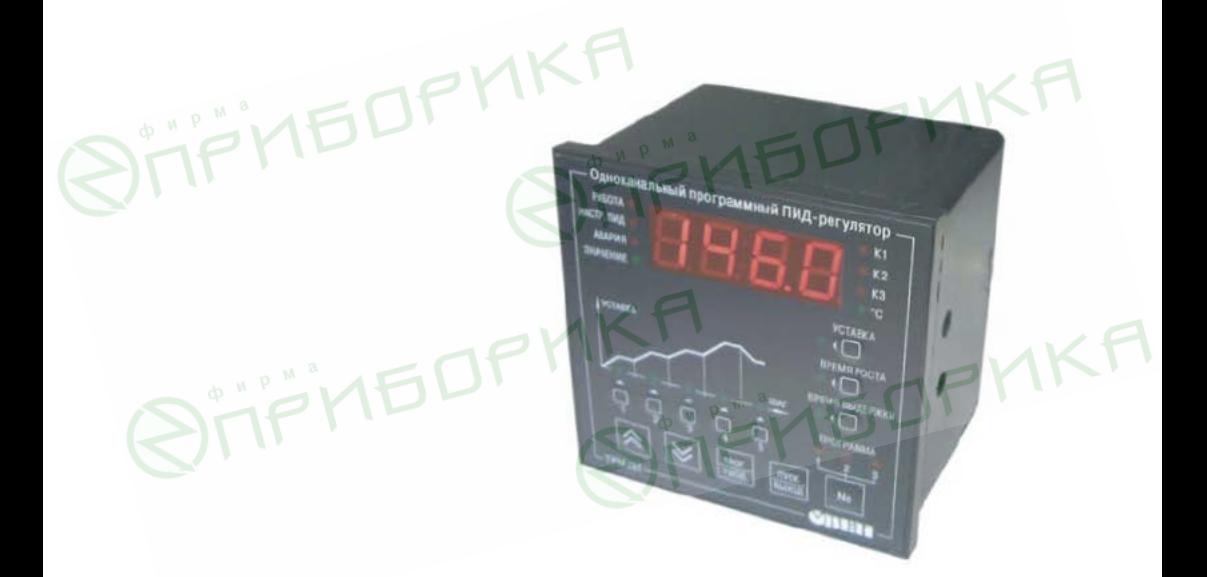

 $\odot$  HI

руководство по эксплуатации

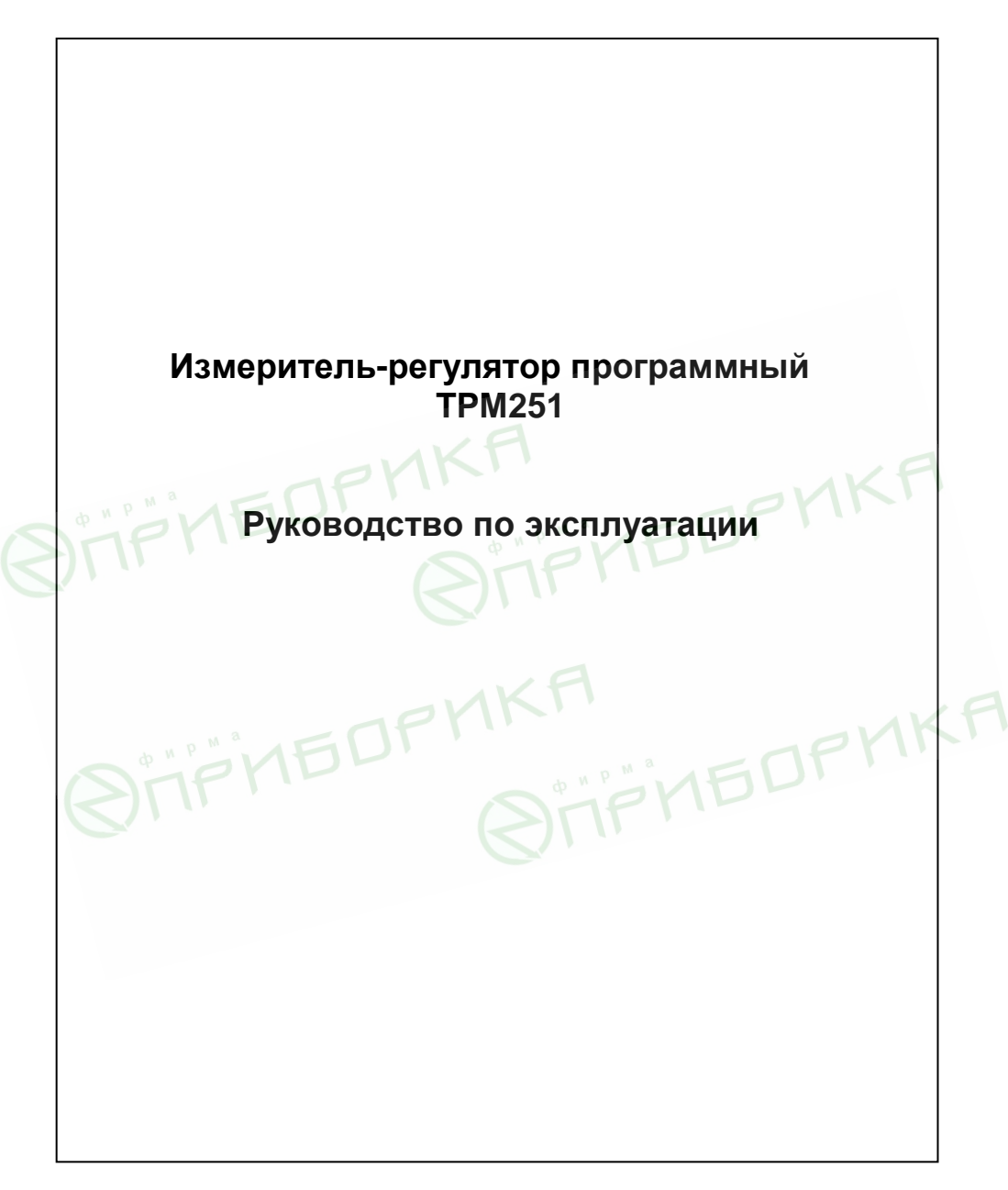

#### Содержание

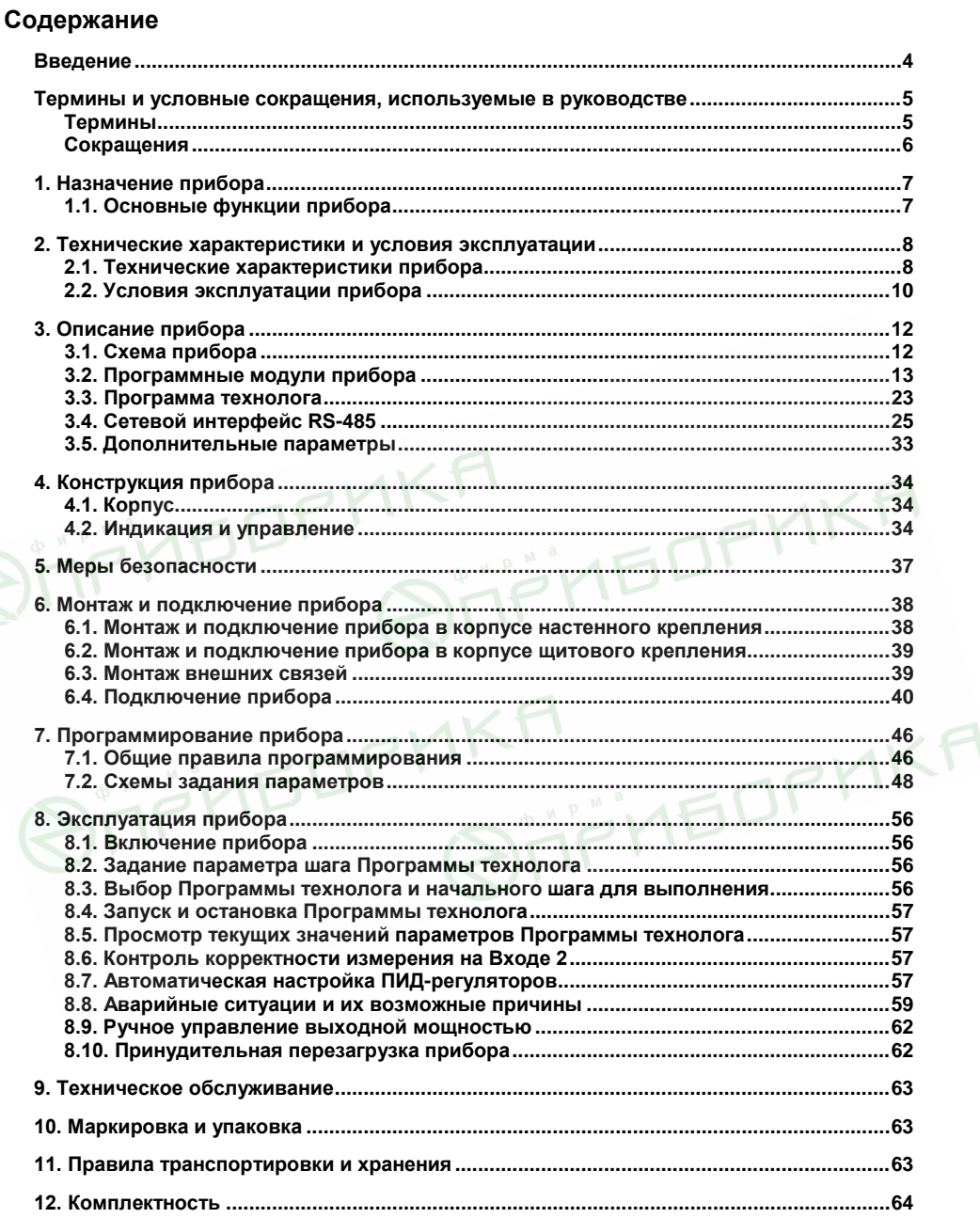

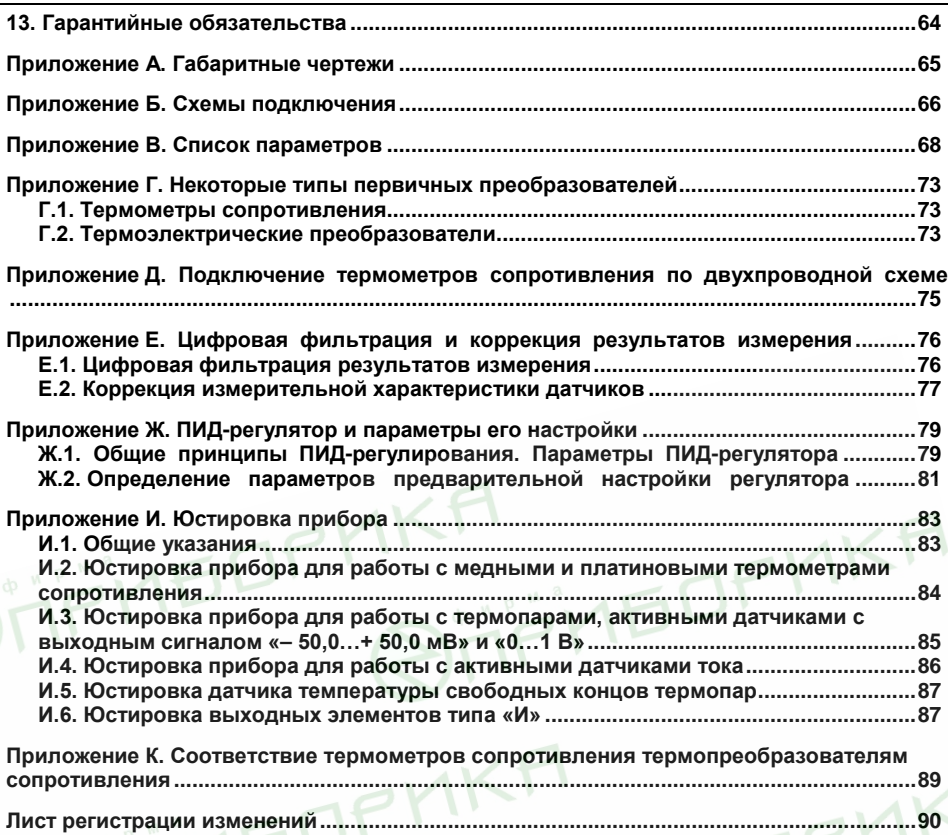

**Настоящий документ является репрезентативным вариантом руководства по эксплуатации ТРМ251, идентичным по содержанию эталону руководства по эксплуатации КУВФ. 421214.006 РЭ, прошедшему сертификацию на соответствие.**

# **Введение**

Настоящее руководство по эксплуатации предназначено для ознакомления обслуживающего персонала с устройством, конструкцией, работой и техническим обслуживанием измерителя-регулятора программного (программного ПИД-регулятора) ТРМ251 (в дальнейшем по тексту также именуемого **«прибор ТРМ251»** или **«прибор»**).

Руководство по эксплуатации распространяется на прибор ТРМ251, выпущенный по ТУ 4210-019-46526536-2007.

Прибор изготавливается в нескольких модификациях, отличающихся друг от друга конструктивным исполнением и типами встроенных выходных элементов.

Модификации соответствует условное обозначение:

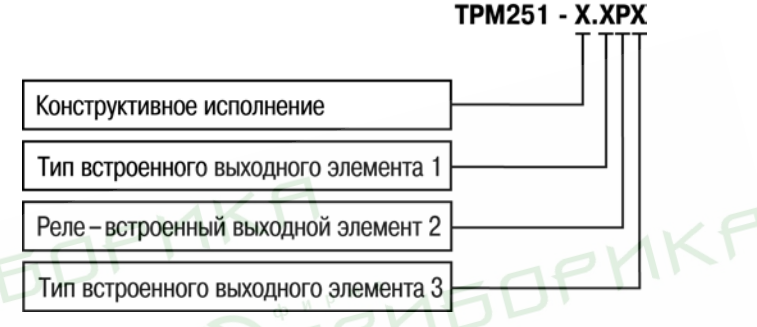

#### **Конструктивное исполнение**

- **Н** корпус настенного крепления с размерами 130  $\left| 105 \right|$  65 мм и степенью защиты корпуса IP44;
- **Ш1** корпус щитового крепления с размерами 96 **96** 70 мм и степенью защиты со стороны передней панели IP54. Габариты чертежей различных типов приведены в Приложении А.<br>Тип встроенного выходного элемента 1<br>еле электромагнитнос:

#### **Тип встроенного выходного элемента 1**

- **Р**  реле электромагнитное;
- **К**  оптопара транзисторная *n–p–n-*типа;
- **С**  оптопара симисторная;
- **И**  цифроаналоговый преобразователь «параметр ток 4...20 мА»;
- **Т**  выход для управления внешним твердотельным реле.

#### **Тип встроенного выходного элемента 3**

- **Р**  реле электромагнитное;
- **И**  цифроаналоговый преобразователь «параметр ток 4...20 мА».

#### **Пример обозначения прибора при заказе: ТРМ251-Н.КРИ**

Приведенное условное обозначение указывает, что изготовлению и поставке подлежит программный ПИД-регулятор ТРМ251, в корпусе настенного крепления, оснащенный следующими тремя выходными элементами: первый выходной элемент – транзисторная оптопара, второй выходной элемент – электромагнитное реле, третий выходной элемент – цифроаналоговый преобразователь «параметр – ток 4…20 мА».

# Термины и условные сокращения, используемые в руководстве

Ниже представлены термины (в т.ч. профильные специализированные) и их определения и условные сокрашения и их расшифровки, использованные при разработке руководства по эксплуатации прибора.

### Термины

Выходной элемент - программно-аппаратный модуль в составе канала, служащий для подключения исполнительных механизмов.

Время выдержки - время, в течение которого регулируемый параметр поддерживается на уровне уставки.

Время роста - время выхода на уставку.

Имя параметра - набор символов, однозначно определяющий параметр в приборе.

Индекс параметра - числовое значение, отличающее параметры однотипных элементов с одинаковыми именами.

Исполнительный механизм - внешнее устройство, функционирующее под управлением прибора и реализующее изменение регулируемой величины.

Исполнительный механизм 2-х позиционный - исполнительный механизм, имеющий два положения: «ВКЛ» и «ВЫКЛ».

Конфигурация - совокупность значений параметров, определяющих работу прибора.

Мгновенная уставка – уставка, рассчитанная прибором на данный момент времени.

Название параметра - словесное описание параметра, отражающее его суть.

«Нагреватель» - исполнительный механизм, увеличивающий значение регулируемой **ВАЛИЧИНЫ** 

Начальный шаг - шаг. с которого начинается выполнение Программы технолога.

Параметры оперативные - данные о текущем состоянии прибора и процессе работы (регулирования и мониторинга) прибора.

Параметры программируемые (конфигурационные) - параметры, определяющие конфигурацию прибора, значения которым пользователь присваивает с помощью программыконфигуратора или с передней панели.

Параметры сетевые - специальные конфигурационные параметры, определяющие работу прибора в сети через RS-485.

Программный модуль - блок программы прибора, предназначенный для выполнения конкретного действия. В приборе может быть несколько однотипных программных модулей.

Регистратор - программный модуль, предназначенный для преобразования измеренного сигнала в аналоговый, и дальнейшей передачи на Выходной элемент типа «цифроаналоговый преобразователь».

Регулятор - программный модуль в составе канала регулирования, предназначенный для поддержания значения измеренного параметра на заданном уровне.

**Уставка** – заданный уровень поддержания значения измеренного параметра в процессе работы прибора.

Формат данных - тип значений параметров. Различают следующие форматы: целое число, число с плавающей точкой и др.

#### Термины и условные сокращения, используемые в руководстве

**STIFITEDFMKA** 

**STIFITEDFMKF** 

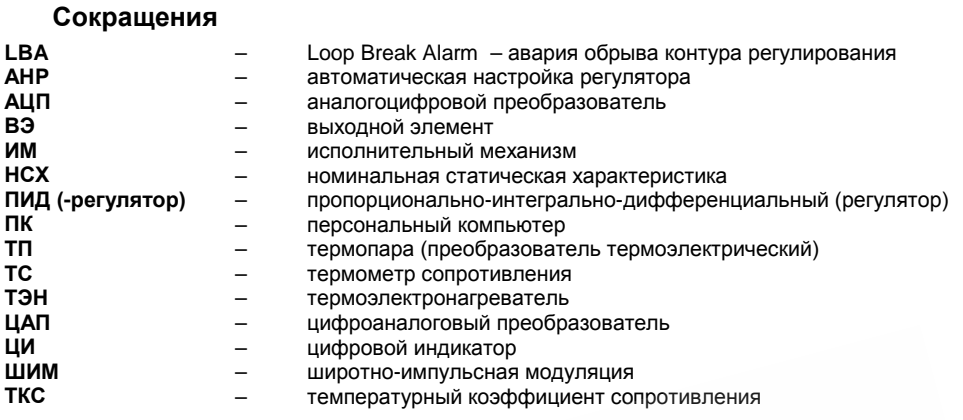

**STIFITEDFHKA** 

**STIFITEDFHKA** 

# **1 Назначение прибора**

Прибор ТРМ251 предназначен для построения автоматических систем контроля и управления производственными технологическими процессами в различных областях промышленности, в т. ч. подконтрольных Ростехнадзору, сельского и коммунального хозяйства и др.

#### **1.1 Основные функции прибора**

Прибор выполняет следующие основные функции:

– измерение одного физического параметра, контролируемого первичным преобразователем (датчиком);

– цифровую фильтрацию для уменьшения влияния на результат измерения промышленных импульсных помех;

– коррекцию измеренных значений для устранения погрешностей первичных преобразователей;

– отображение на встроенном светодиодном четырёхразрядном цифровом индикаторе результатов измерения и текущих значений параметров программы технолога;

– регулирование измеряемых физических параметров по ПИД- или двухпозиционному закону;

– автонастройка ПИД-регулятора;

– регулирование физического параметра в соответствии с программой технолога;

– ручное управление выходной мощностью с помощью клавиатуры прибора;

– использование резервного первичного преобразователя (датчика) в случае неисправности основного первичного преобразователя;

– передача в сеть через RS-485 текущих значений измеренного физического параметра, а также выходного сигнала регулятора, регистратора, устройства сигнализации и параметров программы технолога;

– программирование прибора с помощью компьютера по сети через RS-485;

– управление работой прибора по сети через RS-485;

– поддержка протоколов обмена: ОВЕН, Modbus-RTU (Slave) и Modbus-ASCII (Slave);

– изменение значений программируемых параметров прибора с помощью кнопок управления на его лицевой панели;

– формирование аварийного сигнала при выходе регулируемого параметра за допустимые пределы;

– переход в аварийное состояние при неисправности датчика, при разрыве контура регулирования (LBA-авария);

– сохранение заданных программируемых параметров в энергонезависимой памяти при отключении напряжения питания.

# **2 Технические характеристики и условия эксплуатации**

# **2.1 Технические характеристики прибора**

#### **Таблица 2.1 - Питание**

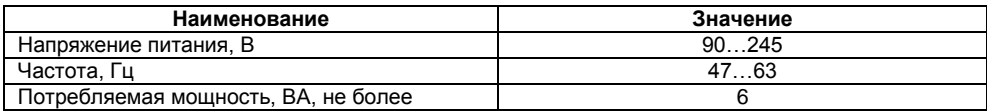

#### **Таблица 2.2 - Универсальные входы**

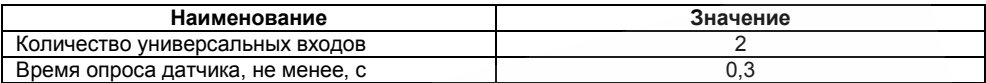

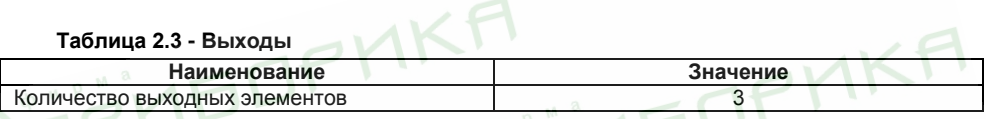

#### **Таблица 2.4 - Интерфейс связи**

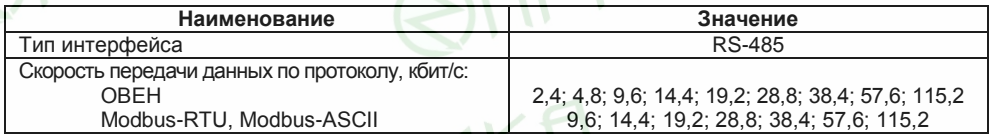

# **Таблица 2.5 - Корпус**

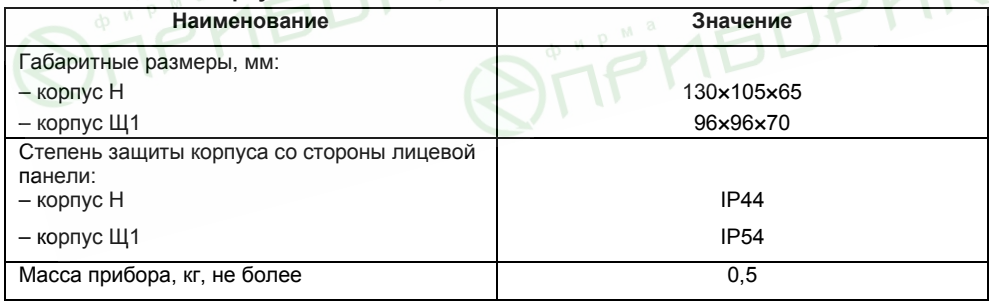

#### **Таблица 2.6 - Используемые первичные преобразователи**

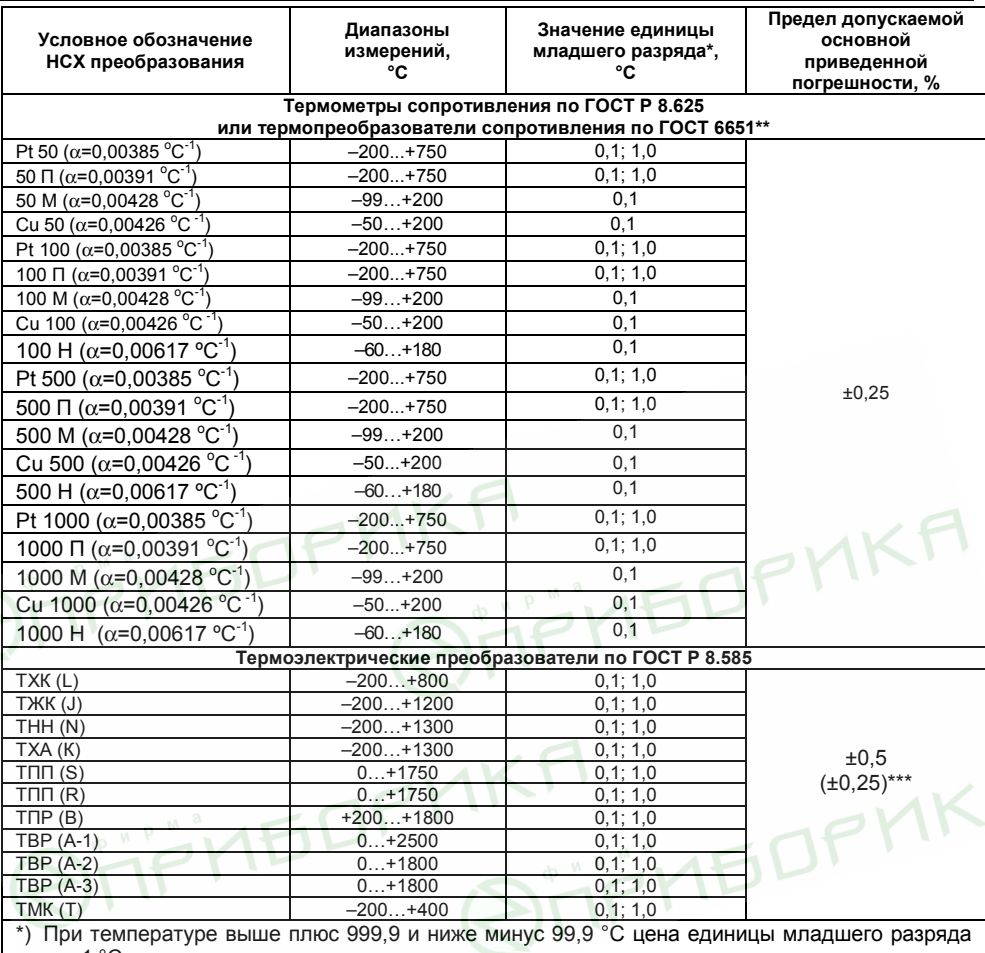

#### 2 Технические характеристики и условия эксплуатации

равна 1 °С.

\*\*) Приборы, работающие с термопреобразователями сопротивления с НСХ по ГОСТ 6651, предназначены для поставки на экспорт.

\*\*\*) Основная приведенная погрешность без КХС.

Примечание. Допускается применение нестандартизованного медного термометра сопротивления с R<sub>0</sub> = 53 Ом (α = 0,00426 °C -1) и диапазоном измерений от минус 50 до плюс 200 °С.

#### Таблица 2.7 - Сигналы постоянного напряжения и тока, используемые на входе

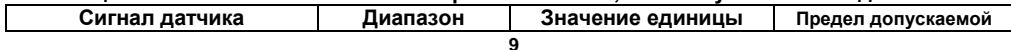

#### 2 Технические характеристики и условия эксплуатации

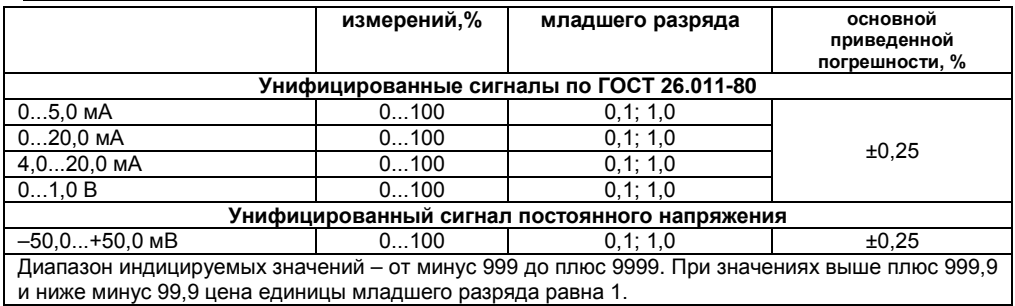

Примечание - Разрешающая способность прибора определяется значением единицы младшего разряда индикатора.

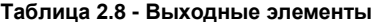

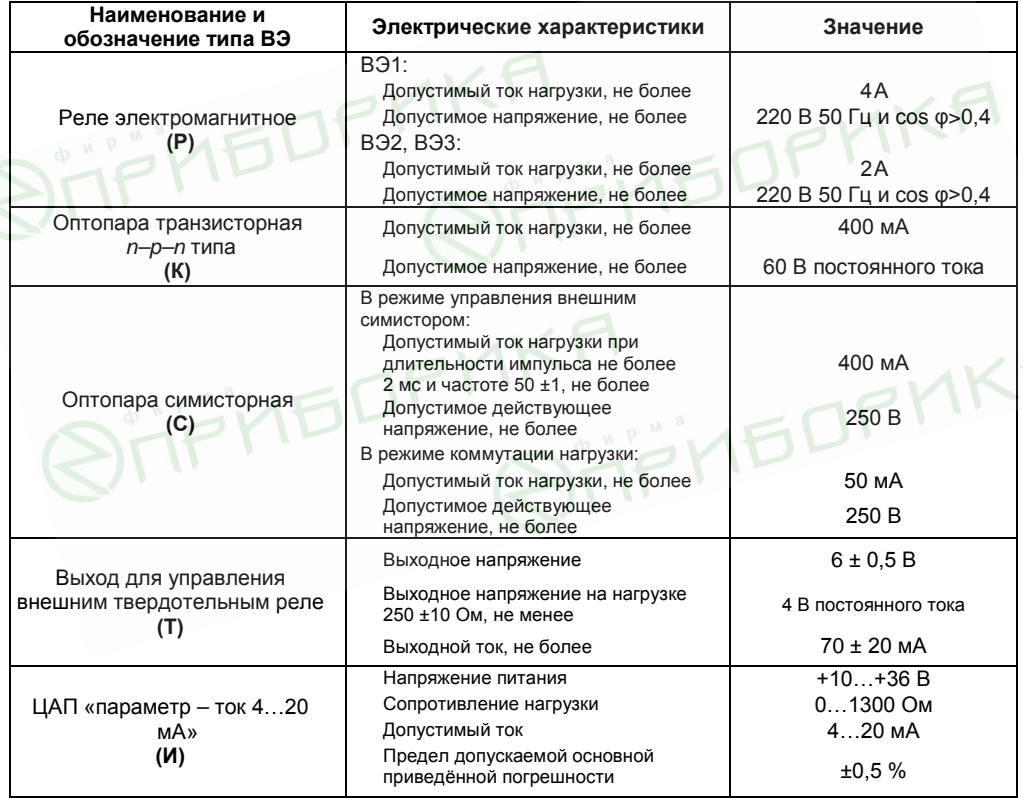

# 2.2 Условия эксплуатации прибора

Прибор ТРМ251 предназначен для эксплуатации при следующих условиях:

**H**<br>JUPHKA

H<br>JTFMBOPMKA

- закрытые взрывобезопасные помещения без агрессивных паров и газов:
- температура окружающего воздуха от + 1°С до +50 °С;
- верхний предел относительной влажности воздуха не более 80 % при 35 °С и более низких температурах без конденсации влаги;
- атмосферное давление от 84 до 106,7 кПа.

**TIPHEDPMK** 

**STIFITEDFY** 

По устойчивости к климатическим воздействиям при эксплуатации ТРМ251 соответствует группе исполнения В4 по ГОСТ 12997-84 и категории УХЛ4 по ГОСТ 15150-69.

По устойчивости к механическим воздействиям при эксплуатации ТРМ251 соответствует группе исполнения N1 по ГОСТ 12997-84.

По уровню излучаемых радиопомех ТРМ251 соответствует классу А по ГОСТ Р 51522-99 (МЭК 61326-1-97).

Прибор ТРМ251 представляет собой одноканальный регулятор, который может работать в режиме ПИД или двухпозиционного (ON/OFF)<br>регулирования. Регулирование в ТРМ251 регулирования. Регулирование в осуществляется по Программе технолога.

Фрагмент интерфейса программы, разъясняющий путь к устанавливаемым параметрам в перечне параметров программы "Конфигуратор ТРМ251"  $R$  Kouduryoanua TDM251 (Mug ue sanauo)

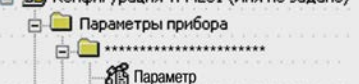

#### **3.1 Схема прибора**

Структурная схема прибора приведена на **рисунке 3.1**. Структурная схема включает в себя:

– два универсальных входа для подключения первичных преобразователей (датчиков) – основного и резервного;

– регулятор, предназначенный для поддержания заданного значения регулируемой величины;

– модуль сигнализации, предназначенный для формирования аварийного сигнала;

- регистратор, предназначенный для регистрации измеренного значения;
- три выходных элемента (ВЭ);
- программу технолога;

– коммуникационный интерфейс RS-485.

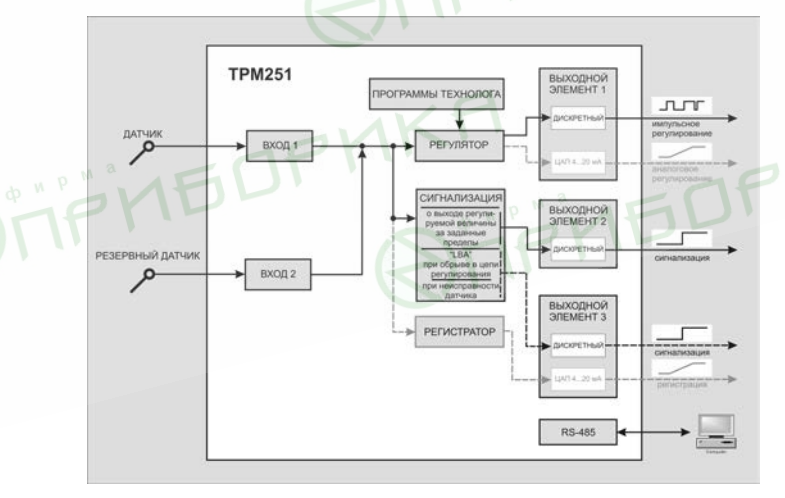

**Рисунок 3.1 - Структурная схема прибора**

# **3.2 Программные модули прибора**

#### **3.2.1 Измерительные входы**

Измерительные Входы ТРМ251 универсальные, т. е. к ним можно подключать любые первичные преобразователи (датчики) из перечисленных в таблице 2.6 в любых сочетаниях.

Вход 1 предназначен для подключения основного датчика, Вход 2 предназначен для подключения резервного датчика.

При неисправности одного из датчиков измерение производится исправным, если активизирована функция резервирования датчика (**in.re** = **on**).

В качестве датчиков могут быть использованы:

– термометры сопротивления;

– термопары (преобразователи термоэлектрические);

– преобразователи с выходным аналоговым сигналом в виде постоянного напряжения или тока.

Для измерения температуры чаще всего используются термометры сопротивления или термопары (см. Приложение Г).

Активные преобразователи с выходным аналоговым сигналом в виде постоянного напряжения (–50...50 мВ, 0...1 В) или тока (0...5 мА, 0...20 мА, 4...20 мА) могут быть использованы для измерения как температуры, так и других физических параметров: давления, расхода, уровня и т. п.

Схемы подключения приведены в п. 6.4.3 «Подключение датчиков» и Приложении Б.

#### **3.2.1.1 Тип датчика**

Для Входов необходимо задать типы подключенных к нему датчиков, выбрав его из предложенного списка (список соответствует таблице 2.6).

**ВНИМАНИЕ!** При неправильном задании значения параметра «**тип датчика»** прибор будет производить некорректные измерения!

#### **3.2.1.2 Периодичность опроса датчиков**

В ТРМ251 существует возможность установить «**период опроса датчика»**. Этот параметр определяет период тактов регулирования. Это означает, что изменение мощности, подаваемой на ИМ, будет производиться с частотой, равной частоте опроса Входов.

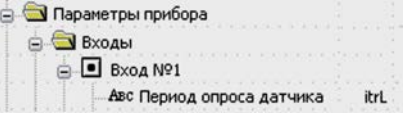

Период опроса задаётся параметром **itrL** в секундах с точностью до 0,1 с.

#### **3.2.1.3 Этапы обработки сигнала с датчика**

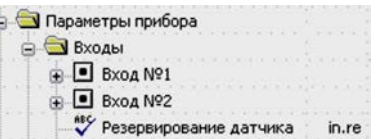

**• Параметры прибора**  $\Rightarrow$  BXOAbI  $= 8x0A N<sup>o</sup>1$ **RES** Тип датчика

Сигналы, полученные от датчиков, прибор преобразует (по данным НСХ) в текущие цифровые значения. Далее в процессе обработки сигналов осуществляется:

– цифровая фильтрация сигнала от помех;

– коррекция измерительной характеристики датчика;

– автоматическая коррекция показаний прибора по температуре свободных концов ТП;

– масштабирование шкалы измерения (для датчиков с аналоговым выходным сигналом).

Параметры цифровых фильтров, установленные на заводе-изготовителе, в большинстве случаев удовлетворяют условиям эксплуатации прибора. Если в процессе работы обнаружится сильное влияние внешних импульсных помех на результаты измерения, можно изменить заводские значения параметров цифровых фильтров (см. Приложение Е.1).

Заводские значения параметров коррекции измерительной характеристики датчика (см. Приложение Е.2) можно изменять только в технически обоснованных случаях, так как при этом изменятся стандартные метрологические характеристики ТРМ251.

#### **3.2.1.4 Автоматическая коррекция показаний прибора по температуре свободных концов термопар**

Эта коррекция обеспечивает правильные показания прибора при изменении температуры окружающей его среды. Датчик температуры свободных концов термопар расположен внутри прибора у клеммных контактов.

Коррекция включается/выключается параметром **Cj-.C**.

Отключение этого вида коррекции может быть необходимо, например, при проведении поверки прибора. При отключенной коррекции температура свободных концов термопар принимается равной 0 °С и ее возможные изменения в расчет не принимаются.

#### **3.2.1.5 Масштабирование шкалы измерения для активных преобразователей с аналоговым выходным сигналом**

При работе с активными датчиками, выходным сигналом которых является напряжение или ток, в приборе осуществляется масштабирование шкалы<br>измерения. После масштабирования измерения. После масштабирования контролируемые физические величины

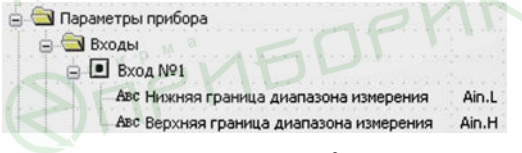

отображаются непосредственно в единицах их измерения (атмосферах (кг/ см $^2$ ), кПа и т. д.). Для каждого такого датчика необходимо установить диапазон измерения:

– нижняя граница диапазона измерения задается параметром **Ain.L** и соответствует минимальному уровню выходного сигнала датчика;

– верхняя граница диапазона измерения задается параметром **Ain.H** и соответствует максимальному уровню выходного сигнала датчика.

Дальнейшая обработка сигналов датчика осуществляется в заданных единицах измерения по линейному закону (прямо пропорциональному при **Ain.H** > **Ain.L** или обратно пропорциональному при **Ain.H** < **Ain.L**).

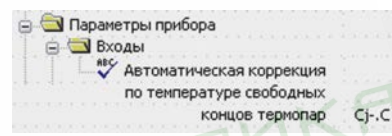

**Пример**. При использовании датчика с выходным током 4…20 мА, контролирующего давление в диапазоне 0…25 атм., в параметре **Ain.L** задается значение 00,00, а в параметре **Ain.H** – значение 25,00 (**рис. 3.2**). После этого обработка и отображение показаний будет<br>производиться в атмосферах.

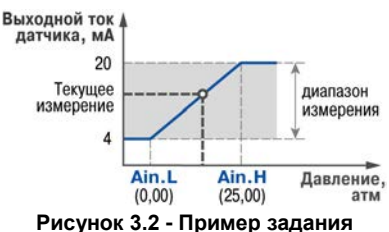

**диапазона измерения**

#### **3.2.2 Регулятор**

Регулятор – это программный модуль, отвечающий за поддержание измеренной величины на заданном уровне, называемом *уставкой*.

Регулятор сравнивает измеренное значение с уставкой и вырабатывает выходной сигнал, направленный на уменьшение их рассогласования. Выходной сигнал Регулятора в ТРМ251 поступает на Выходной элемент 1, с помощью которого осуществляется управление Исполнительным механизмом типа «нагреватель».

Для Регулятора задаются следующие параметры:

– режим работы (ПИД или двухпозиционный регулятор);

– параметры регуляторов:

для ПИД-регулятора – параметры ПИД-регулирования и автонастройки;

для двухпозиционного регулятора – гистерезис и задержки.

#### **3.2.2.1 Режимы работы Регулятора**

В ТРМ251 Регулятор может работать в двух<br>імах: ПИД-регулятор и Двухпозиционный режимах: ПИД-регулятор и Двухпозиционный регулятор (ON/OFF).

Режим работы Регулятора задается параметром **rEG.t**.

#### **ПИД-регулятор**

ПИД-регулятор (пропорционально-интегрально-дифференциальный регулятор) выдает значение выходной мощности, направленное на уменьшение отклонения текущего значения регулируемой величины от уставки.

При управлении ИМ типа «нагреватель» значение выходной мощности находится в диапазоне от «0» до «1» (или от 0 до 100 %).

**В Параметры прибора** 

Выходной элемент регулятора

**В Параметры прибора Pervisitop** 

Авс Период следования ШИМ-импульсов HP

ABC Режим работы регулятора

 $rEG.t$ 

При работе с ВЭ типа ЦАП выходная мощность преобразуется в пропорциональный ей ток. При работе с ВЭ дискретного типа выходная мощность преобразуется в ШИМ-сигнал, для которого необходимо задать период следования импульсов (параметр **tHP**, см. п. 3.2.4.1). Принцип формирования ШИМ-сигнала для управления «нагревателем» показан на **рис. 3.3**.

ПИД-регулирование является наиболее<br>точным методом поддержания тодом поддержания<br>величины. Однако для контролируемой величины. Однако для<br>эффективной работы ПИЛ-регулятора эффективной работы ПИД-регулятора<br>необходимо подобрать для конкретного для конкретного

объекта регулирования ряд коэффициентов. ПИД-регулятора довольно сложная, но она может быть выполнена в автоматическом режиме.

Принцип работы и параметры ПИДрегулятора приведены в Приложении Ж.1.<br>Об автонастройке ПИД-регулят

ПИД-регулятора см. п.8.7 и Приложение Ж.2.

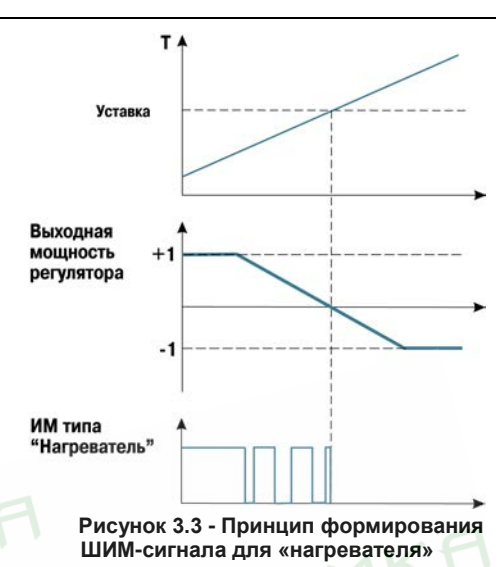

*Ограничение диапазона и скорости изменения выходной мощности Регулятора. Выходная мощность в режиме СТОП* 

Значения выходной мощности ПИД-регулятора находятся в диапазоне «0…1» (или от 0 до 100 %). В некоторых случаях возникает необходимость ограничения выходной мощности сверху или снизу.

> **Пример**. В климатической камере нельзя допустить, чтобы нагреватель работал менее чем на 20 % своей мощности. Для выполнения этого условия нужно установить значение минимальной выходной мощности (**P.min**), равное 20.0.

Ограничение выходной мощности Регулятора задается двумя параметрами: максимальное значение (**P.UPr**) и минимальное (**P.min**). Эти параметры задаются в процентах от максимальной мощности,<br>которую можно подать на которую можно подать на

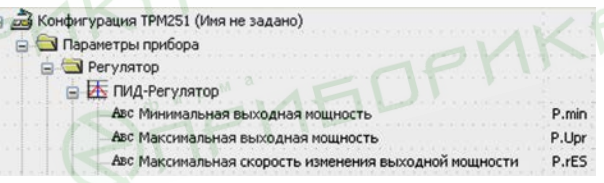

Исполнительный механизм. Если Регулятор выдает мощность, значение которой выходит за пределы заданного диапазона, то она принимается равной **P.UPr** или **P.min** соответственно.

Ограничение скорости изменения выходной мощности Регулятора необходимо для безударного включения Исполнительного механизма. Максимальная скорость изменения выходной мощности задаётся параметром **P.rES** в %/мин. При заданном **P.rES** = 0 скорость изменения выходной мощности принимается равной бесконечности.

В режиме СТОП прибор выдаёт сигнал, соответствующий выходной мощности, установленной в параметре **P.StP**.

Если установленное значение выходной мощности вне диапазона, ограниченного<br>параметрами **P.min и P.UPr** то на параметрами **P.min** и **P.UРr**, то на

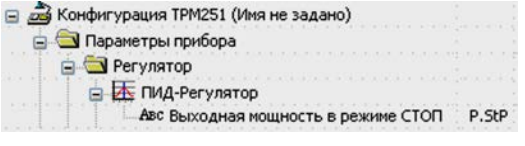

Исполнительный механизм будет подаваться сигнал, равный соответствующему предельному значению (**P.min** или **P.UРr)**.

#### **Двухпозиционный регулятор (ON/OFF)**

Двухпозиционный регулятор (ON/OFF) вырабатывает выходную мощность, которая<br>может иметь только лва значения: значения: минимальное – «0» и максимальное – «1»:

– «0» (0 %) – «нагреватель» выключен;

 $-$  «1» (100 $($ %) – «нагреватель» включен

Двухпозиционный регулятор включает «нагреватель» при значениях регулируемого параметра, меньших уставки, и выключает при значениях, больших уставки (**рис. 3.4**). Так работает двухпозиционный регулятор в отсутствие гистерезиса.

Вы можете задать значение гистерезиса двухпозиционного регулятора **HYS.C**. Тогда состояние «нагревателя» будет переключаться в тот момент, когда отклонение регулируемого параметра от уставки достигнет половины величины **HYS.C** (см. **рис. 3.4**).

Двухпозиционный регулятор не нуждается в сложной настройке. Для него можно задать задержки переключения, а также время удержания ИМ во включенном и выключенном состоянии.

#### *Задержки и удержания*

Задержка переключения (параметр **dEL**) служит для предотвращения кратковременных и ложных срабатываний регулятора и, соответственно, предотвращения пиковых включений исполнительных механизмов.

При заданном времени задержки отсчёт задержки начинается с момента переключения выходного сигнала, и переключение регулятора блокируется до момента истечения времени задержки.

Функционирование Регулятора с заданными задержками и удержаниями проиллюстрировано на **рис. 3.5**.

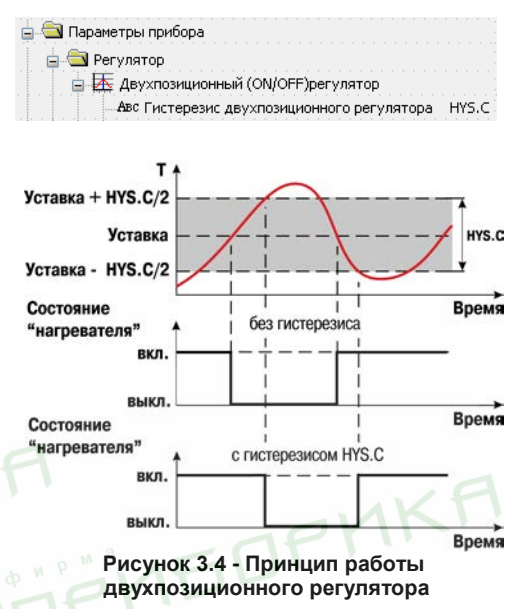

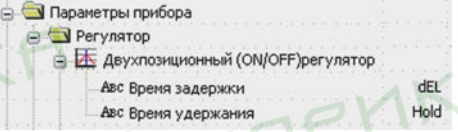

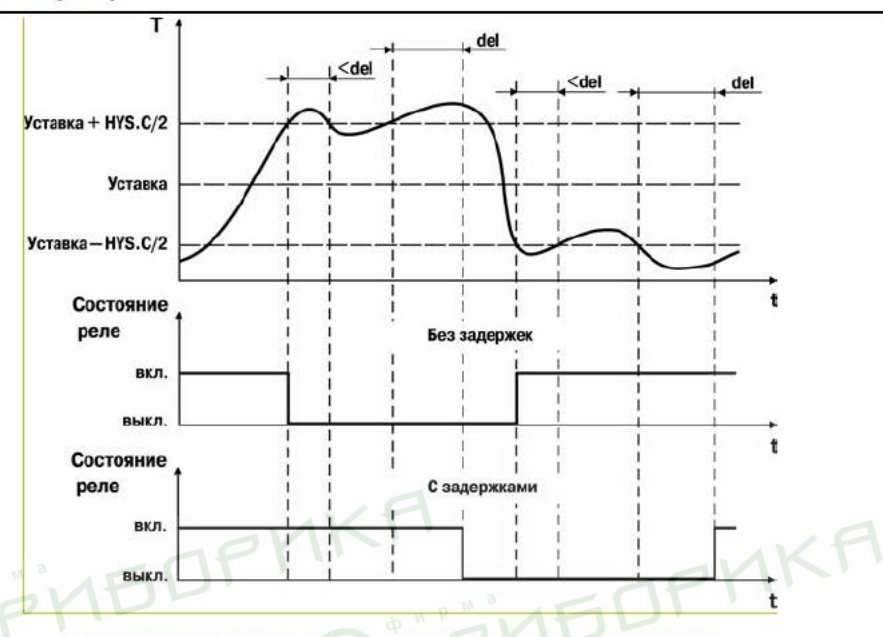

Рисунок 3.5 - Работа регулятора с заданными задержками

Удержание во включенном/выключенном состоянии - минимальное время, в течение которого ИМ будет выключен или включен. Удержание задается параметром HoLd, Функция реализуется следующим образом: регулятор отсчитывает время от момента происшедшего переключения и блокирует иное переключение состояния ВЭ, если не прошло требуемое время удержания. Этот механизм может использоваться для защиты исполнительных механизмов, которые в силу своих технических характеристик не должны запускаться, пока не простояв определённого времени в нерабочем состоянии или тех, которые не должны выключаться, не отработав определённое время (рис. 3.6).

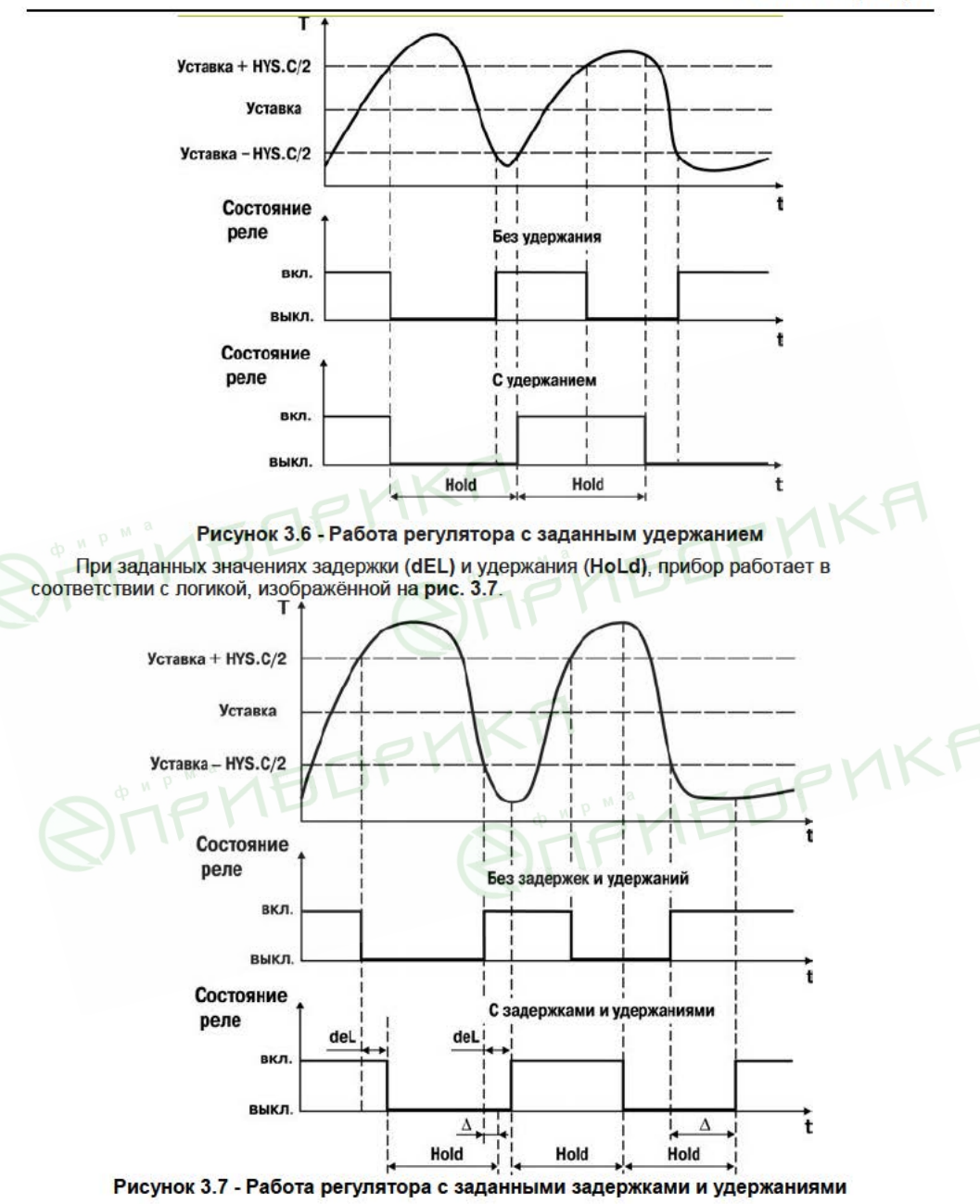

#### **3.2.3 Устройство сигнализации**

Устройство сигнализации – логическое устройство, предназначенное для управления внешним сигнальным устройством (сиреной, лампой, блокировочным выключателем, блоком принудительного (аварийного) охлаждения и т. п.) при аварийной ситуации.

Устройство сигнализации срабатывает при неисправности датчика, при разрыве контура регулирования (LBA-авария) и при выходе значения регулируемого параметра за заданный предел. При этом процесс регулирования прерывается или продолжается, в зависимости от причины аварии (см. п. 8.8. «Аварийные ситуации и их возможные причины»).

#### **3.2.3.1 Неисправность датчика**

Неисправность датчика прибор определяет непосредственно по отсутствию сигнала на своём входе. В этом случае прибор автоматически

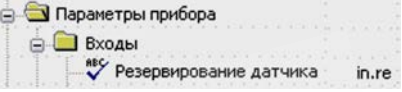

переключается на приём сигналов с резервного датчика, если активизирована функция резервирования датчика **(in.re** = **on**).

#### **3.2.3.2 Неисправность контура регулирования**

Неисправность контура регулирования определяется по реакции объекта регулирования

на управляющие воздействия. Если регулируемые параметры объекта не меняются в должных пределах при<br>управляющем воздействии, значит управляющем Исполнительный механизм неисправен. Такой анализ называется контролем LBA-аварии (Loop Brake Alarm). Причиной неисправности контура<br>регулирования может быть регулирования неисправность исполнительного механизма.

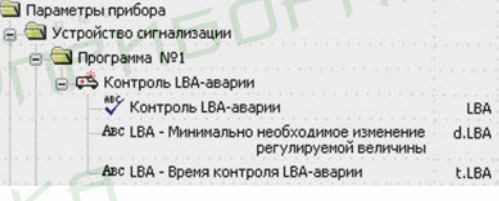

Для контроля LBA-аварии нужно задать «**время диагностики обрыва контура**» (параметр **t.LBA**) и значение «**минимального необходимого изменения регулируемого параметра**» (параметр **d.LBA**), которое должно произойти за это время.

При подаче на Исполнительный механизм 0 % или 100 % мощности включается отсчет времени, и если за время **t.LBA** регулируемая величина не изменится на требуемую величину **d.LBA**, то срабатывает LBA-авария. При этом прибор переходит в режим Критическая АВАРИЯ (см. п. 8.8).

Режим контроля LBA-аварии можно включить или отключить параметром **LbA**.

#### **3.2.3.3 Логика срабатывания при выходе значения параметра за заданный предел**

При выходе регулируемого параметра за заданный предел возможны два варианта логики срабатывания Устройства сигнализации (параметр **SiG.t**): 1) если регулируемая величина становится выше порога – прямая логика

(**SiG.t** = **S.AbS**);

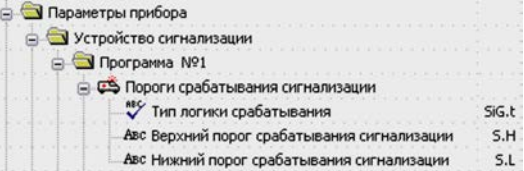

2) при выходе регулируемой величины за заданные пределы – U-образная логика (**SiG.t** = **S.otn**) (**рис. 3.8**);

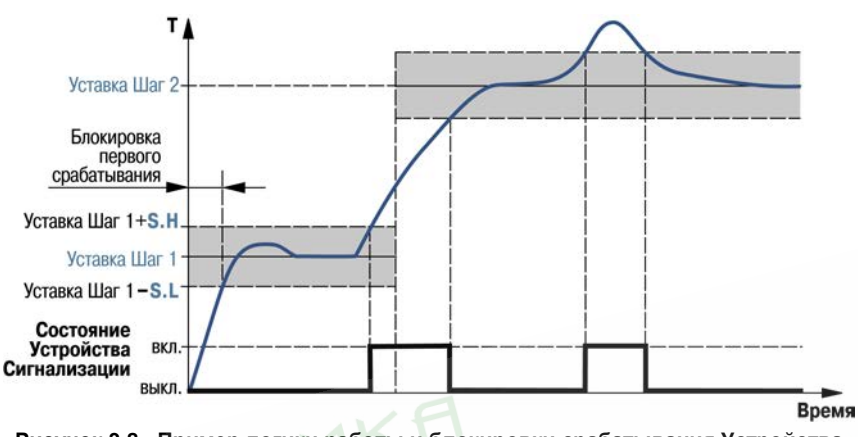

**Рисунок 3.8 - Пример логики работы и блокировки срабатывания Устройства сигнализации при U-образной логике**

Для логики первого типа необходимо задать «**верхний порог срабатывания**» в единицах измерения этого параметра (параметр **S.H**). Особенность этой логики срабатывания в том, что для каждой Программы технолога порог срабатывания сигнализации всего один и не зависит от уставки.

Для логики второго типа необходимо задать предельные отклонения от уставки («**верхний порог срабатывания**» и «**нижний порог срабатывания**» – **S.H** и **S.L**, соответственно). Эти пределы задаются в единицах измерения регулируемого параметра. Прибор вычисляет верхний и нижний пороги срабатывания, складывая **S.H** со значением уставки и, соответственно, вычитая **S.L** из значения уставки.

Данный алгоритм расчета предельного отклонения от уставки используется как для стадии «нагрев» так и для стадии «выдержка» (см.п. 3.3).

Логику срабатывания Устройства сигнализации, а также верхний и нижний пороги срабатывания (**S.H** и **S.L),** выбирают для каждой Программы технолога.

#### *Блокировка первого срабатывания*

Блокировка первого срабатывания происходит только при U–образной логике. Блокировка необходима в начале технологического процесса (на начальном шаге) и при переходе с шага на шаг. В начале шага регулируемая величина может находиться вне допустимых пределов – и это штатная ситуация. В этом случае срабатывание Устройства сигнализации необходимо блокировать.

ТРМ251 позволяет блокировать первое срабатывание Устройства сигнализации до первого входа в разрешенный допустимый диапазон.

#### **3.2.4 Выходные элементы**

ТРМ251 имеет три встроенных Выходных элемента (ВЭ):

– ВЭ1 программно привязан к Регулятору и используется для управления Исполнительным механизмом;

– ВЭ2 срабатывает при выходе регулируемой величины из заданного диапазона

(см. п. 3.2.3. «Устройство сигнализации»).

 $-$  B $\Theta$ 3:

– постоянно работает, если подключен к Регистратору (модификации ТРМ251- Х.ХРИ);

– срабатывает при неисправности датчика (-ов) или разрыве контура регулирования (LBA) (модификации ТРМ251-Х.ХРР).

Перечень возможных типов ВЭ представлен в таблице 2.8.

Выходной элемент 1 может быть:

– дискретным (электромагнитное реле, транзисторная или симисторная оптопара, выход для управления твердотельным реле);

– аналоговым (цифроаналоговый преобразователь «параметр – ток 4...20 мА»).

Выходной элемент 2 – электромагнитное реле.

Выходной элемент 3 – аналоговый (ЦАП «параметр – ток 4…20 мА») или дискретный.

#### **3.2.4.1 Использование дискретного ВЭ1 при ПИД-регулировании. Параметры ШИМ**

Если Вы задали Режим работы регулятора «**ПИД-регулятор**» (см. п. 3.2.2.1), то дискретный ВЭ будет работать в режиме ШИМ. В этом случае необходимо задать

**• Параметры прибора Выходной элемент регулятора** Авс Период следования ШИМ-импульсов tHP Авс Минимальная длительность ШИМ-импульса  $t.L$ 

период следования ШИМ-импульсов (параметр **tHP**) и минимальную длительность импульса (параметр **t.L**), при которой еще производится включение ВЭ (**рис. 3.9**).

Чем выше частота управляющих импульсов (т. е. меньше период **tHP**), тем точнее реакция Регулятора на внешние изменения. Если ВЭ – транзисторная или симисторная оптопара, то период следования импульсов можно установить равным 1 с. Если ВЭ – электромагнитное реле, то слишком малое значение периода **tHP** приведет к частым переключениям и быстрому износу силовых контактов. Поэтому необходимо задать большее значение параметра **tHP**, но следует понимать, что это может ухудшить качество регулирования. **Рисунок 3.9 - Задание параметров ШИМ-**

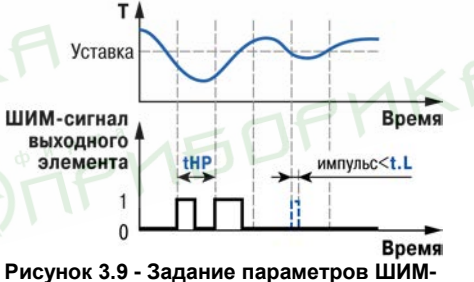

**сигнала**

Задание минимально допустимой длительности импульса **t.L** также необходимо для предотвращения износа силовых контактов ВЭ вследствие слишком кратковременных включений.

**3.2.5 Регистратор**

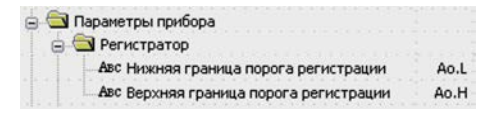

Регистратор преобразует значение измеренной или вычисленной величины в пропорциональный ему ток 4…20 мА.

Для работы Регистратора задаются два пороговых значения – параметры **Ao.L** и **Ao.H**, соответствующие выходному току 4 и 20 мА. Пороговые значения задаются в тех же единицах измерения, что и вычисленная величина.

Работа Регистратора изображена на **рис. 3.10**.

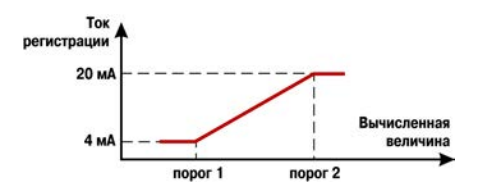

**Рисунок 3.10 - Работа Регистратора**

#### **3.3 Программа технолога**

Последовательность этапов технологического процесса мы будем называть Программой технолога (или Программой), а каждый этап – шагом Программы технолога.

ТРМ251 предназначен для пошагового управления технологическим процессом, который может включать следующие стадии (на примере регулирования температуры):

- нагрев до заданного значения температуры;
- поддержание заданного значения (уставки) температуры в течение заданного времени.  $T, {}^{\circ}C$

Пример Программы технолога, представленной в виде графика изменения уставок во времени, показан на **рис. 3.11**.

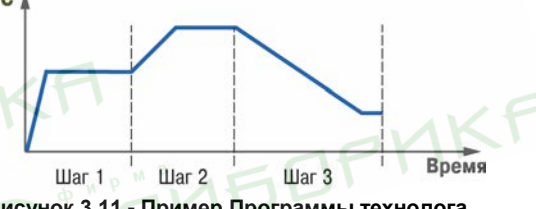

**Рисунок 3.11 - Пример Программы технолога**

#### **3.3.1 Шаг Программы технолога**

В ТРМ251 можно задать не более трех независимых Программ технолога по пять шагов каждая.

Они заложены в приборе по умолчанию и имеют вид:

шаг 1: уставка = 100ºС, Время роста = 10 мин, Время выдержки = 60 мин;

шаг 2 – шаг 5: уставка = 0ºС, Время роста = 0 мин, Время выдержки = 0 мин.

Параметры шага Программы технолога задаёт пользователь, исходя из требуемого технологического процесса.

Для каждого шага Программы технолога задаются следующие параметры (см. **рис. 3.12**):

• уставка для регулируемой величины (**SP**);

**23**

- время выхода на уставку («**время роста**» **t.rS**);
- время, в течение которого регулируемый параметр поддерживается на уровне уставки («**время выдержки**» – **t.Stb**).

Шаг Программы технолога будет пропущен, если значение «**время роста**» и «**время выдержки**» установить равными **0**. Задание параметров технолога с лицевой панели прибора см. в разделе 8 «Эксплуатация».

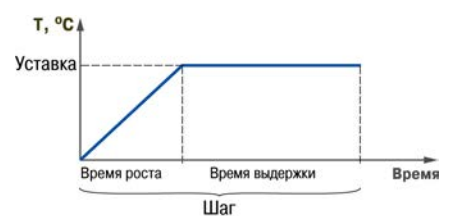

**Рисунок 3.12 - Схема шага Программы технолога**

#### **3.3.2 Условия перехода на следующий шаг и начало отсчета времени выдержки**

Начало отсчета времени выдержки начинается по достижении физической величиной заданной уставки (**рис. 3.13**).

Переход на следующий шаг в ТРМ251 происходит по истечении заданного Времени выдержки, т. е. времени, в течение которого регулируемый параметр поддерживается на уровне уставки.

# **ВНИМАНИЕ!**

технические возможности<br>не позволяют выйти на оборудования не позволяют<br>уровень уставки. то шаг уставки, то шаг становится бесконечным.

2. Реальное время выхода на уставку может отличаться от заданного, если не позволяют технические возможности оборудования.

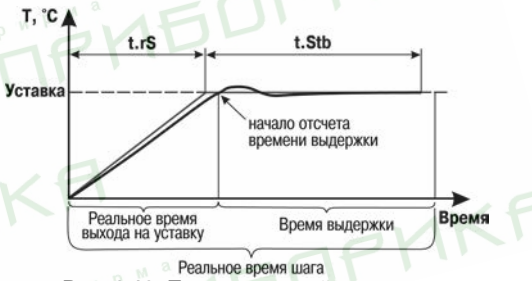

**Рис. 3.13.** Пример условий перехода

#### **3.3.3 Масштаб времени в Программах технолога**

Параметром **t.SCL** (Масштаб времени) Вы можете выбрать единицы, в которых будут задаваться длительности в Программах: «часы/минуты» или «минуты/секунды». Данный параметр является общим для всех Программ.

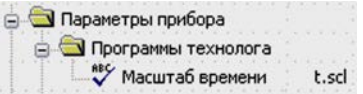

**Примечание**. Задание длительности шага в часах, минутах и секундах в ТРМ251 невозможно.

**Пример**. Задано время выдержки (**t.Stb**) «30:24». Если Масштаб времени – «часы/минуты», то время выдержки будет равно 30 ч 24 мин 00 с. Если Масштаб времени – «минуты/секунды», то время выдержки будет равно 30 мин 24 с.

## 3.4 Сетевой интерфейс RS-485

Прибор TPM251 имеет встроенный сетевой интерфейс RS-485, который предоставляет следующие основные возможности:

.<br>– дистанционный запуск/останов Программы технолога:

– программирование прибора по сети:

- регистрация на ПК параметров текущего состояния.

Для работы прибора в сети RS-485 необходимо установить его сетевые настройки. В одной сети могут находиться несколько приборов, подключенных к одному компьютеру. Для обеспечения корректной работы в этом случае сетевые параметры всех приборов одной сети должны быть одинаковы (за исключением уникального базового адреса).

#### 3.4.1 Сетевые параметры и их заводские установки

**RS-485** Режим работы сети определяют параметры, представленные в таблице 3.1.

Кроме того, каждый прибор в сети RS-485 имеет свой уникальный Базовый сетевой адрес (см. п. 3.4.2).

При программировании прибора на заводе-изготовителе для прибора И Конфигуратора устанавливаются одинаковые значения параметров, определяющих работу в сети RS-485 (таблица 3.1).

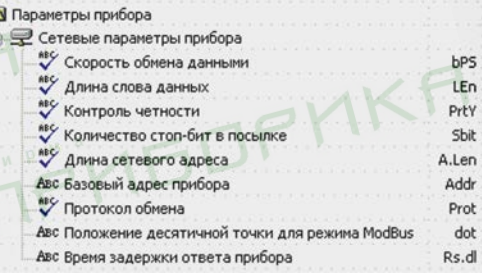

Таблица  $3.1$ Заводские значения сетевых параметров **TPM251** и программы «Конфигуратор ТРМ251»

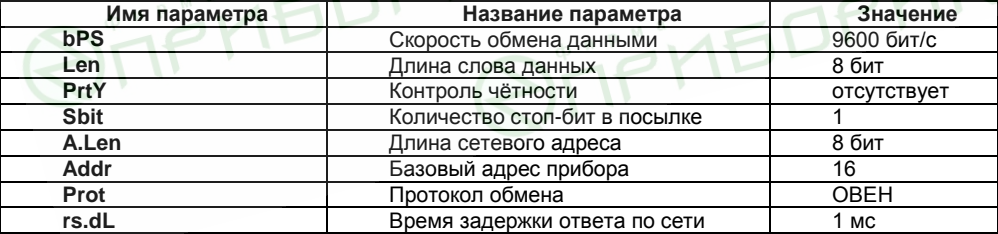

Изменение сетевых настроек прибора или программы может потребоваться при одновременной работе с несколькими приборами в сети.

При неустойчивой связи с прибором, на что указывают частые сообщения об ошибках при чтении или записи параметров, может возникнуть необходимость изменить Скорость обмена данными (bPS).

Возможные значения сетевых параметров приведены в Приложении В.

**RHUMAHUF!** 

1. Для совместной работы сетевые параметры всех приборов одной сети и программы «Конфигуратор ТРМ251» должны быть одинаковы. В противном случае невозможно установить связь между приборами.

2. Базовые адреса всех приборов одной сети должны быть различны и заданы с интервалом, кратным 8 (см. п. 3.4.2).

3. Недопустимо сочетание следующих сетевых параметров прибора:

Len =  $7.$  PrtY = no, Sbit = 1: Len =  $8$ . PrtY = EvEn, Sbit =  $2$ : Len  $=8$ , PrtY = Odd, Sbit = 2.

#### **3.4.2 Базовый адрес прибора**

Каждый прибор в сети RS-485 должен иметь свой уникальный Базовый адрес.

Длина Базового адреса прибора определяется параметром **A.Len** при программировании сетевых настроек и может быть либо 8, либо 11 бит. Соответственно, максимальное значение, которое может принимать Базовый адрес при 8-битной адресации – 248, а при 11-битной адресации – 2040.

На заводе-изготовителе всем приборам устанавливается одинаковый Базовый адрес **Addr**, равный 16. Если планируется использовать в одной сети RS-485 несколько приборов, то им необходимо задать новые значения Базовых адресов.

Для каждого следующего прибора ТРМ251 в сети, Базовый адрес задаётся по формуле:

Базовый адрес прибора ТРМ251 = Базовый адрес предыдущего прибора + 8.

**Пример.** Для прибора № 1 Базовый адрес равен 16. Тогда для прибора № 2 задайте Базовый адрес 24, для прибора № 3 – 32 и т. д.

Таким образом, под каждый прибор ТРМ251 резервируется 8 адресов в адресном пространстве сети. Эти адреса могут понадобиться при передаче параметров текущего состояния по сети RS-485.

#### **ВНИМАНИЕ!**

1. Запрещается задавать другим приборам в сети Базовые адреса, лежащие в диапазоне: [Базовый адрес ТРМ251 + 7].

2. Базовый адрес 2040 зарезервирован для широковещательной рассылки.

#### **3.4.3 Протоколы обмена**

Прибор ТРМ251 может работать по одному из трёх протоколов обмена данными: ОВЕН, ModBus-RTU (Slave) или ModBus-ASCII (Slave). Рабочий протокол задаётся параметром **Prot**.

Для изменения протокола обмена по интерфейсу RS-485 необходимо после изменения значения параметра **Prot** подать сетевую команду **PRTL**. Команда **PRTL** инициирует работу ТРМ251 с измененным значением параметра **Prot**. Описание команды **PRTL** приведено в документе «Типовое описание протокола ОВЕН».

Программирование прибора может осуществляться только по протоколу ОВЕН.

Для организации обмена данными в сети через интерфейс RS-485 (для любого протокола) необходим Мастер сети. Основная функция Мастера сети – инициировать обмен данными между Отправителем и Получателем данных. В качестве Мастера сети можно использовать ПК с подключенным адаптером ОВЕН АС3 или приборы ОВЕН с интерфейсом RS-485, например панель оператора ОВЕН ИП320, программируемые контроллеры и т.д. Прибор ТРМ251 не может выполнять функции Мастера сети.

#### **3.4.3.1 Работа протокола ОВЕН с параметрами прибора. Индексация параметров**

Параметры в приборе ТРМ251 разделяются на две группы: программируемые и оперативные.

Каждый параметр имеет имя, состоящее из латинских букв (до 4-х), которые могут быть разлелены точками и название. Например: «режим работы регулятора **rEG.t**» где «режимы работы регулятора» – название: rEG.t - имя.

Программируемые параметры (см. Приложение В, таблица В.1) - определяют настройку прибора, их значения пользователь задаёт кнопками на лицевой панели прибора или через сетевой интерфейс (например, с помощью программы Конфигуратор ТРМ251).

Значения программируемых параметров хранятся в энергонезависимой памяти прибора и сохраняются при выключении питания.

Программируемые параметры могут иметь также индекс - цифру, отличающую параметры однотипных элементов. Например, параметр «тип датчика» имеет имя in-t. Параметр in-t для Входа 1 имеет индекс 0, параметр in-t для Входа 2 - индекс 1. Индекс передаётся вместе со значением параметра. При работе с Конфигуратором ТРМ251 пользователь не работает с индексами, эта задача выполняется программой.

Оперативные параметры - это данные, которые прибор получает или передаёт по сети RS-485. Оперативные параметры отражают текущее состояние регулируемой системы (см. Приложение В. таблица В.2).

Оперативные параметры индексируются через сетевой адрес. Например, ТРМ251 имеет два Входа, для непосредственного обращения к которым есть оперативный параметр read. Пусть Базовый адрес прибора (параметр Addr) равен 32. Тогда для считывания измеряемого значения со Входа 1 надо прочитать значение параметра read с сетевым адресом 32, для считывания измеряемого значения со Входа 2 - значение параметра read с сетевым адресом 33.

#### 3.4.3.2 Работа протокола ModBus с параметрами прибора

Работа по протоколу ModBus может идти в режимах ASCII или RTU, в зависимости от заданного значения параметра Prot. При работе по протоколу ModBus возможно:

- считать/записать значения оперативных параметров (см. таблицу 3.3);
- считать/записать параметры Программ технолога (см. таблицу 3.4):

считать/записать значения параметров порогов Устройства сигнализации (см. таблицу 3.5);

произвести пуск/останов Программы технолога (см. таблицу 3.6).

Команды, которыми осуществляется считывание и запись значений, представлены в таблице 3.2.

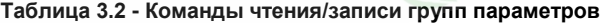

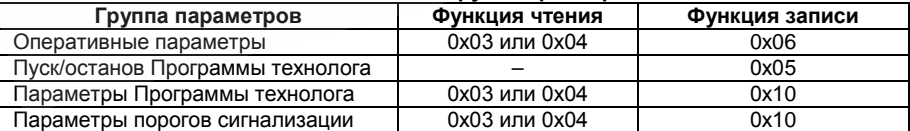

Оперативные параметры

#### Таблица 3.3 - Адреса регистров оперативных параметров

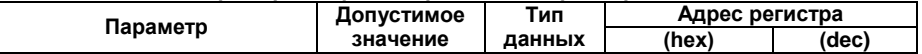

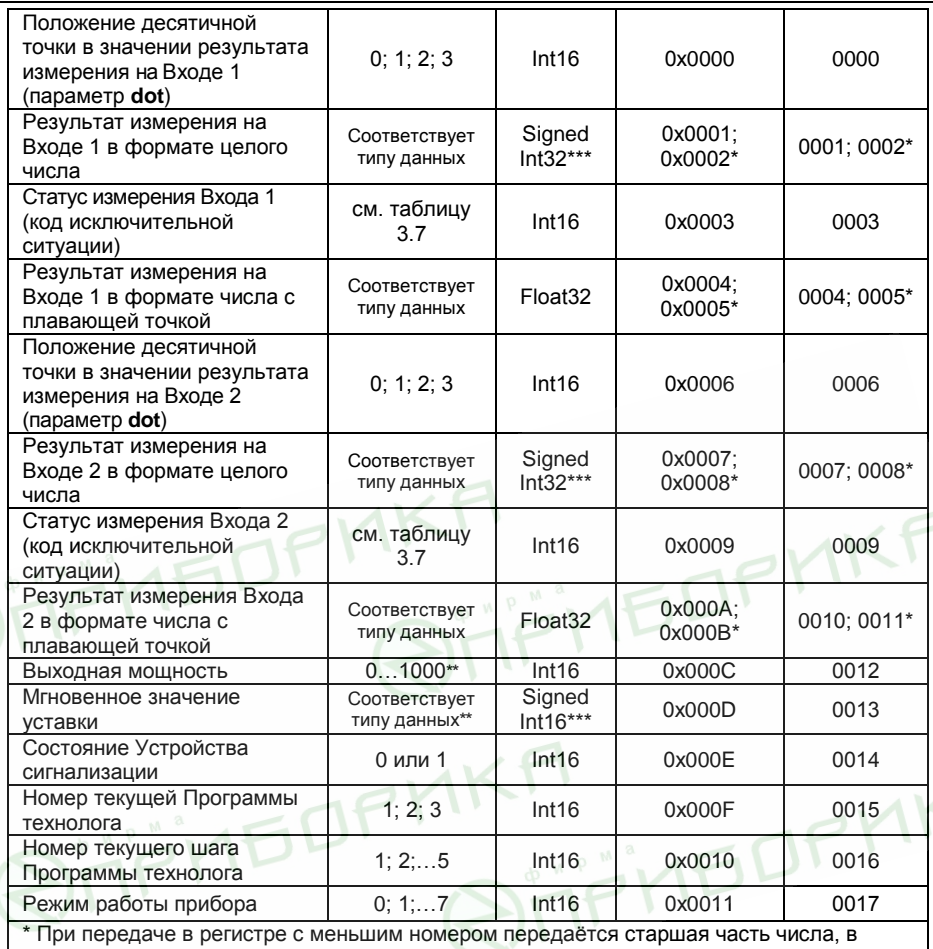

регистре с большим номером - младшая часть числа \*\*Для Выходной мощности 0,1 ед. изм. = 1 % выходной мощности, для Мгновенного значения уставки 0,1 ед. изм. = 1 единице мгновенной уставки. См. пример для «выходной мощности», для Мгновенного значения уставки - аналогично

\*\*\*Отрицательное число хранится в дополнительном коде

Результаты измерения (со Входа 1 и Входа 2) представляются в двух форматах: 4-х байтовые значения с плавающей точкой и 4-х байтовое целое. Оба формата можно читать независимо, каждое по своему адресу.

Для передачи по сети значения параметра «результат измерения на Входе в формате целого числа» результат измерения умножается на десять в степени, заданной параметром dot. Значение dot может быть равно 0, 1, 2, 3.

> Пример. Измеренное значение равно 40,3 °С. Значение параметра dot равно 1. Значение параметра, передаваемое по сети, будет равно 403.

PMK

**ВНИМАНИЕ!** Параметр **dot** задаётся общим для обоих Входов.

*Статус измерения* – это регистр протокола ModBus, значение которого содержит код исключительной ситуации, возникшей в результате измерения. Подробнее см. п. 3.4.3.3.

В приборе, работающем в сети, предусмотрена возможность перехода из автоматического в ручной режим управления выходной мощностью и снова переход в автоматический режим регулирования. Для перехода из автоматического режима в режим ручного управления необходимо установить значение параметра «**выходная мощность**» (только в режиме РАБОТА): 0…1000 для **rEG.t** = **Pid**, 0…499 (OFF) или 500…1000 (ON) для  $rFG.t = CPr$ 

> **Пример**. Если в параметре «**выходная мощность**» установлено значение 705, то мощность выходного сигнала составит 70,5 % (для **rEG.t** = **Pid**).

Для перехода обратно в автоматический режим регулирования установить значение параметра «**выходная мощность**» больше 1000. После чего прибор продолжит регулирование в соответствии с Программой технолога.

**ВНИМАНИЕ!** Отсчет времени Программы технолога и расчёт мгновенной уставки при ручном управлении параметром «**выходная мощность**» будет продолжаться.

Параметр «**состояние Устройства сигнализации**», возможные значения:

0 – регулируемое значение параметра в диапазоне, заданном параметрами **S.L** и **S.H**  – ВЭ2 отключен**;**

1 – регулируемое значение параметра вне заданного диапазона – ВЭ2 включен.

Параметр «**режим работы прибора**», возможные значения:

- 0 Режим СТОП;
- 1 Режим РАБОТА;
- 2 Режим Критическая АВАРИЯ;
- 3 Программа технолога завершена;
- 4 Режим АВТОНАСТРОЙКА ПИД-регулятора;
- 5 Ожидание запуска режима АВТОНАСТРОЙКА;
- 6 Автонастройка ПИД-регулятора завершена;
- 7 Режим ПРОГРАММИРОВАНИЕ.

Все оперативные параметры, кроме параметров «**выходная мощность**», «**номер текущей Программы технолога**» и «**номер текущего шага Программы технолога**», можно только читать.

Запись параметров «**номер текущей Программы технолога**» и «**номер текущего шага Программы технолога**» возможна только в режиме СТОП.

#### *Параметры Программы технолога*  **Таблица 3.4 - Параметры Программы технолога**

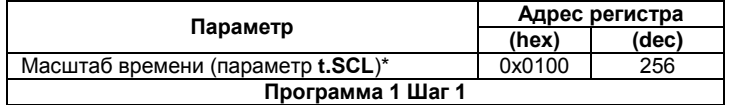

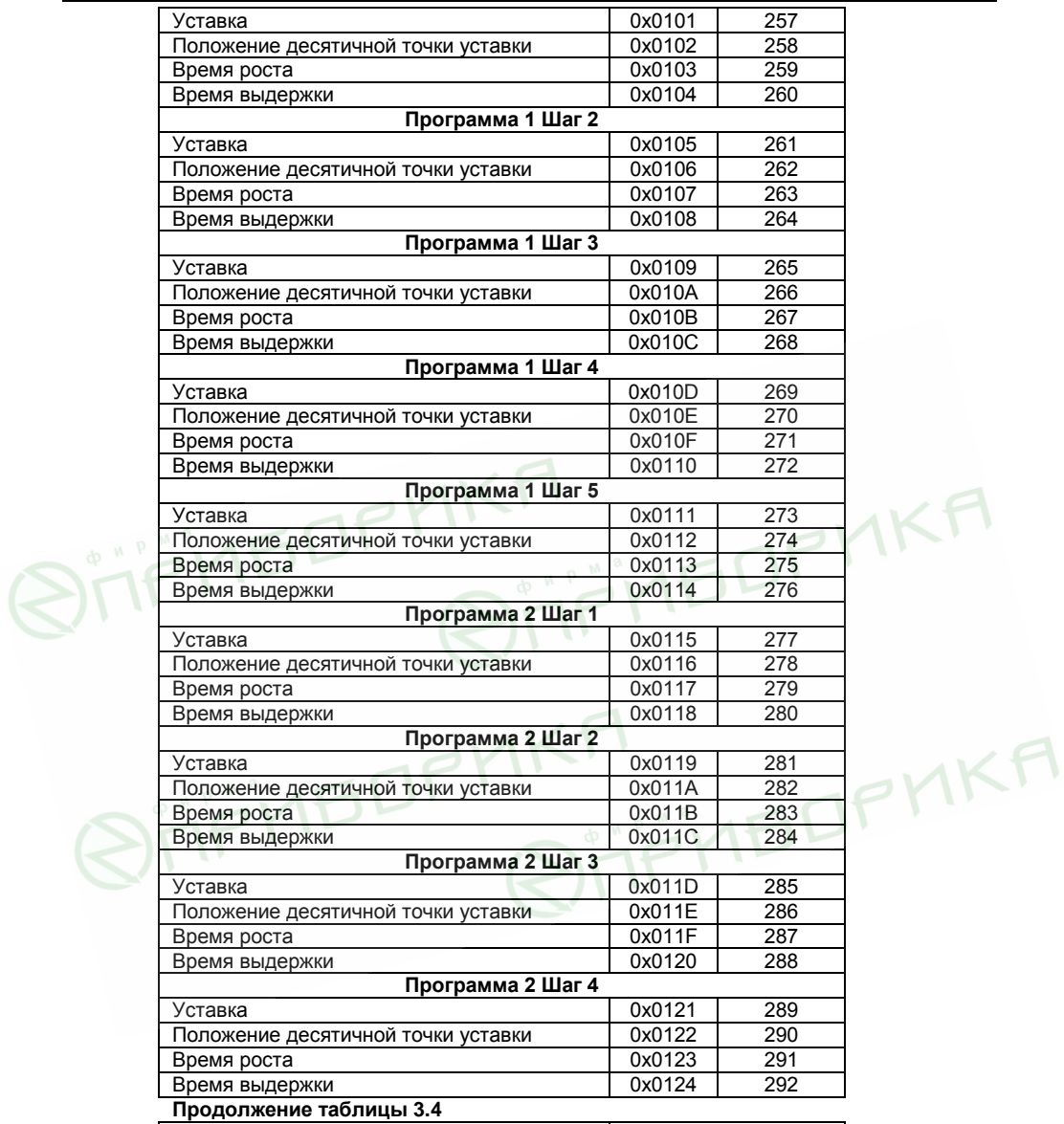

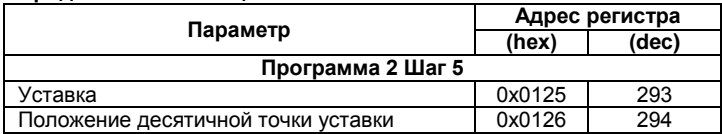

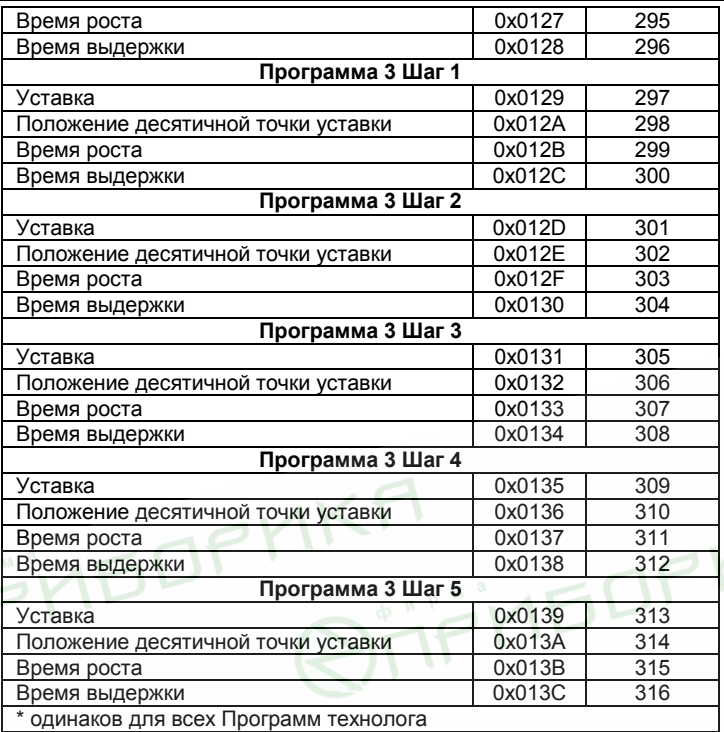

Параметры Программы технолога имеют следующие типы данных:

масштаб времени<br>уставка

Int16 (отрицательные числа хранятся дополнительном коде);

положение десятичной точки<br>уставки уставки – Int16;

Unsigned Int16 (задается в секундах);

время выдержки – Unsigned Int16 (задается в секундах).

Параметр «**масштаб времени**», возможные значения:

0 – часы-минуты;

1 – минуты-секунды.

Все параметры Программы технолога доступны как для чтения, так и для записи.

*Пороги срабатывания Устройства сигнализации*

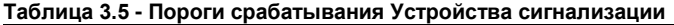

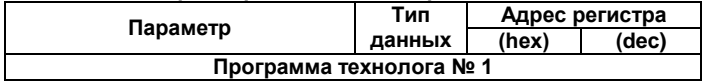

![](_page_32_Picture_281.jpeg)

Все параметры порогов срабатывания Устройства сигнализации доступны как для чтения, так и для записи.

IKF

*Пуск/останов Программы технолога по сети* 

![](_page_32_Picture_282.jpeg)

#### **3.4.3.3 Исключительные ситуации**

Если имеет место исключительная ситуация (например, обрыв датчика), то при исправном приборе происходит передача специализированного пакета.

**По протоколу ОВЕН.** При передаче кода исключительной ситуации происходит передача пакета, в поле данных которого идёт однобайтовая посылка. Байт содержит первые четыре бита, равные единице, вторые четыре бита содержат код исключительной ситуации (таблица 3.7).

**По протоколу ModBus.** При возникновении исключительной ситуации код исключительной ситуации передается в регистре статуса, а в регистрах, содержащих результаты измерения, сохраняются последние корректно полученные значения.

#### Таблица 3.7 Протокол ОВЕН Характер исключительной ситуации Протокол ModBus передается результат 0x0000 Измерение успешно измерения Данные не готовы  $0xF6$ 0xF006  $0xF7$ 0xF007 Датчик отключен  $0xF8$ 0xF008 Высока температура свободных концов ТП Низка температура свободных концов ТП  $0xF9$  $0xF009$ Измеренное значение слишком велико  $0xFA$ 0xF00A Измеренное значение слишком мало  $0xFB$ 0xF00B Короткое замыкание датчика  $0xFC$ 0xF00C  $0xFD$  $0xF00D$ Обрыв датчика  $0xF00F$ Отсутствие связи с АЦП  $0xFF$ Некорректный капибровочный  $0xFF$ 0xF00F коэффициент

#### 3.5 Дополнительные параметры

3.5.1 Значение параметра **bEHv** определяет режим, в который перейдёт прибор из режимов РАБОТА и АВТОНАСТРОЙКА после  $\sum_{i=1}^{n}$ 

восстановления напряжения питания (при отсутствии напряжения питания не более 15  $MWH$ 

![](_page_33_Picture_139.jpeg)

**bEHv** может принимать следующие значения:

- rUn (Продолжить с того же места). Программа технолога продолжает выполняться с момента сбоя.

- p1.s1 (Запустить Программу технолога № 1 с первого шага), в этом случае будет запущена первая Программа с первого шага Программы технолога:

- StoP (Перейти в режим СТОП). Прибор перейдёт в режим СТОП;

- FaiL (Перейти в режим Критическая АВАРИЯ). Прибор перейдёт в режим Критическая АВАРИЯ.

#### 3.5.2 Разрешение/запрет запуска программы по сети задаётся параметром nEt.S.

Данный параметр разрешает/запрещает возможность запуска/останова Программы технолога по сети RS-485. По умолчанию в приборе задано значение, запрещающее запуск программы по сети.

# **4 Конструкция прибора**

# **4.1 Корпус**

4.1.1 Прибор выполнен в пластмассовом корпусе, предназначенном для щитового или настенного крепления.

4.1.2 Для установки в щит прибор укомплектован крепежными элементами.

4.1.3 Для соединения с первичными преобразователями, источником питания и внешними устройствами прибор оснащён клеммником с креплением «под винт». Клеммник у приборов щитового крепления находится на задней стенке. В приборах настенного крепления клеммник расположен под верхней крышкой, при этом в отверстиях подвода внешних связей установлены резиновые уплотнители.

4.1.4 Габаритные и установочные размеры прибора приведены в Приложении А.

### **4.2 Индикация и управление**

4.2.1 Внешний вид лицевой панели прибора ТРМ251 представлен на **рис. 4.1**.

![](_page_34_Figure_9.jpeg)

**Рисунок 4.1**

4.2.2 На лицевой панели ТРМ251 расположены следующие элементы индикации и управления:

#### *Цифровой индикатор* для отображения:

- измеренного значения;
- уставки, времени выхода на уставку, времени выдержки;
- значения программируемого параметра;
- обозначений групп параметров и самих параметров в режиме ПРОГРАММИРОВАНИЕ;
- сообщений.

#### *Красные светодиоды:*

![](_page_35_Picture_199.jpeg)

– для выбора начального шага в режиме СТОП;

#### **УСТАВКА** – для вызова значения уставки; – для вызова мгновенной уставки в режиме РАБОТА;
#### **4 Конструкция прибора**

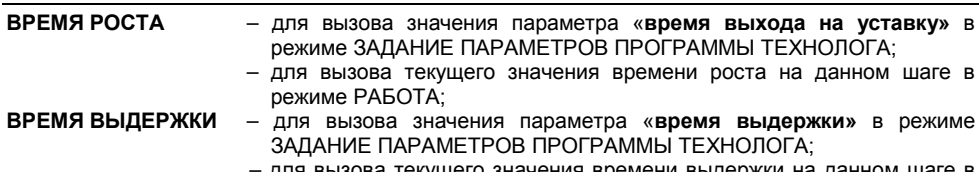

щего значения времени выдержки на данном шаге в режиме РАБОТА.

H<br>JTFMBOPMKA

#### *Комбинации кнопок и их назначение*

FINED

**J-IFINEDPY** 

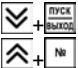

- + переход из СТОП в режим АВТОНАСТРОЙКА ПИД-регулятора;
	- + переход из СТОП в режим РУЧНОЕ УПРАВЛЕНИЕ ВЫХОДНОЙ **МОШНОСТЬЮ**

- $A_{+} \times + \frac{mcs}{mcs}$  комбинация кнопок для перезагрузки прибора;
	- +(**УСТАВКА**) просмотр значения измеренного параметра на Входе 2 в режиме СТОП или РАБОТА;
- переход из СТОП или Критической АВАРИИ в режим ЮСТИРОВКА.

TP'NEUPHKA

**H**<br>Jijipin DPMKA

# **5 Меры безопасности**

5.1 По способу защиты от поражения электрическим током прибор соответствует классу 0 по ГОСТ 12.2.007.0-75.

5.2 При эксплуатации, техническом обслуживании и поверке необходимо соблюдать требования ГОСТ 12.3.019-80, «Правил эксплуатации электроустановок потребителей» и «Правил охраны труда при эксплуатации электроустановок потребителей».

5.3 Открытые контакты клеммника прибора при эксплуатации находятся под напряжением до 250 В, опасным для человеческой жизни. Любые подключения к прибору и работы по его техническому обслуживанию производить только при отключенном питании прибора и исполнительных механизмов.

5.4 Не допускается попадание влаги на контакты выходного разъема и внутренние электроэлементы прибора. Запрещается использование прибора в агрессивных средах с содержанием в атмосфере кислот, щелочей, масел и т. п.

5.5 Подключение, регулировка и техобслуживание прибора должны производиться только квалифицированными специалистами, изучившими настоящее руководство по эксплуатации.

**ВНИМАНИЕ!** Соблюдение правил монтажа (п. 6) обязательно.

TIF'NEDFMKF

**STIFITEDPY** 

# **6 Монтаж и подключение прибора**

При монтаже прибора используйте для его крепления монтажные элементы, входящие в комплект поставки прибора.

**Примечание** - Перед монтажом ТРМ251 рекомендуется произвести программирование прибора с помощью персонального компьютера или с лицевой панели прибора.

# **6.1 Монтаж и подключение прибора в корпусе настенного крепления**

#### **6.1.1 Подготовка посадочного места в шкафу управления**

Подготовьте посадочное место в шкафу управления для установки прибора в соответствии с размерами, приведенными в Приложении А.

Конструкция шкафа управления должна обеспечивать защиту прибора от попадания в него влаги, грязи и посторонних предметов.

### **6.1.2 Установка прибора на вертикальную стенку в шкафу управления**

1. Закрепите кронштейн тремя винтами М4 на поверхности, предназначенной для установки прибора (см. прил. А и **рис. 6.1, а**).

**Примечание -** Винты для крепления кронштейна не входят в комплект поставки.

2. Зацепите крепежный уголок на задней стенке прибора за верхнюю кромку кронштейна (**рис. 6.1, б**).

3. Прикрепите прибор к кронштейну винтом из комплекта поставки (**рис. 6.1, в**).

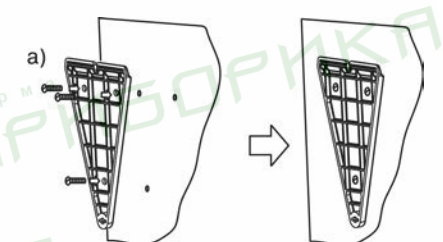

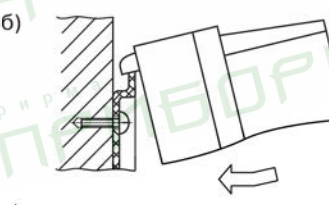

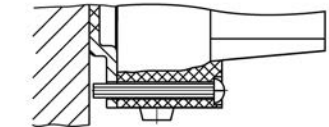

**Рисунок 6.1 -** Установка прибора в корпусе настенного крепления

B)

# **6.2 Монтаж и подключение прибора в корпусе щитового крепления**

#### **6.2.1 Подготовка посадочного места на щите управления**

Подготовьте на щите управления посадочное место для установки прибора в соответствии с размерами, приведенными в Приложении А.

Конструкция щита управления должна обеспечивать защиту прибора от попадания в него влаги, грязи и посторонних предметов.

При размещении прибора следует помнить, что при эксплуатации открытые контакты клемм находятся под напряжением, опасным для человеческой жизни. Поэтому доступ внутрь щита управления разрешен только квалифицированным специалистам.

#### **6.2.2 Установка прибора в щит управления**

1. Вставьте прибор в специально подготовленное отверстие на лицевой панели щита (см. прил. А и **рис. 6.2, а**).

2. Вставьте фиксаторы из комплекта поставки в отверстия на боковых стенках прибора (**рис. 6.2, б**).

3. С усилием заверните винт М4×35 в отверстие каждого фиксатора так, чтобы прибор был плотно прижат к лицевой панели щита.

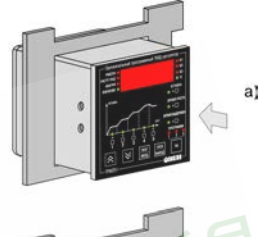

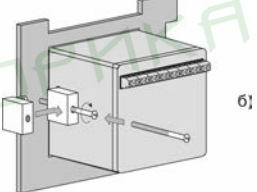

**Рисунок 6.2 - Установка прибора в корпусе щитового крепления**

# **6.3 Монтаж внешних связей**

#### **6.3.1 Общие требования**

6.3.1.1 Напряжение питание прибора рекомендуется производить от источника, не связанного непосредственно с питанием мощного силового оборудования. Во внешней цепи следует установить выключатель напряжения питания, обеспечивающий отключение прибора от сети и плавкие предохранители, рассчитанные на ток не более 1,0 А.

Питание каких-либо устройств от сетевых контактов прибора запрещается.

6.3.1.2 Схемы подключения датчиков и исполнительных устройств к приборам различных модификаций приведены в Приложении Б. Параметры линии соединения прибора с датчиками приведены в таблице 6.1.

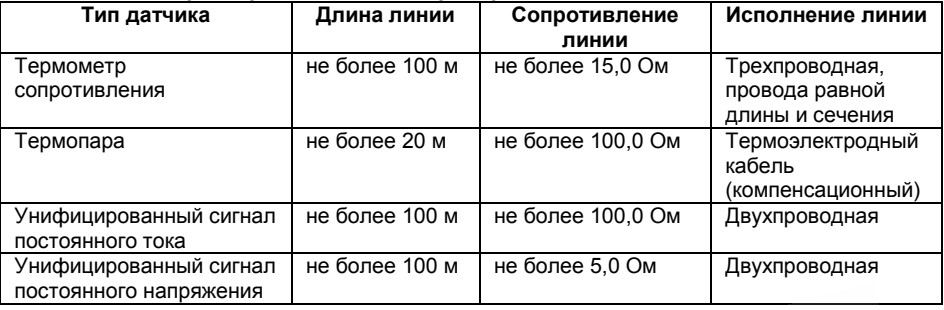

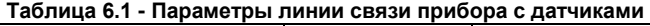

#### **6.3.2 Указания по монтажу**

6.3.2.1 Подготовьте кабели для соединения прибора с датчиками, исполнительными механизмами и внешними устройствами, источником питания и RS-485. Для обеспечения надёжности электрических соединений рекомендуется использовать кабели с медными многопроволочными жилами, концы которых перед подключением следует тщательно зачистить и облудить. Зачистку жил кабелей необходимо выполнять с таким расчетом, чтобы их оголенные концы после подключения к прибору не выступали за пределы клеммника.

Сечение жил кабелей не должно превышать 0,75 мм<sup>2</sup>.

6.3.2.2 При прокладке кабелей следует выделить линии связи, соединяющие прибор с датчиками, в самостоятельную трассу (или несколько трасс), располагая ее (или их) отдельно от силовых кабелей, а также от кабелей, создающих высокочастотные и импульсные помехи.

Для защиты входных устройств ТРМ251 от влияния промышленных электромагнитных помех линии связи прибора с датчиками следует экранировать. В качестве экранов могут быть использованы как специальные кабели с экранирующими оплетками, так и заземлённые стальные трубы подходящего диаметра.

**ВНИМАНИЕ!** Рабочие спаи термопар должны быть электрически изолированы друг от друга и от внешнего оборудования.

# **6.4 Подключение прибора**

#### **6.4.1 Общие указания**

Подключение прибора следует выполнять в соответствии со схемами, приведёнными в Приложении Б, соблюдая при этом изложенную ниже последовательность действий.

1. Произведите подключение прибора к исполнительным механизмам и внешним устройствам, а также к выключенному источнику питания.

- 2. Подключите линии связи «прибор датчики» к первичным преобразователям.
- 3. Подключите линии связи «прибор датчики» к входам ТРМ251.
- 4. Подключите линии интерфейса RS-485\*.

\* Подключение линий интерфейса RS-485 необходимо производить только в том случае, если Вы планируете программирование прибора с персонального компьютера, дистанционный запуск/останов Программы технолога или регистрацию данных на ПК.

#### **ВНИМАНИЕ!**

1. Клеммные соединители прибора, предназначенные для подключения сети питания и внешнего силового оборудования, рассчитаны на максимальное напряжение не более 250 В. Во избежание электрического пробоя или перекрытия изоляции подключение к контактам прибора источников напряжения выше указанного запрещается.

2. Для защиты входных цепей ТРМ251 от возможного пробоя зарядами статического электричества накопленного на линиях связи «прибор – датчики» перед подключением к клеммнику прибора их жилы следует на 1 – 2 с соединить с винтом заземления щита.

#### **6.4.2 Подключение внешних устройств управления**

Цепи Выходных элементов как ключевых, так и аналоговых, имеют гальваническую изоляцию от схемы прибора. Исключение составляет выход «Т» для управления внешним твердотельным реле. В этом случае гальваническую изоляцию обеспечивает само твердотельное реле.

#### *6.4.2.. Подключение нагрузки к ВЭ типа «транзисторная оптопара» («К»)*

Транзисторная оптопара применяется, как правило, для управления низковольтным электромагнитным или твердотельным реле (до 50 В пост. тока).

На **рис. 6.3** приведена схема подключения для ВЭ1. Во избежание выхода из строя транзистора из-за большого тока самоиндукции, параллельно обмотке реле установите диод VD1, рассчитанный на ток 1 А и напряжение 100 В.

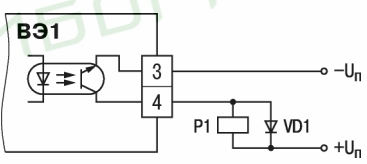

**Рисунок 6.3**

#### **6.4.2.2 Подключение нагрузки к ВЭ типа «симисторная оптопара» («С»)**

Оптосимистор включается в цепь управления мощного симистора через ограничивающий резистор R1 (для ВЭ1 см. **рис. 6.4**). Значение сопротивления резистора определяется величиной тока управления симистора, R1=30/*I*откр.

Оптосимистор может также управлять парой встречно-параллельно включенных тиристоров VS1 и VS2 (для ВЭ1 см. **рис. 6.5**).

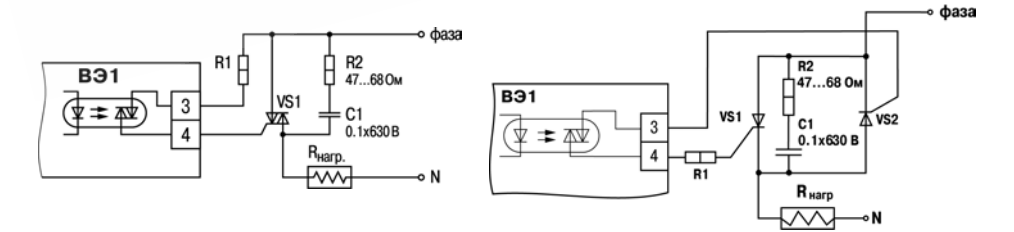

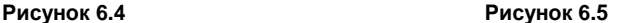

Для предотвращения пробоя тиристоров из-за высоковольтных скачков напряжения в сети к их выводам рекомендуется подключать фильтрующую RC цепочку (R2 C1).

#### *6.4.2.3. Подключение нагрузки к ВЭ типа «ЦАП 4...20 мА» («И»)*

Для работы ЦАП «4...20 мА» с сопротивлением нагрузки R<sub>H</sub> необходимо<br>использовать внешний источник питания использовать внешний источник питания постоянного тока, подключенный по схеме, изображенной на **рис. 6.6** (пример для ВЭ1).

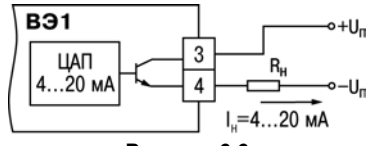

**Рисунок 6.6**

При использовании регулируемого источника питания, установить напряжение питания ЦАП *U*П, выбранное из допустимого диапазона, согласно **рис. 6.7** или рассчитанное по формулам:

$$
U_{\text{T,min}} < U_{\text{T}} < U_{\text{T,max}} \, ; \\
U_{\text{T,min}} = 10 \, \text{B} + 0.02 \, \text{A} \times R_{\text{H}} \, ; \\
U_{\text{T,max}} = U_{\text{T,min}} + 2.5 \, \text{B},
$$

где  $U_{\Pi}$  – напряжение источника питания ЦАП, В;

 $U_{\text{n,min}}$  – минимальное допустимое напряжение источника питания ЦАП, В;

 $U_{\text{n,max}}$  – максимальное допустимое напряжение источника питания ЦАП, В;<br>R<sub>u</sub> – сопротивление нагрузки ЦАП. Ом.

*R*<sup>Н</sup> – сопротивление нагрузки ЦАП, Ом.

**ВНИМАНИЕ!** Напряжение источника питания ЦАП не должно превышать 36 В.

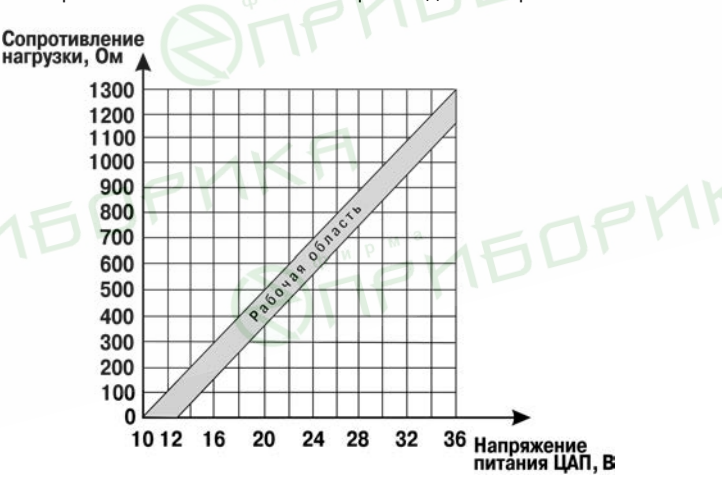

**Рисунок 6.7**

Примеры корректных значений нагрузки и напряжения источника питания приведены в таблице 6.2.

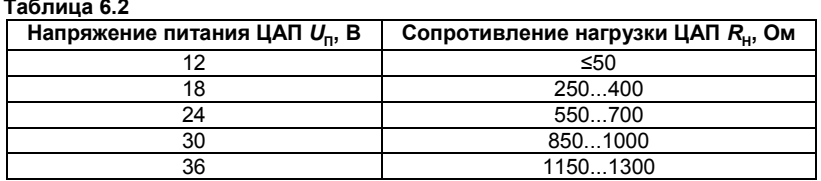

Если в наличии имеется нерегулируемый источник питания с выходным напряжением  $U^1_{\!B}$ , значение которого выше допустимого диапазона напряжения питания ЦАП, рассчитанного по формуле:

 $U_{\text{D,min}}$  = 10 B + 0,02 A ×  $R_{\text{H}}$ ,

где  $U_{\text{Nmin}}$  – минимально допустимое напряжение источника питания ЦАП, В;

 $R_{\perp}$  – сопротивление

нагрузки ЦАП, Ом, то последовательно с нагрузкой необходимо включить<br>ограничительный резистор  $R_{\text{OFP}}$ ограничительный резистор  $R_{\text{OFP}}$ <br>(рис. 6.8). максимально допустимое (**рис. 6.8**), максимально допустимое сопротивление которого рассчитывается по формулам: **Рисунок 6.8**

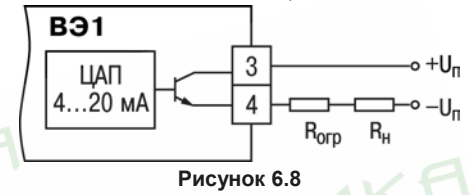

$$
R_{\text{OP-min}} < R_{\text{OP}} < R_{\text{OP-max}};
$$
\n
$$
R_{\text{OP-max}} = \frac{U_{\text{fl}}^{\dagger} - U_{\text{n,min}}}{0.02 \text{ A}};
$$
\n
$$
R_{\text{OP-min}} = R_{\text{OP-max}} - 150 \text{ OM},
$$

где  $R_{\text{OPE}}$  – сопротивление ограничительного резистора, Ом;

Ом;

 $R_{\text{OCP min}}$  – минимально допустимое сопротивление ограничительного резистора,

 $R_{\text{OFB max}}$  – максимально допустимое сопротивление ограничительного резистора,

Ом;  $U_{\square}^1$ 

 $\blacksquare$  выходное напряжение источника напряжения, имеющегося в наличии, В, *U*П.min – минимально допустимое напряжение источника питания ЦАП, В.

**Ошибка! Закладка не определена.ВНИМАНИЕ!** При расчетах и выборе необходимо использовать **максимальное** значение сопротивления резисторов с учетом их допуска и ТКС, и **минимальное** значение напряжения источника питания с учетом допуска.

> **Пример.** Пусть в наличии имеется: блок питания с выходным напряжением (24±0,5)В и устройство регистрации с входным сопротивлением не более 250 Ом при измерении токового входного сигнала.

> Вычислим минимально допустимое напряжение источника питания ЦАП для сопротивления нагрузки 250 Ом:

 $U_{\text{I.min}}$  = 10 B + 0,02 A ×  $R_{\text{H}}$  = 10 B + 0,02 A × 250 Om = 15 B.

Так как значение вычисленного напряжения менее значения напряжения источника питания, имеющегося в наличии, то необходимо в цепь токовой

петли включить ограничительный резистор.<br>Вычислим максимально и минималь Вычислим максимально и минимально допустимое сопротивление ограничительного резистора

 $R_{\text{OFP.max}} = \frac{(23.5 - 15)B}{0.02 \text{ A}} = 425 \text{ OM},$ 

#### **6 Монтаж и подключение прибора**

*R*<sub>ОГР.min</sub> = 425 Ом – 150 Ом = 275 Ом.<br>Таким образом. ограничитель ограничительным резистором может служить  $R_{\text{OCD}}$  = 390 Om  $\pm$  5 %.

**Ошибка! Закладка не определена.ВНИМАНИЕ!** Неверно выбранные значения сопротивления ограничительного резистора и/или выходного напряжения источника питания могут привести к перегреву прибора и, как следствие, выхода его из строя.

#### **6.4.2.4 Подключение к ВЭ для управления твердотельным реле («Т»)**

Выходной элемент «Т» выдает напряжение от 4 до 6 В для управления внешним твердотельным реле. Схема подключения на **рис. 6.9**.

Данный тип выходного элемента не оснащён внутренней гальванической<br>изоляцией. Гальваническую развязку изоляцией. Гальваническую<br>прибора и подк подключенного исполнительного механизма обеспечивает само твердотельное реле. Внутри выходного элемента установлен<br>ограничительный резистор  $R_{\text{orp}}$ ограничительный резистор номиналом 100 Ом.

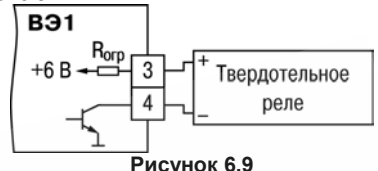

#### **6.4.3 Подключения датчиков**

Схема подключения датчиков к прибору ТРМ251 приведена в Приложении на рис. Б.1.

#### **6.4.3.1 Подключение термометров сопротивления**

В ТРМ251 используйте трехпроводную схему подключения термометров сопротивления. При такой схеме к одному из выводов ТС подключаются одновременно два провода, соединяющих его с прибором, а к другому выводу – третий соединительный провод (см. рис. Б.1).

**ВНИМАНИЕ!** Сопротивления всех трёх соединительных проводов должны быть равны. Для этого используйте одинаковые провода равной длины. В противном случае результаты измерения могут быть неточными.

**Примечание -** Вы можете подключить ТС также по двухпроводной схеме (например, с целью использования уже имеющихся на объекте линий связи). Однако при этом отсутствует компенсация сопротивления соединительных проводов и поэтому может наблюдаться некоторая зависимость показаний прибора от колебаний температуры проводов. При использовании двухпроводной схемы при подготовке прибора к работе выполните действия, указанные в Приложении Д.

#### **6.4.3.2 Подключение термоэлектрических преобразователей**

1. Подключение термоэлектрических преобразователей (термопар) к прибору производите с помощью специальных компенсационных (термоэлектродных) проводов, изготовленных из тех же материалов, что и термопара. Допускается также использовать провода из металлов с термоэлектрическими характеристиками, которые в диапазоне температур 0…100 °С аналогичны характеристикам материалов электродов термопары.

2. При соединении компенсационных проводов с термопарой и прибором соблюдайте полярность (см. рис. Б.1).

При нарушении вышеуказанных условий могут возникать значительные погрешности при измерении!

3. Во избежание влияния помех на измерительную часть прибора линию связи прибора с датчиком рекомендуется экранировать. В качестве экрана может быть использована заземлённая стальная труба.

**ВНИМАНИЕ!** Рабочие спаи термопар должны быть электрически изолированы друг от друга и от внешнего оборудования! Запрещается использовать термопары с неизолированным рабочим спаем.

#### *6***.4.3.3 Подключение активных датчиков, имеющих унифицированный выходной сигнал тока или напряжения**

1. Активные датчики с выходным сигналом в виде постоянного напряжения (–50…50 мВ или 0…1 В) подключайте непосредственно к входным контактам прибора.

2. Активные датчики с выходным сигналом в виде тока (0…5 мА, 0…20 мА или 4…20 мА) можно подключать к прибору только после установки внешнего шунтирующего резистора (см. рис. Б.1). Резистор должен быть прецизионным (типа С2-29В, С5-25 и т. п., мощностью не менее 0,25 Вт, сопротивлением 100 Ом ± 0,1 %) и высокостабильным во времени и по температуре (ТКС не хуже 25×10–6 1/ºС).

3. Для питания нормирующих преобразователей необходим дополнительный источник постоянного напряжения *U*п. На **рис. 6.10** показаны схемы подключения датчиков с унифицированным выходным сигналом 4...20 мА к приборам по двухпроводной линии. Значение напряжения *U*<sup>п</sup> указывается в технических характеристиках нормирующего преобразователя и, как правило, лежит в диапазоне 18…36 В.

4. Во избежание влияния помех на измерительную часть прибора линию связи прибора с датчиком рекомендуется экранировать. В качестве экрана может быть использована заземлённая стальная труба.

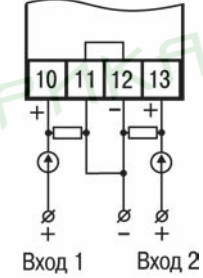

**Рисунок 6.10**

**ВНИМАНИЕ!** «Минусовые» входы датчиков в приборе электрически объединены между собой.

#### **6.4.4 Подключение к персональному компьютеру через интерфейс RS-485**

6.4.4.1 Подключение прибора к ПК через интерфейс RS-485 необходимо производить только в том случае, если Вы планируете программирование прибора с персонального компьютера, дистанционный запуск/останов Программы технолога или регистрацию данных на ПК.

6.4.4.2 Подключение ТРМ251 к персональному компьютеру через RS-485 производите, используя преобразователь интерфейса.

6.4.4.3 Подключение прибора через интерфейс RS-485 выполняйте по двухпроводной схеме. Длина линии связи должна быть не более 800 метров. Подключение осуществляйте витой парой проводов, соблюдая полярность (см. рис. Б.1). Провод А подключается к выводу А прибора. Аналогично, выводы В соединяются между собой.

**ВНИМАНИЕ!** Подключение производите при отключенном питании обоих устройств.

Программирование прибора производится:

– с помощью программы **Конфигуратор ТРМ251** – рекомендуется («Руководство пользователя к программе **Конфигуратор ТРМ251»** поставляется на CD в комплекте с прибором) ;

– с помощью меню, кнопками на лицевой панели прибора.

Задание параметров Программы технолога описано в п. 8.2.

В данном разделе описано программирование с помощью меню, кнопками на лицевой панели прибора.

# **7.1 Общие правила программирования**

## **7.1.1 Основные правила при работе в Главном меню и при выборе папки или параметра**

7.1.2.1 Соответствие символов на ЦИ буквам латинского алфавита

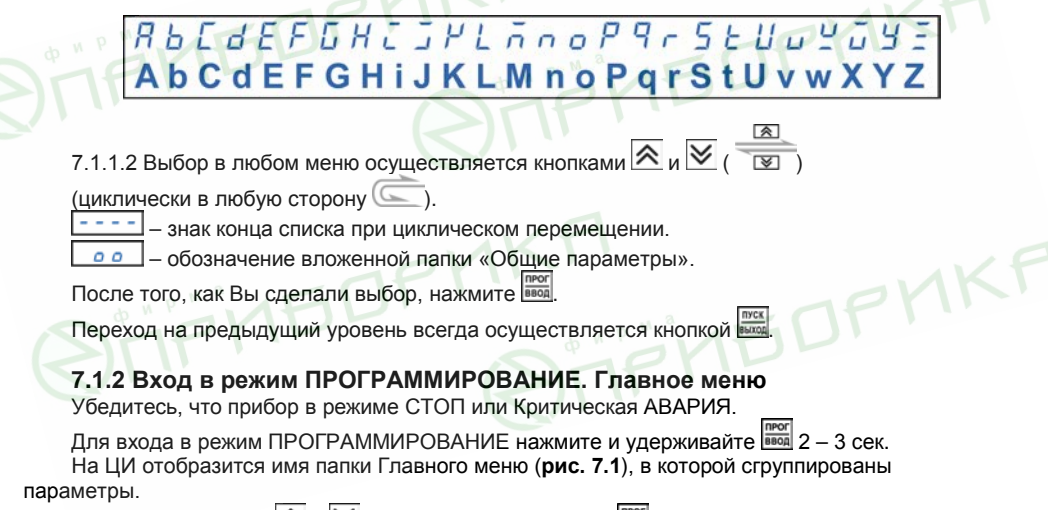

Выберите кнопками  $\left| \infty \right|$  и  $\left| \infty \right|$  нужную папку и нажмите  $\left| \frac{\text{meas}}{\text{Boreb}} \right|$ 

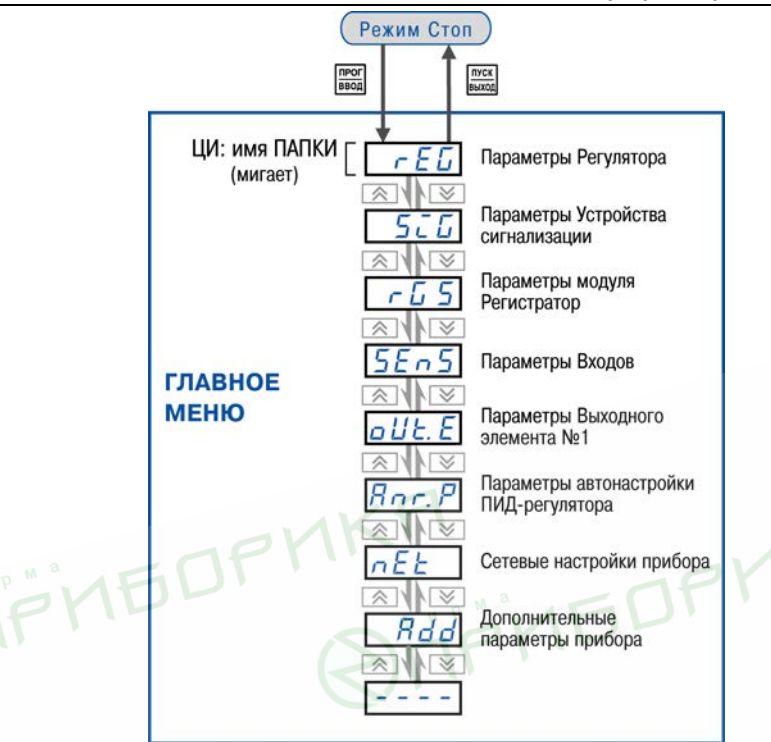

**Рисунок 7.1 - Главное меню прибора**

# **7.1.3 Выбор вложенной папки**

Папки **Параметры Входов** (**SenS**) и **Параметры Устройства сигнализации** (**SiG**) содержат вложенные папки. Например, в папке **Параметры Входов** – вложенные папки *dt-1* и *dt-2*,с одинаковыми наборами параметров, и *oo* – с параметрами, общими для обоих Входов. На ЦИ при выборе отображается имя выбранной папки.

Выберите кнопками  $\frac{1}{\infty}$  и  $\frac{1}{\infty}$  нужную папку и нажмите  $\frac{r}{\sec \theta}$ 

## **7.1.4 Перемещение между параметрами в папке**

Вы выбрали нужную папку, но перемещаться Вы теперь можете последовательно между параметрами этой папки (циклически в любую сторону).

**----** - знак конца списка при циклическом перемещении.

Перемещение между параметрами осуществляется кнопками $\overline{\mathbf{A}}$  и  $\overline{\mathbf{v}}$  ( $\overline{\mathbf{w}}$ ) (циклически в любую сторону).

При этом прерывисто светится имя параметра на ЦИ.

### **7.1.5 Задание значения параметра**

Выберите параметр для изменения и нажмите .

При этом на ЦИ прерывисто засветится значение параметра, сохранённое в приборе. Задайте необходимое значение кнопками  $\left| \boldsymbol{\hat{\times}} \right|$  и  $\left| \boldsymbol{\hat{\times}} \right|$ 

Если параметр символьный, то при нажатии кнопок  $\triangleright$  и  $\triangleright$  возможные значения параметра последовательно выводятся на ЦИ.

Если параметр числовой, то кнопка  $\otimes$  увеличивает, а кнопка  $\vee$  уменьшает значение параметра.

Если нажать кнопку  $\otimes$  или  $\vee$  и удерживать ее, то изменение значения ускорится.

После того, как значение задано, нажмите **DROX для записи нового значения (для отмены** нового значения и выхода нажмите **[60000]**.

### **7.1.6 Сдвиг десятичной точки**

При изменении значения параметра кнопками  $\Delta$  и  $\vee$  десятичная точка не меняет своего положения, что ограничивает максимальное значение параметра.

Например, на ЦИ отображается значение «8.974». При нажатии кнопок  $\triangle$  и  $\triangleright$  значение будет изменяться, начиная с последнего разряда:

 $\langle 8.974 \rangle \rightarrow \langle 8.975 \rangle \rightarrow \langle 8.976 \rangle \rightarrow \ldots$ 

Максимальное значение, которое можно установить на ЦИ – «**9.999**».

Для ввода большего значения необходимо сдвинуть десятичную точку.

#### *Для сдвига десятичной точки:*

До начала редактирования значения нажмите и удерживайте кнопку . Через некоторое время начнется циклический сдвиг вправо десятичной точки на ЦИ:

 $\alpha$ **8.974**»  $\rightarrow$   $\alpha$ **89.74**»  $\rightarrow$   $\alpha$ **897.4**»  $\rightarrow$   $\alpha$ **8.974**»  $\rightarrow$  ...

Дождитесь момента, когда десятичная точка установится в нужном положении, и отпустите

**<u><u>пеот</u>**</u>. Теперь Вы можете отредактировать значение параметра.

## **7.2 Схемы задания параметров**

Подробные схемы задания параметров приведены на **рис. 7.2 – 7.9**. Порядок следования схем совпадает с рекомендуемой последовательностью задания параметров.

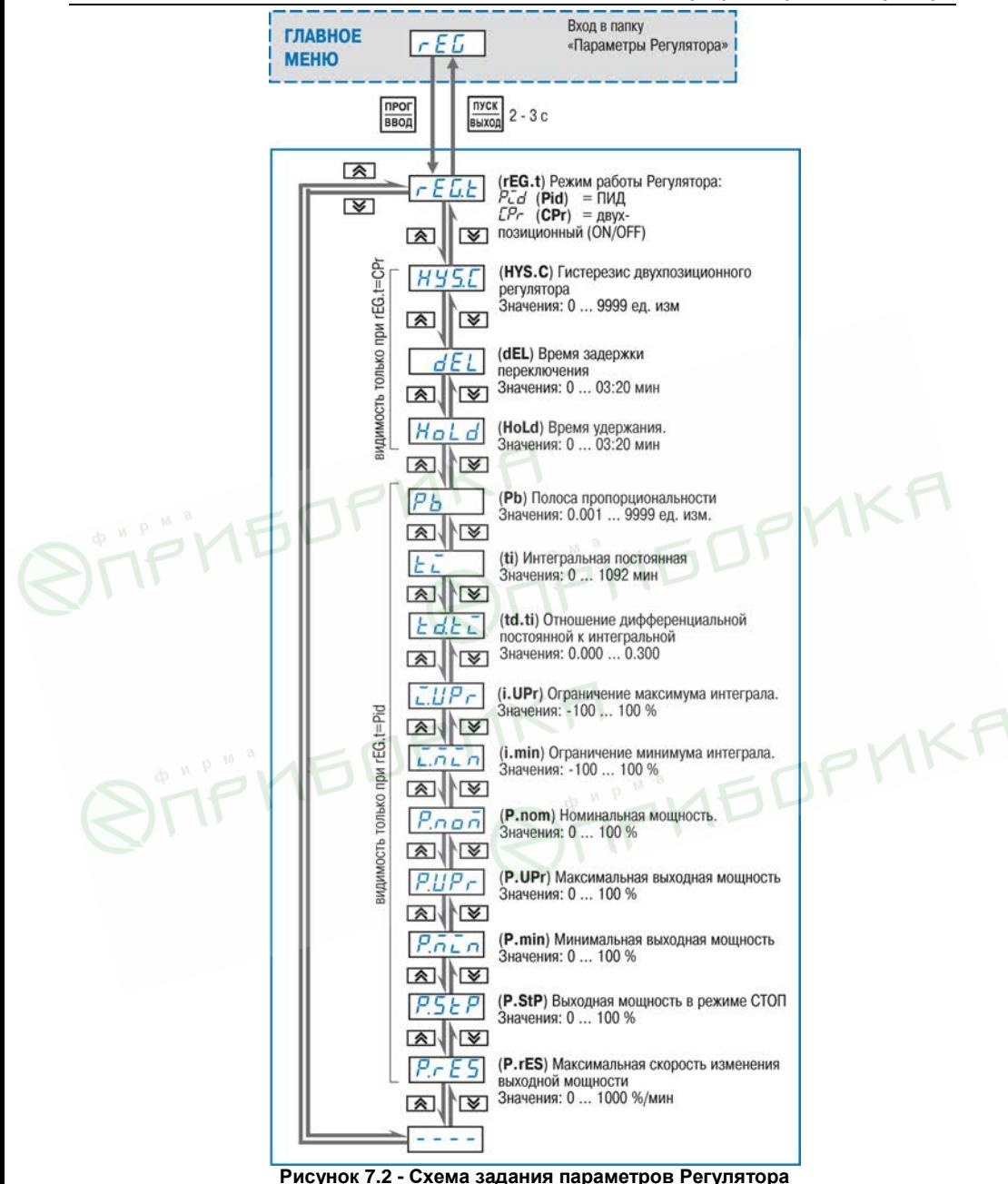

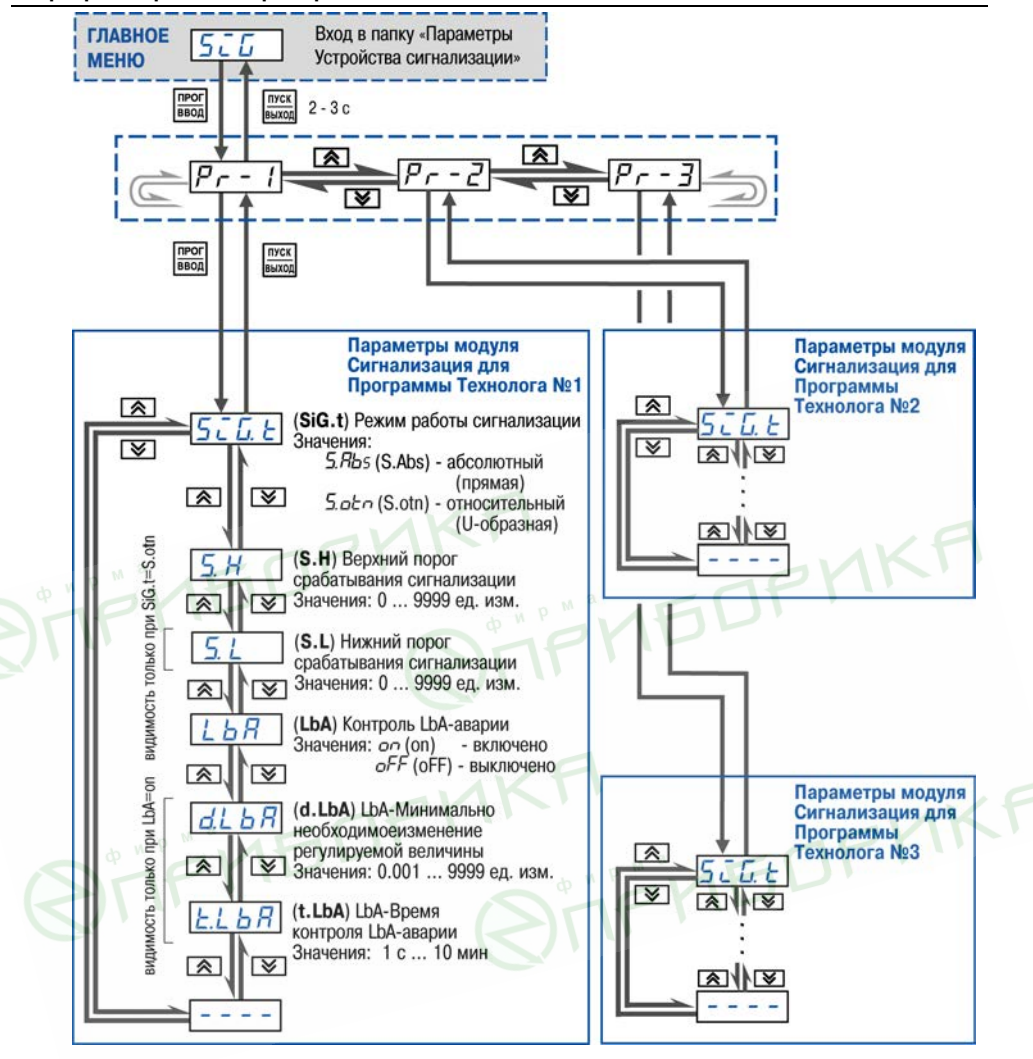

**Рисунок 7.3 - Схема задания параметров Устройства сигнализации**

IK

**IEDPY** 

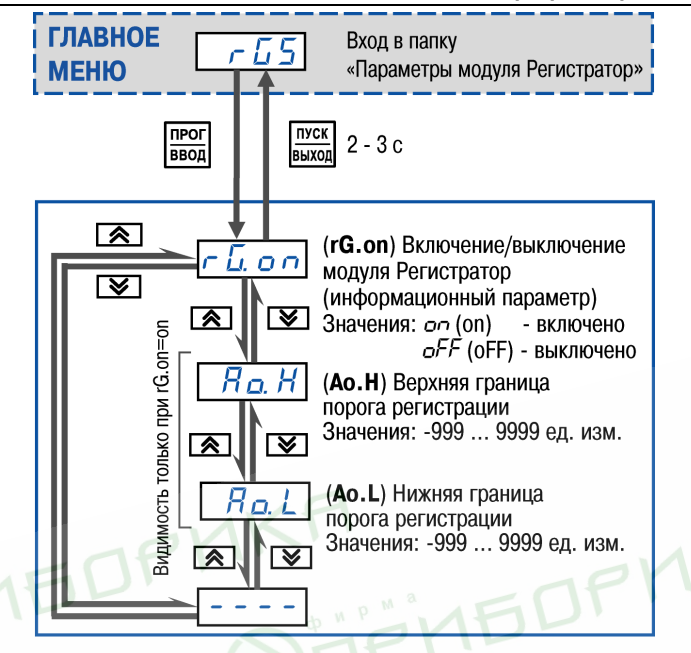

**Рисунок 7.4 - Схема задания параметров Регистратора**

**SIMEDP** 

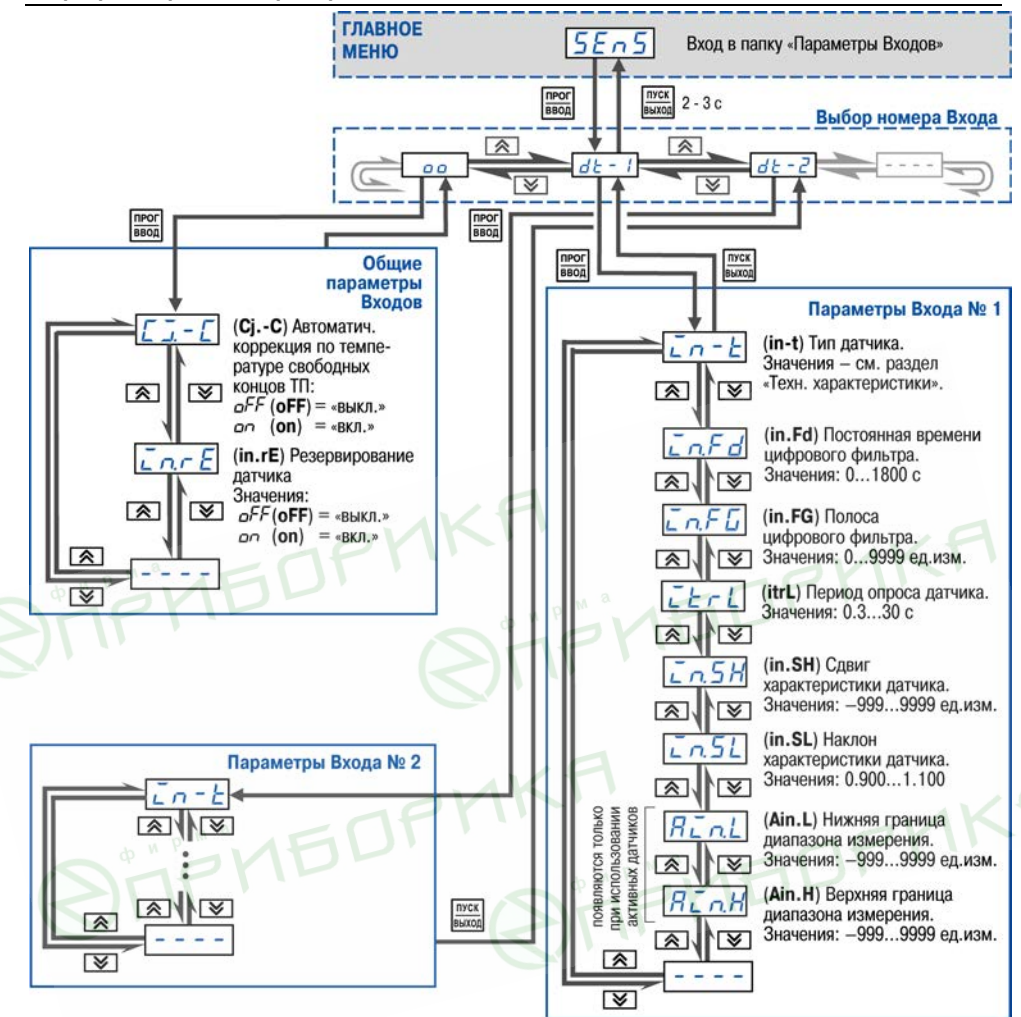

**Рисунок 7.5 - Схема задания параметров Входов**

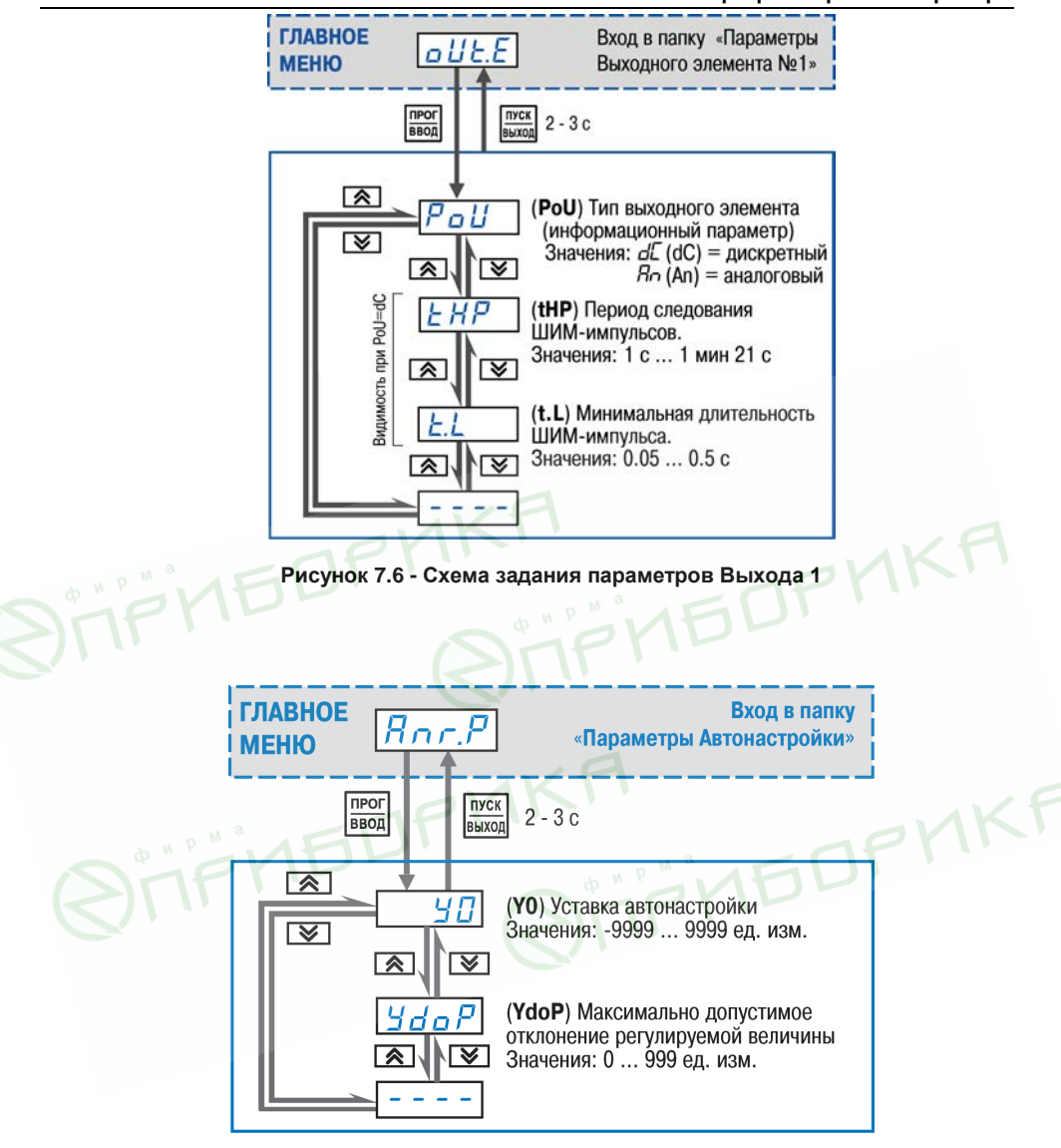

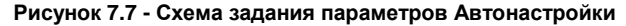

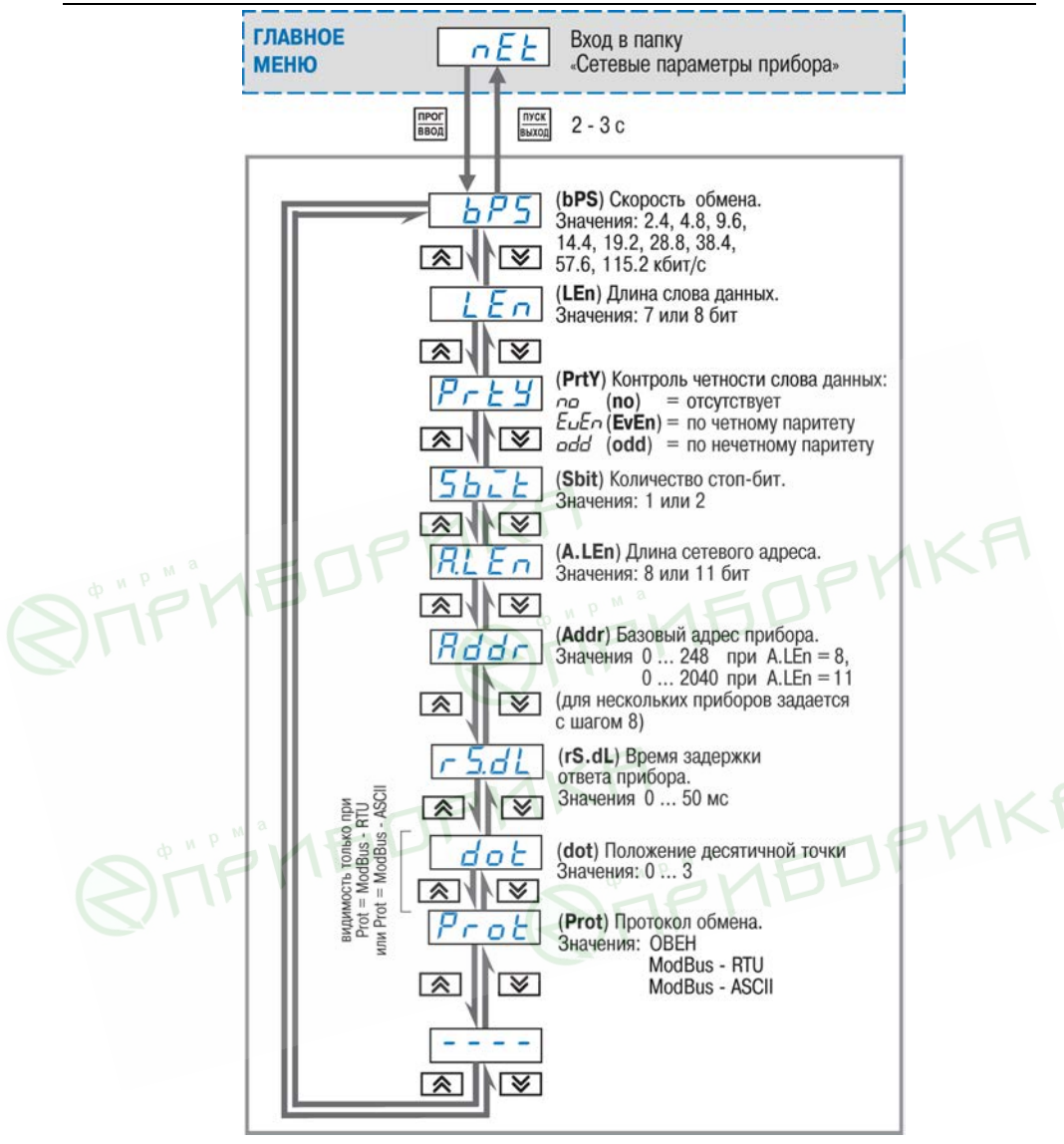

**Рисунок 7.8 - Схема задания сетевых параметров прибора**

IK

**IEDPY** 

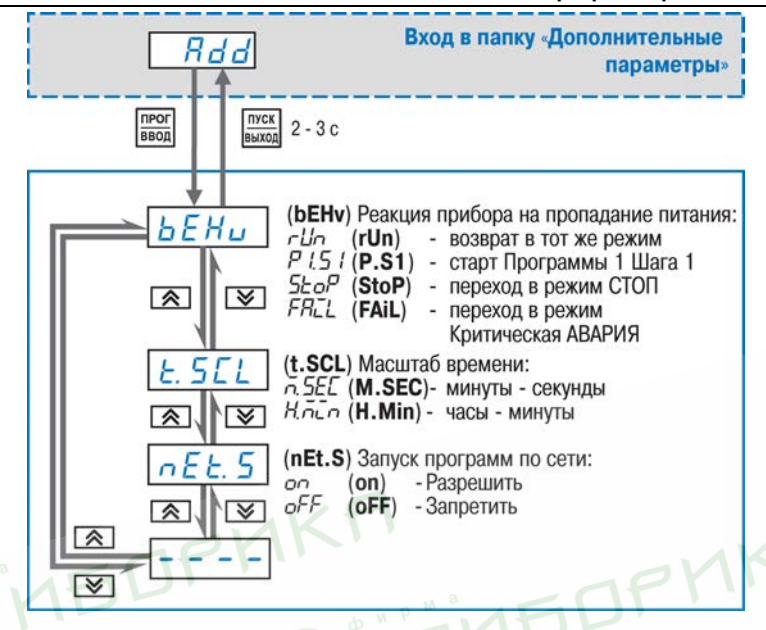

**Рисунок 7.9 - Схема задания дополнительных параметров прибора**

**VIED** 

# **8 Эксплуатация прибора**

# **8.1 Включение прибора**

После включения в сеть прибор переходит в режим, описанный параметром «**поведение после восстановления питания**» (**bEHv**) (см. п. 3.5).

При включении после длительного перерыва (более 15 мин.) прибор сразу переходит в режим СТОП, для выполнения автоматически установлена первая Программа технолога и первый шаг.

**ВНИМАНИЕ!** Перед началом работы необходимо выдержать прибор включённым в течение не менее 20 минут.

# **8.2 Задание параметра шага Программы технолога**

- 1. Убедитесь, что прибор в режиме СТОП или РАБОТА.
- 2. Нажмите . Прибор перейдет в режим ЗАДАНИЯ ПАРАМЕТРОВ ПРОГРАММЫ ТЕХНОЛОГА.
- 3. Выберите шаг и параметр шага. Засветятся светодиоды, группы «Шаг» прерывисто, параметр шага Программы технолога – постоянно (см. п. 3.3).
- 4. Нажмите **нажните в вели для редактирования.** Редактируемое значение на ЦИ прерывисто засветится
- 5. Установите нужное значение кнопками  $\triangleright$
- 6. Для сохранения установленного значения нажмите **. Для отмены установленного и**

возврату к ранее сохранённому значению нажмите **........** 

7. Для выхода из режима ЗАДАНИЯ ПАРАМЕТРОВ ПРОГРАММЫ ТЕХНОЛОГА нажмите **........** 

**Примечание -** При задании параметров шага в режиме РАБОТА светодиод выполняемого шага светится непрерывно, а светодиод шага, в котором задаются параметры (задание параметров возможно в выполняемом шаге) – прерывисто.

ВНИМАНИЕ! В режиме РАБОТА задание параметров шага возможно только в выполняемой Программе технолога. Причём, при задании параметров шага Программа технолога продолжает выполняться.

# **8.3 Выбор Программы технолога и начального шага для выполнения**

1. Убедитесь, что прибор в режиме СТОП.

2. Нажатием кнопки «**№**» выберите необходимую Программу технолога. Засветится соответствующий светодиод группы «№ программы технолога».

3. Нажатием соответствующей кнопки группы «Шаг» выберите номер шага Программы технолога, с которого начнётся выполнение программы (начальный шаг). Засветится соответствующий светодиод группы «Шаг».

**Примечание -** При последующих запусках, выполнение Программы технолога начнётся с начального шага последней **выполненной** Программы технолога.

#### **8.4 Запуск и остановка Программы технолога**

#### *Запуск Программы технолога*

- 1. Убедитесь, что прибор в режиме СТОП.
- 2. Выберите номер Программы технолога и начального шага (см. п. 8.3)
- 3. Нажмите кнопку и удерживайте ее 2 3 с. Прибор перейдёт в режим РАБОТА, засветится светодиод РАБОТА.

При запуске выполнение Программы технолога начнётся с выбранного начального шага. По завершении работы Программы технолога на ЦИ будет переменно отображаться **End** и

измеренное значение. Для переключения в режим СТОП нажмите кнопку .

#### *Принудительная остановка Программы технолога*

Нажмите кнопку и удерживайте ее 2–3 с. Прибор перейдёт в режим СТОП, светодиод РАБОТА погаснет. Выполнение Программы технолога остановится.

**Примечание -** Независимо от того, выполняется Программа технолога или нет, прибор считывает текущие значения параметра с подключенных датчиков и отображает их на ЦИ.

### **8.5 Просмотр текущих значений параметров Программы технолога**

При выполнении выбранной Программы технолога на цифровом индикаторе может отображаться не только значение измеряемого параметра, но и текущие параметры шага Программы технолога: мгновенная уставка (см. разд. «Термины»), текущее время роста регулируемого параметра, время выдержки изделия при заданной температуре. Чтобы на ЦИ отобразился необходимый из перечисленных технологических параметров следует нажать соответствующую кнопку («УСТАВКА», «ВРЕМЯ РОСТА» и «ВРЕМЯ ВЫДЕРЖКИ»), при повторном нажатии этой кнопки на ЦИ снова отобразится значение измеряемого параметра.

**Примечание -** Значение текущего времени роста может не соответствовать заданному времени роста. На ЦИ отображается текущее время выхода на уставку.

#### **8.6 Контроль корректности измерения на Входе 2**

Если необходимо посмотреть текущее значение измеряемого параметра, например, чтобы убедиться, что резервный датчик исправен и работает корректно, нужно нажать и удерживать

комбинацию кнопок  $\hat{\mathcal{R}}$  + кнопка «УСТАВКА». Значение, измеренное на Входе 2, будет отображаться на ЦИ, пока удерживается указанная комбинация кнопок. Просмотр текущего значения измеряемого параметра на Входе 2 возможен только в режимах СТОП и РАБОТА.

### **8.7 Автоматическая настройка ПИД-регуляторов**

Задачей автонастройки ПИД-регулятора (АНР) является определение за короткое время приблизительных параметров настройки Регулятора, которые используются в последующем процессе регулирования.

Следует учитывать, что в ходе выполнения АНР возможно регулирующее воздействие на объект в большом диапазоне и с большой скоростью изменения. Это может привести к выходу из строя объекта регулирования, например, вследствие гидравлических ударов или недопустимых температурных напряжений.

### **8.7.1 Общие правила проведения автонастройки ПИД-регулятора**

8.7.1.1 Процесс автонастройки проходит непосредственно на объекте, поэтому для его осуществления необходимо иметь сконфигурированный прибор с подключенными к нему датчиками и исполнительными механизмами.

8.7.1.2 Условия, в которых проводится автонастройка, должны быть максимально приближены к реальным условиям эксплуатации объекта.

8.7.1.3 Если технические условия эксплуатации объекта не допускают изменения регулирующего воздействия в широком диапазоне и со значительными скоростями изменения, настройку следует выполнить в ручном режиме (см. Приложение Ж.2 ).

### **8.7.2 Порядок проведения Автонастройки регулятора (АНР)**

Программирование прибора для проведения АНР<br>Настройте прибор

- 1. Настройте прибор в<br>соответствии с полкпюсоответствии чаемыми к нему датчиками и исполнительными механизмами.
- 2. С помощью Конфигуратора или кнопок на лицевой панели прибора установите значения параметров **Y0** и **YdoP**.

В процессе автонастройки регулируемая величина<br>будет колебаться около колебаться уставки **Y0**. Параметр **YdoP** определяет момент

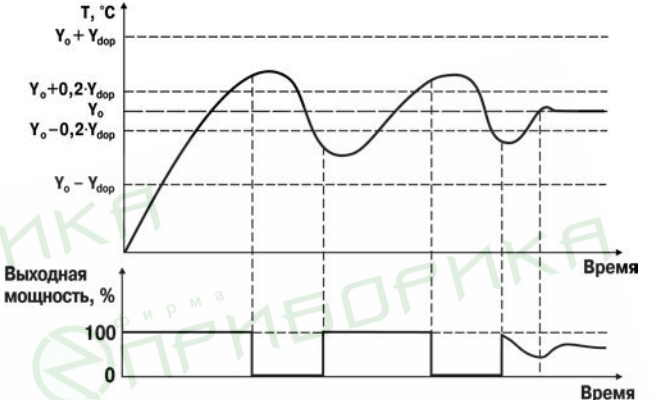

переключения выходной мощности двухпозиционного регулятора. Переключение происходит по достижении регулируемым параметром значения **Y0 – 0,2×Ydop**. и **Y0 + 0,2×Ydop** с небольшим запаздыванием по времени (**рис. 8.1**). При регулировании температуры рекомендуемое значение **YdoP** находится в диапазоне 5...30 °С, оптимальное значение параметра пользователь подбирает исходя из характеристик объекта. Максимальное значение регулируемого параметра во время автонастройки может превысить **Y0 + Ydop**, что не является ошибкой алгоритма АНР. **Рис. 8.1.** Пример процесса автонастройки

3. Запустите автонастройку согласно п. 8.7.3.

### **8.7.3 Запуск автонастройки**

- 1. Убедитесь, что прибор находится в режиме СТОП.
- 2. Войдите в режим АВТОНАСТРОЙКА. Для этого одновременно нажмите кнопки  $\mathbf{V}$  и  $\frac{1}{\text{max}}$ (**порядок нажатия важен!**). На ЦИ отобразится «**Anr**».
- 3. Нажмите **вой** для подтверждения. Засветится светодиод «Настр. ПИД».

Для отмены запуска АНР нажмите .

- 4. Наблюдайте за процессом изменения регулируемой величины по ЦИ. Прибор будет работать в режиме двухпозиционного регулирования, при этом на ЦИ отобразится измеряемая величина.
- 5. Дождитесь завершения автонастройки, на что укажет сообщение «**donE**» на ЦИ. Если произошла ошибка см. раздел 8.7.5.
- 6. Нажмите . Прибор возвратится из режима АВТОНАСТРОЙКА в режим СТОП.

# **8.7.4 Принудительная остановка автонастройки**

1. Нажмите . На ЦИ появится сообщение «**HALt**».

**Таблица 8.1**

2. Для подтверждения выхода нажмите **(для отмены нажмите <b>Proof**) (для отмены нажмите **Разак)** Прибор перейдёт в режим СТОП (при отмене – возвратится в режим АВТОНАСТРОЙКА).

### **8.7.5 Возможные проблемы при проведении автонастройки**

В случае возникновения ошибки при проведении автонастройки на ЦИ будет попеременно отображаться сообщение «**Anr.F**» и код ошибки (таблица 8.1).

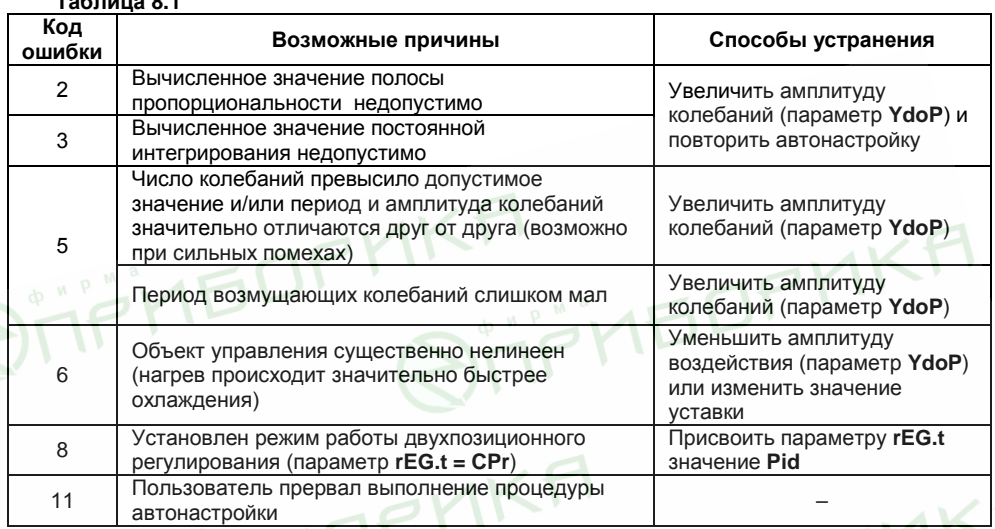

## **8.8 Аварийные ситуации и их возможные причины**

ТРМ251 различает два вида АВАРИИ: Критическую и Некритическую.

### **8.8.1 Критическая АВАРИЯ**

В режим Критической АВАРИИ прибор переключается тогда, когда выполнение основной функции – регулирования – невозможно.

Наиболее распространённые причины Критической АВАРИИ это:

– неисправность датчика;

– некорректное значение параметра **in-t** (типа датчика);

– разрыв контура регулирования (LBA-авария) (см. п. 3.2.3.2);

– восстановление напряжения питания после кратковременного его отключения (при **bEHv** = **Fail)** (см. п. 3.5.1).

**Примечание -** При неисправности датчика(-ов) авария считается критической, если неисправен датчик, подключенный ко Входу 1 и отключена функция резервирования датчика (**in.re** = **oFF**) и в случае неисправности обоих датчиков при **in.re** = **on**.

#### **8 Эксплуатация прибора**

- О Критической АВАРИИ сигнализируют:
- попеременное отображение на ЦИ **Fail** и сообщения об аварии (см. таблицу 8.2);
- непрерывное свечение светодиода «АВАРИЯ»;
- срабатывание (замыкание) Выходного элемента 3 (только ТРМ251-Х.ХРР).

Для приборов модификации ТРМ251-Х.ХРР в режиме Критическая АВАРИЯ происходит замыкание Выходного элемента 3. К этому ВЭ можно подключить устройство, подающее звуковой или световой сигнал, сообщающий об аварии.

Для приборов модификации ТРМ251-Х.ХРИ в режиме Критическая АВАРИЯ выходной сигнал равен 4 мА. При устранении причины, приведшей к возникновению критической аварии, токовый сигнал на выходе регистратора становится пропорциональным измеренной величине (см. п. 3.2.5).

Для выхода из режима Критическая<br>АВАРИЯ необходимо устранить причину необходимо устранить аварии (при необходимости отключив напряжение питания), затем нажать кнопку для перехода в режим СТОП.

Для выхода из режима Критическая<br>АВАРИЯ. вызванного ошибкой при вызванного ошибкой при<br>зании прибора (например, программировании прибора (например, значение параметра «**тип датчика**» не соответствует подключенному датчику), нажать кнопку  $\frac{1}{10000}$ , удерживая её 2 – 3 с. Прибор перейдёт в режим ПРОГРАММИРОВАНИЕ. Далее необходимо задать корректные значения параметров и перейти в режим СТОП (**рис. 8.2**).

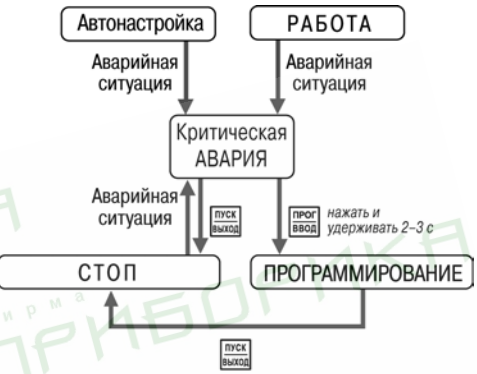

#### **Рисунок 8.2 - Схема переключения режимов при Критической АВАРИИ**

#### **8.8.2 Некритическая АВАРИЯ**

При Некритической АВАРИИ возможно выполнение основной функции – регулирования. Но прибор работает в нештатной ситуации и выдает предупреждение оператору о необходимости устранения неисправности до того момента, когда авария станет критической. Для восстановления нормальной работы прибора при Некритической АВАРИИ необходимо устранить причину аварии (см. таблицу 8.2) и после появления сообщения об устранённой аварии (таблица 8.3), нажать кнопку *прек***ри** 

Некритическая АВАРИЯ возникает в случае неисправности одного из датчиков при включённой функции резервирования датчика (**in.re** = **on**).

О Некритической АВАРИИ сигнализируют:

– попеременное отображение измеренного параметра и сообщения об ошибке на ЦИ (при неисправности одного из датчиков при включённой функции резервирования датчика);

– прерывистое свечение светодиода «АВАРИЯ».

#### **8.8.3 Причины АВАРИИ**

Причину аварии устанавливают по сообщению на ЦИ. Возможные сообщения о причинах аварии приведены ниже в таблицах.

### **Таблица 8.2 - Причины аварии и сообщения на ЦИ**

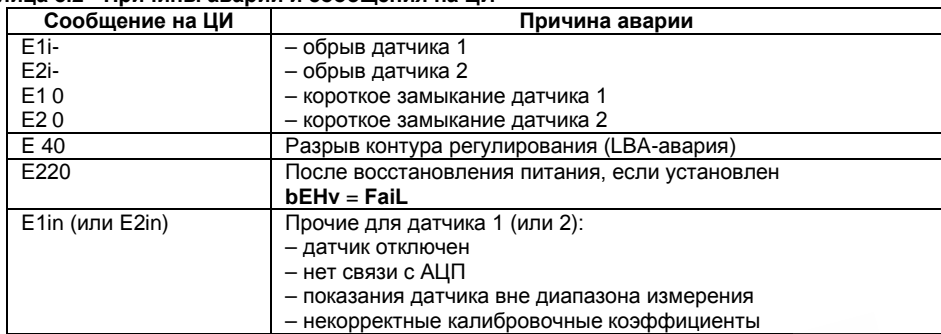

#### **Таблица 8.3 - Сообщения, информирующие о причине последней устранённой аварии**

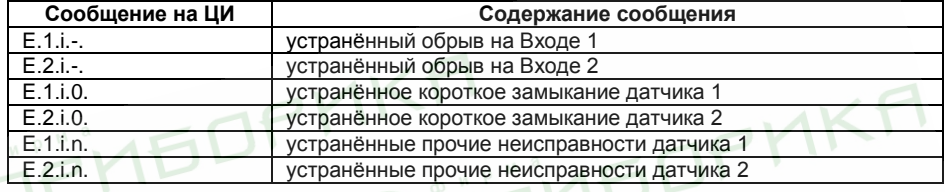

Сообщения на ЦИ при просмотре состояния Входа перечислены (представлены) в таблице 8.4.

#### **Таблица 8.4**

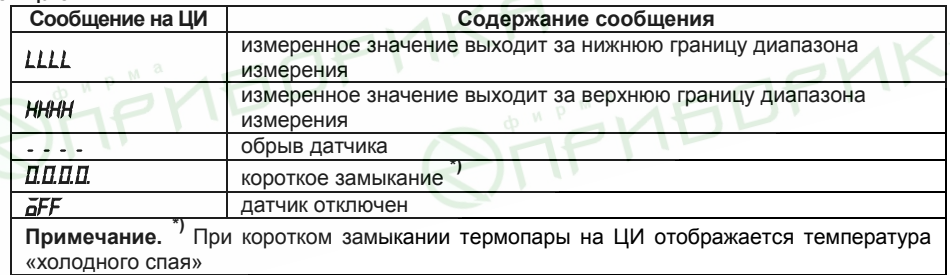

Полный перечень информационных сообщений при аварийных ситуациях приведен в электронном документе «Сообщения при аварийных ситуациях», размещенном на компактдиске, входящем в комплект поставки прибора.

Возможны и другие сообщения на ЦИ:

CLbR – некорректный калибровочный коэффициент.

Для устранения провести юстировку датчиков прибора согласно Приложению И.

No.dt – невозможно измерить физическую величину.

#### **8 Эксплуатация прибора**

Обычно сообщение появляется на короткое время после включения питания или при замене датчика. Если сообщение отображается на ЦИ более 10 минут, прибор необходимо перезагрузить (см. п. 8.10) или обратиться в группу технической поддержки ОВЕН.

RES – перезагрузка прибора из-за недопустимых условий эксплуатации.

При систематическом появлении сообщения обратиться в группу технической поддержки ОВЕН.

### **8.9 Ручное управление выходной мощностью**

- 1. Убедитесь, что прибор в режиме СТОП.
- 2. Нажмите комбинацию кнопок  $\mathbb{R}$  + кнопку «№ программы технолога» (**порядок нажатия важен!**) для перехода в режим РУЧНОГО УПРАВЛЕНИЯ ВЫХОДНОЙ МОЩНОСТЬЮ. На ЦИ отобразится «Р » и прерывисто засветится значение выходной мощности. Начальное значение выходной мощности будет равно значению параметра «**выходная мощность в режиме СТОП**» (**P.StP**). Прерывисто засветится светодиод РАБОТА.
- 3. Установите нужное значение кнопками  $\mathbb{R} \times$ . Значение выходной мощности может изменяться в диапазоне 0…100 % (с точностью 1 %).
- 4. Для выхода из режима РУЧНОГО УПРАВЛЕНИЯ ВЫХОДНОЙ МОЩНОСТЬЮ нажмите **кнопку <u>выхот</u> Прибор перейдет в режим СТОП. Выходная мощность со временем** (учитывается параметр **P.rES**) станет равной значению, которое задано в параметре «**выходная мощность в режиме СТОП**» (**P.StP**).

В режиме РУЧНОГО УПРАВЛЕНИЯ ВЫХОДНОЙ МОЩНОСТЬЮ для просмотра значения измеренного параметра необходимо нажать и удерживать кнопку «УСТАВКА».

Ручное управление выходной мощностью по сети описано в п. 3.4.3.2.

### **8.10 Принудительная перезагрузка прибора**

Если Вы обнаружили, что прибор ТРМ251 начал в каких-либо режимах работать некорректно (это может случиться, например, при сильных помехах или после конфигурирования), Вы можете осуществить его перезагрузку.

Для перезагрузки прибора нажмите одновременно кнопки  $\mathbb{R} + \mathbb{Y} + \mathbb{R}$  и прибор восстановит работоспособность.

**Примечание -** Кратковременное отключение прибора от питающей сети не приведёт к перезагрузке, так как информация о состоянии прибора сохраняется в его памяти в течение примерно 15 мин.

# **9 Техническое обслуживание**

9.1 Обслуживание прибора в период эксплуатации заключается в периодическом техническом осмотре и поверке его метрологических характеристик.

9.2 Технический осмотр прибора должен проводиться обслуживающим персоналом не реже одного раза в 6 месяцев и включать в себя выполнение следующих операций:

- очистку корпуса прибора, а также его клеммных колодок от пыли, грязи и посторонних предметов;
- проверку качества крепления прибора;
- проверку качества подключения внешних связей.

Обнаруженные при осмотре недостатки следует немедленно устранить.

9.3 Поверка приборов должна проводиться не реже одного раза в 2 года по методике МИ 3067-2007. При необходимости проводится юстировка ТРМ251 (см. Приложение И).

9.4 При выполнении работ по техническому обслуживанию прибора необходимо соблюдать меры безопасности, изложенные в разд. 5.

# **10 Маркировка и упаковка**

На корпус прибора и прикрепленных к нему табличках наносятся:

- наименование прибора;
- степень защиты корпуса по ГОСТ 14254;
- напряжение и частота питания;
- потребляемая мощность;
- класс защиты от поражения электрическим током по ГОСТ 12.2.007.0;
- знак утверждения типа средств измерений;
- единый знак обращения продукции на рынке государств-членов Таможенного союза (ЕАС);

IKA

- страна-изготовитель;
- заводской номер прибора и год выпуска.

На потребительскую тару наносятся:

- наименование прибора;
- единый знак обращения продукции на рынке государств-членов Таможенного союза (ЕАС);
- страна-изготовитель;
- заводской номер прибора и год выпуска.

Прибор упакован в потребительскую тару, выполненную из гофрированного картона.

# **11 Правила транспортировки и хранения**

Прибор в упаковке транспортировать при температуре от минус 25 до +55 °С и относительной влажности воздуха не более 95 % (при +35 °С).

Транспортировка допускается всеми видами закрытого транспорта.

Транспортировка авиатранспортом должно производиться в отапливаемых герметизированных отсеках.

Прибор хранить в закрытых отапливаемых помещениях в картонных коробках при следующих условиях:

- температура окружающего воздуха +5…+40 °С;
- относительная влажность воздуха не более 95 % при температуре +35 °С.

Воздух помещения не должен содержать пыли, паров кислот и щелочей, а также газов, вызывающих коррозию.

# **12 Комплектность**

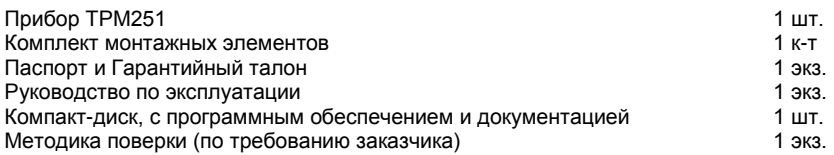

**Примечание** – Изготовитель оставляет за собой право внесения дополнений в комплектность изделия.

# **13 Гарантийные обязательства**

**JULIE DER** 

13.1 Изготовитель гарантирует соответствие прибора требованиям ТУ при соблюдении потребителем условий транспортирования, хранения, монтажа и эксплуатации.

13.2 Гарантийный срок эксплуатации – 24 месяца со дня продажи.

13.3 В случае выхода прибора из строя в течение гарантийного срока при соблюдении пользователем условий эксплуатации, транспортирования, хранения и монтажа предприятиеизготовитель обязуется осуществить его бесплатный ремонт или замену.

13.4 Порядок передачи изделия в ремонт содержатся в паспорте и в гарантийном талоне.

H<br>JTIF'MBOFMKA

IKA

# **Приложение А. Габаритные чертежи**

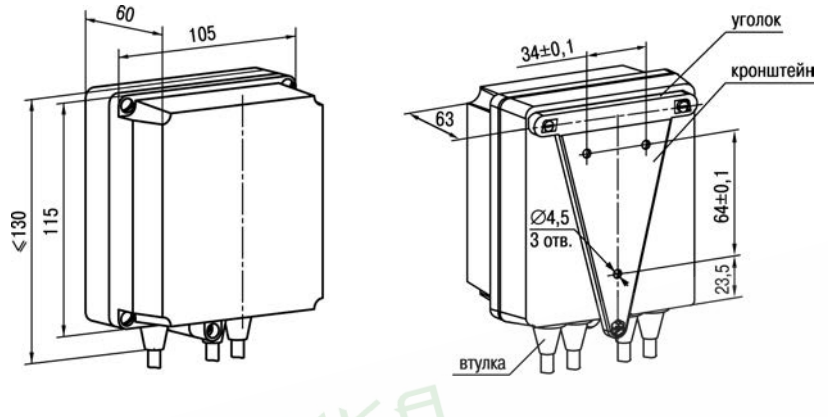

**Рисунок А.1 – Прибор в корпусе настенного крепления (Н)**

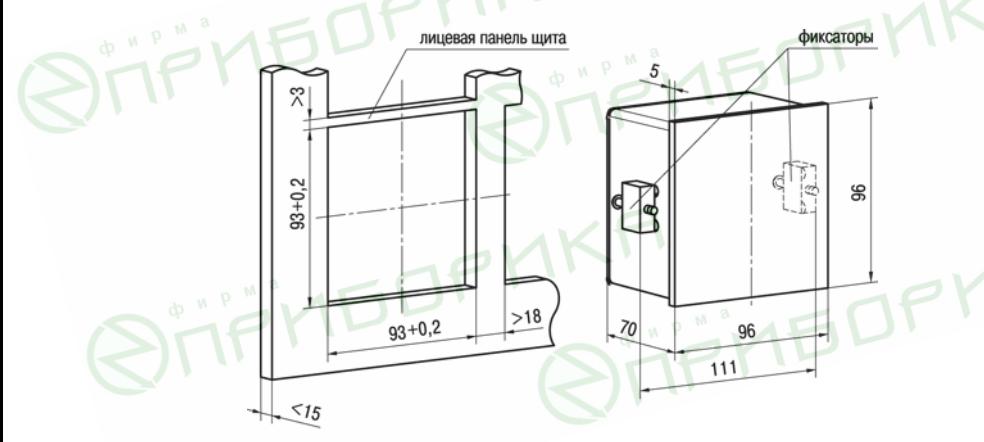

**Рисунок А.2 – Прибор в корпусе щитового крепления (Щ1)**

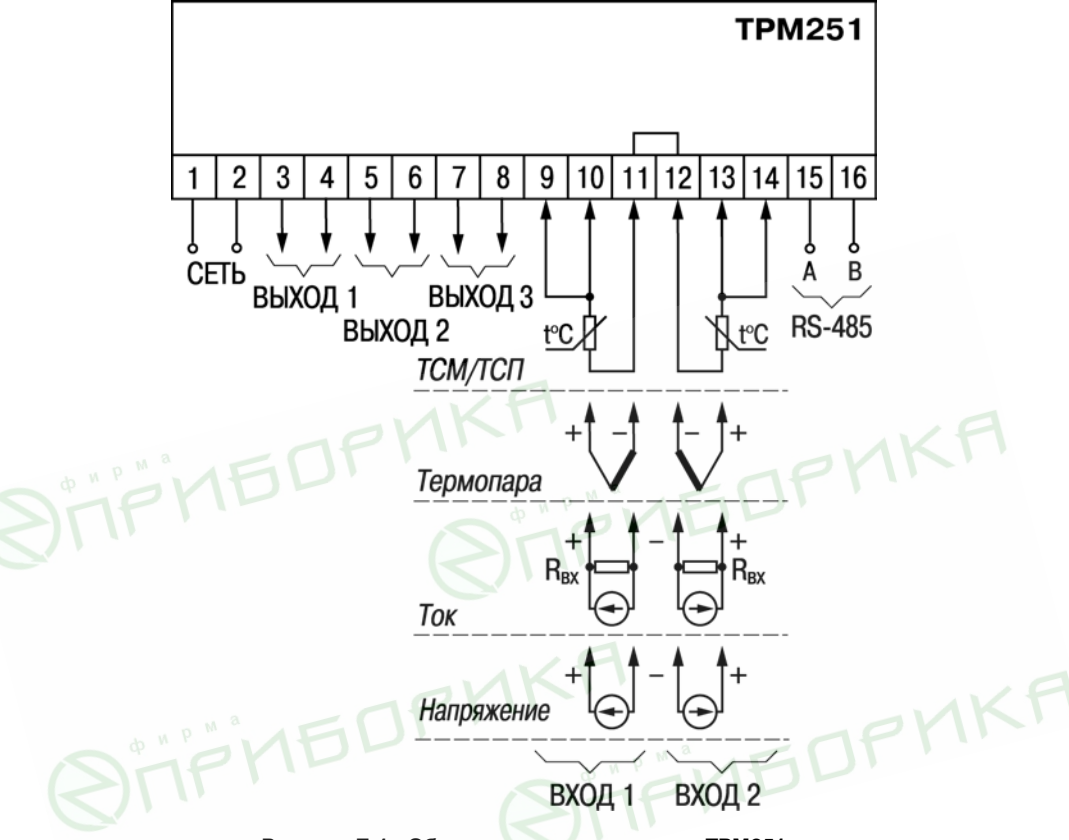

# **Приложение Б. Схемы подключения**

**Рисунок Б.1 - Общая схема подключения ТРМ251**

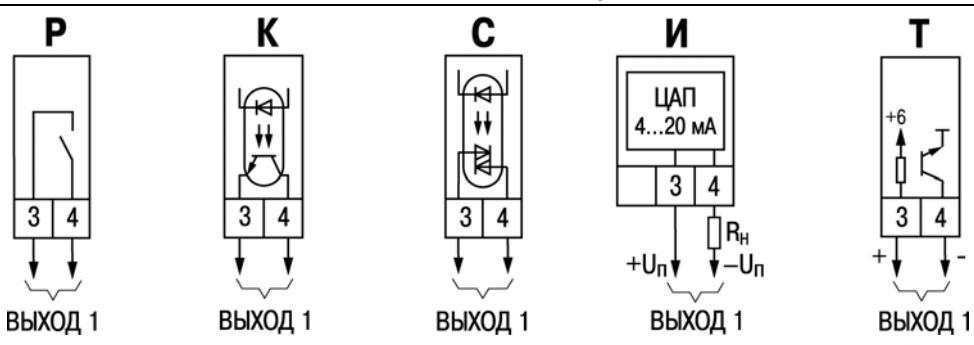

**Рисунок Б.2 - Схемы подключения к различным типам Выходного элемента 1**

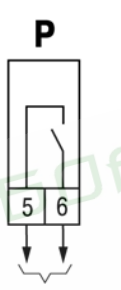

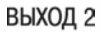

MEC

**Рисунок Б.3 - Схема подключения к Выходному элементу 2**

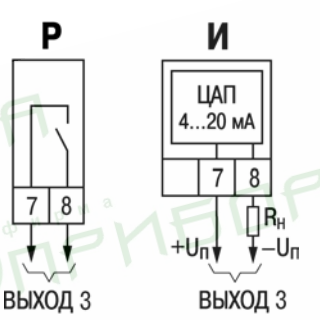

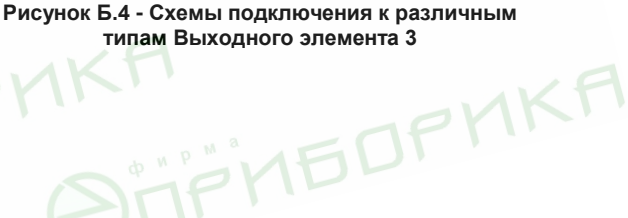

# **Приложение В. Список параметров**

# **Таблица В.1 - Перечень программируемых параметров**

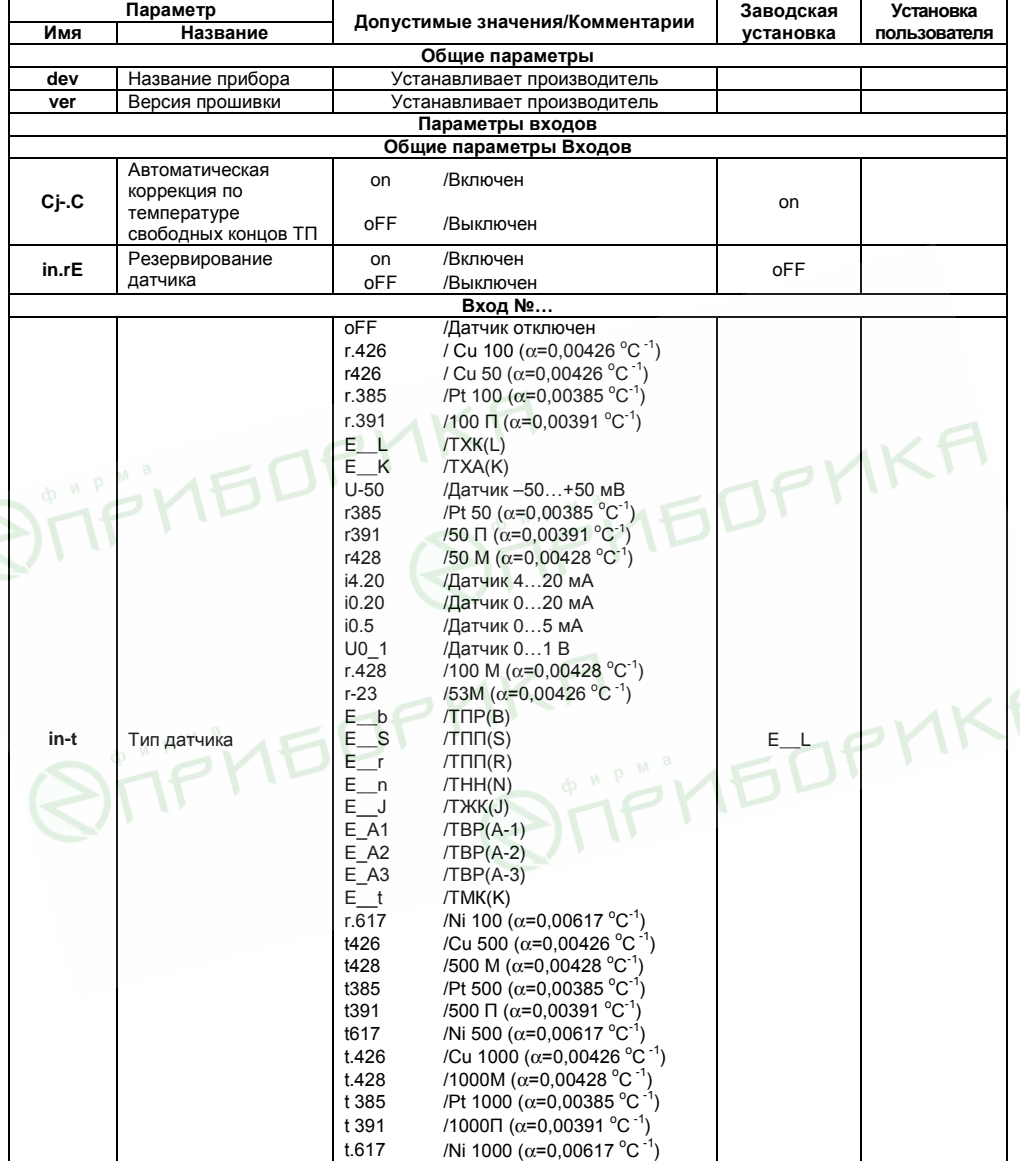

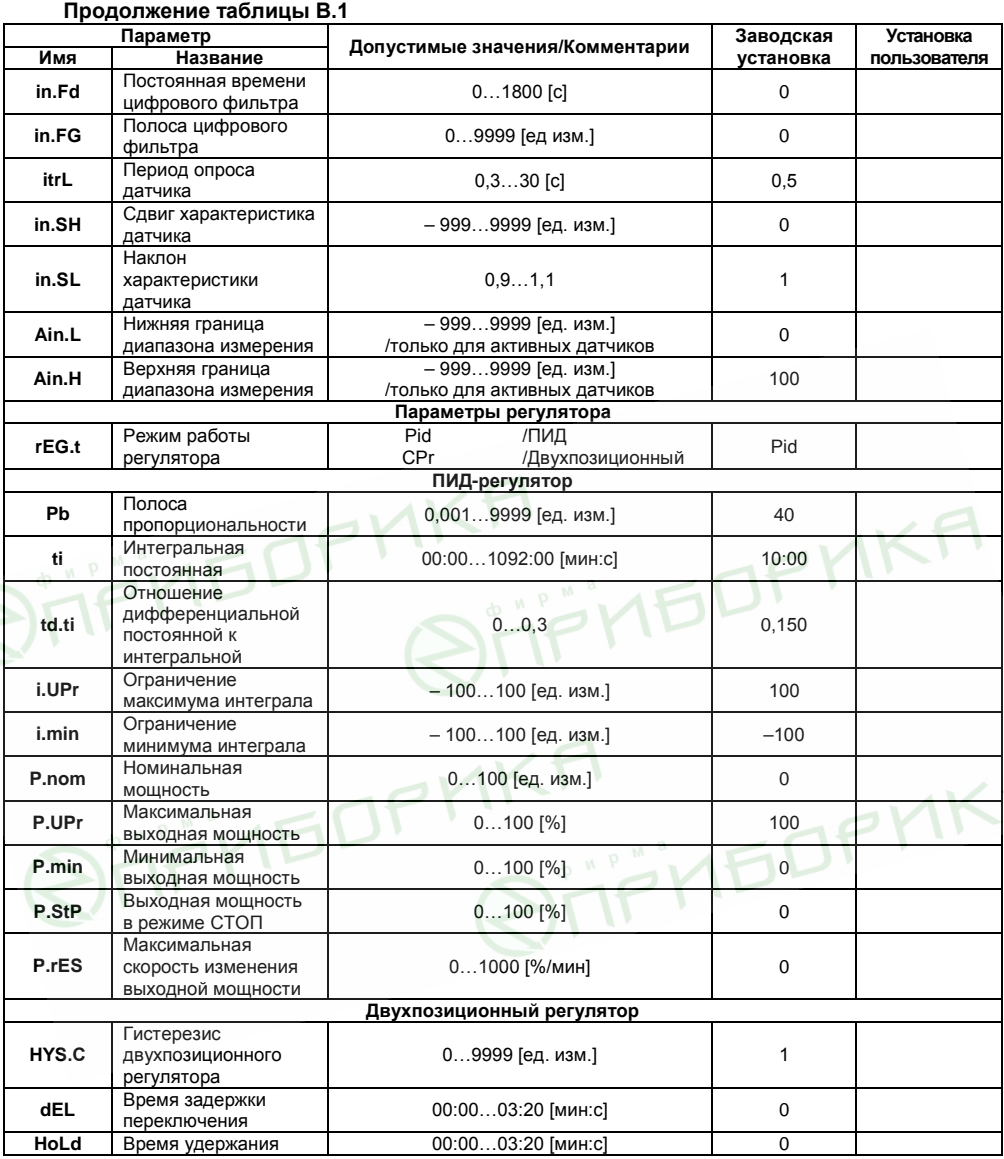

# **Продолжение табл. В.1**

# **Приложение В. Перечень программируемых параметров**

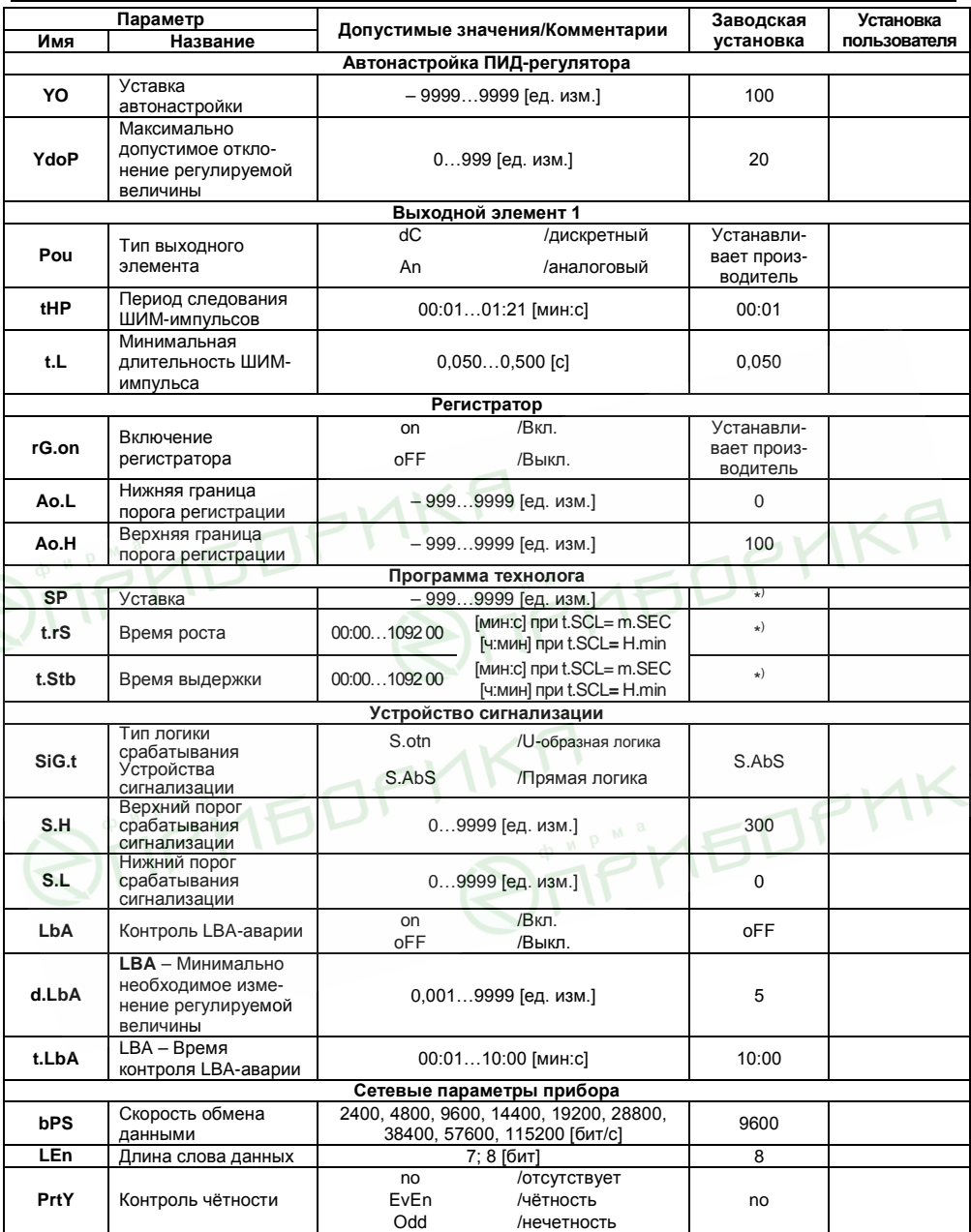

**Окончание таблицы В.1**

# **Приложение В. Перечень программируемых параметров**

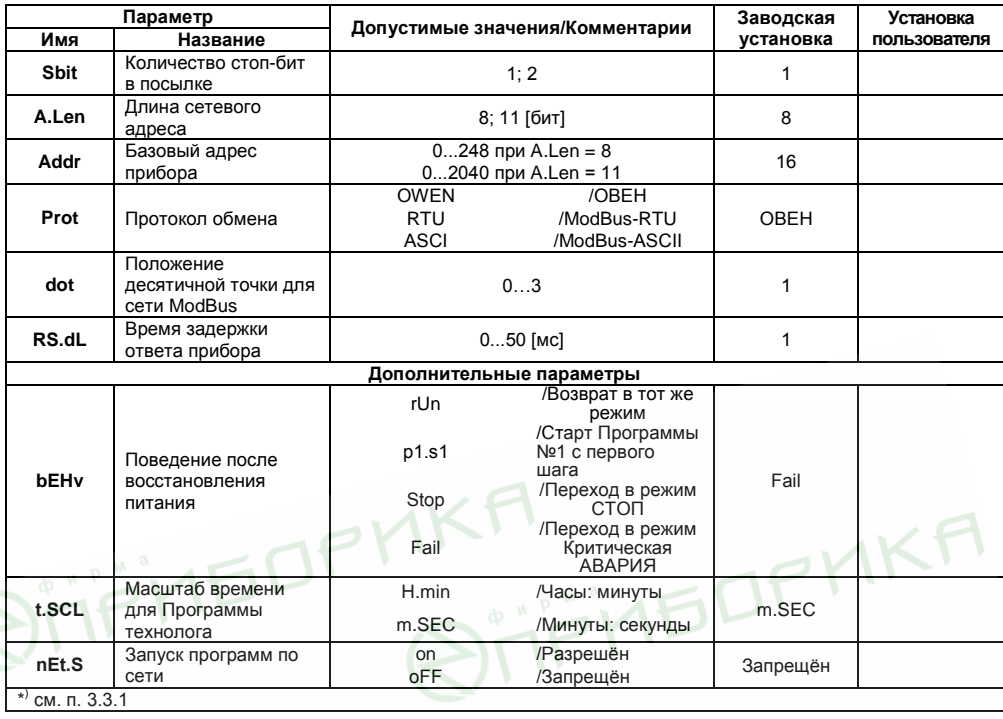

## **Таблица В.2 - Перечень оперативных параметров**

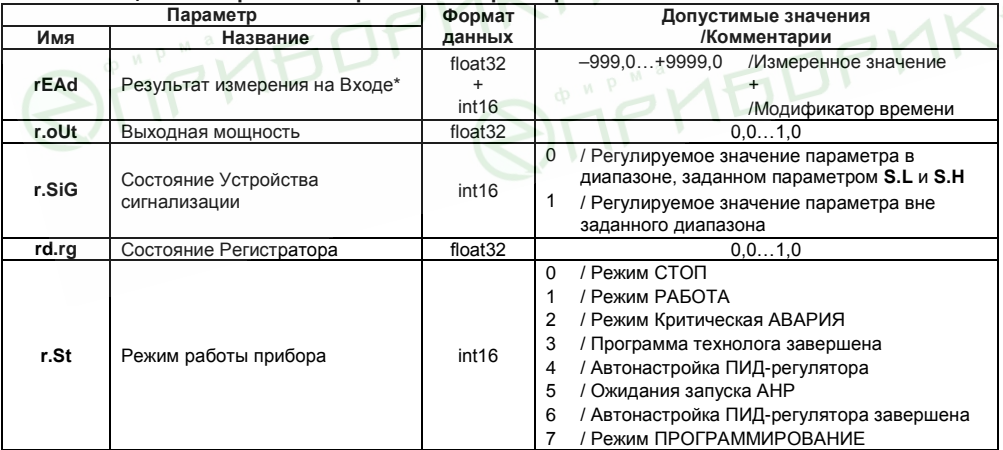

### **Окончание таблицы В.2**
### **Приложение В. Перечень программируемых параметров**

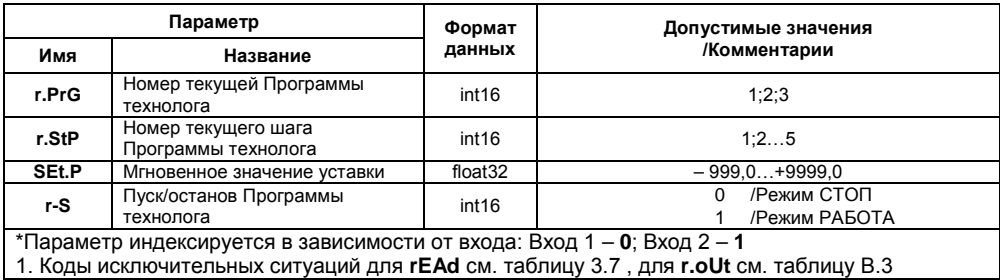

### **Таблица В.3 - Коды исключительных ситуаций для r.oUt**

**JULIER ASSESSMENT** 

**STIFITEDFY** 

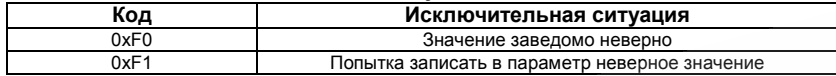

**STIFINEDPMK** 

**RA ANDUPHKA** 

# **Приложение Г. Некоторые типы первичных преобразователей**

## **Г.1 Термометры сопротивления**

Термометры сопротивления применяются для измерения температуры окружающей среды в месте установки датчика. Принцип действия таких датчиков основан на существовании у ряда металлов воспроизводимой и стабильной зависимости активного сопротивления от температуры. В качестве материала для изготовления ТС в промышленности чаще всего используется специально обработанная медная (для датчиков медных ТС) или платиновая (для датчиков платиновых ТС) проволока.

Выходные параметры ТС определяются их номинальными статическими характеристиками, стандартизованными ГОСТ Р 8.625-2006. Основными параметрами НСХ являются: начальное сопротивление датчика *R*0, измеренное при температуре 0 °С, и температурный коэффициент сопротивления α, определяемый как отношение разницы сопротивлений датчика, измеренных при температуре 100 и 0 °С, к его сопротивлению, измеренному при 0 °С (R<sub>0</sub>), деленное на 100 °С.

В связи с тем, что НСХ термометров сопротивления – функции нелинейные (для медных ТС в области отрицательных температур, а для платиновых ТС во всем диапазоне), в приборе предусмотрены средства для линеаризации показаний.

Во избежание влияния сопротивления соединительных проводов на результаты измерения температуры, подключение датчика к прибору следует производить по трёхпроводной схеме. При такой схеме к одному из выводов ТС подключаются одновременно два провода, соединяющих его с прибором, а к другому выводу – третий соединительный провод (см. **рис. Г.1**). Для полной компенсации влияния соединительных проводов на результаты измерения необходимо, чтобы их сопротивления были равны друг другу (достаточно использовать одинаковые провода равной длины).

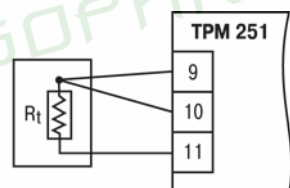

**Рисунок Г.1 – Схема подключения ТС по трехпроводной схеме**

В некоторых случаях возникает необходимость подключения ТС не по трёхпроводной, а по двухпроводной схеме, например с целью использования уже имеющихся на объекте линий связи. Такая схема соединения также может быть реализована, но при условии обязательного выполнения работ по Приложению Г.

# **Г.2 Термоэлектрические преобразователи**

Термоэлектрические преобразователи (термопары) ТП, так же как и термометры сопротивления, применяются для измерения температуры. Принцип действия термопар основан на эффекте Зеебека, в соответствии с которым нагревание точки соединения двух разнородных проводников вызывает на противоположных концах этой цепи возникновение электродвижущей силы – термоЭДС. Величина термоЭДС изначально определяется химическим составом проводников и, кроме этого, зависит от температуры нагрева.

НСХ термопар различных типов стандартизованы ГОСТ Р 8.585-2001. Так как характеристики всех термопар в той или иной степени являются нелинейными функциями, в приборе предусмотрены средства для линеаризации показаний.

### **Приложение Г. Некоторые типы первичных преобразователей**

Точка соединения разнородных проводников называется **рабочим спаем** термопары, а их концы – **свободными концами** или иногда **«холодным спаем»**. Рабочий спай термопары располагается в месте, выбранном для контроля температуры, а свободные концы<br>подключаются к измерительному прибору. Если подключение свободных концов подключаются к измерительному прибору. непосредственно к контактам прибора ТРМ251 не представляется возможным (например, из-за их удалённости друг от друга), то соединение термопары с прибором необходимо выполнять при помощи компенсационных термоэлектродных проводов или кабелей, с обязательным соблюдением полярности их включения. Необходимость применения таких проводов обусловлена тем, что ЭДС термопары зависит не только от температуры рабочего спая, но и от температуры ее свободных концов, которую контролирует специальный датчик, расположенный в приборе. При этом использование термоэлектродных кабелей позволяет увеличить длину проводников термопары и «перенести» ее свободные концы к клеммнику прибора ТРМ251.

Пример схемы подключения ТП к входу 1 прибора представлен на **рис. Г.2**.

**ВНИМАНИЕ!** Для работы с прибором могут быть использованы только термопары с изолированными и незаземлёнными рабочими спаями, так как отрицательные выводы их свободных концов объединены между собой на входе в прибор ТРМ251.

**IF'YEDP** 

**j/th** 

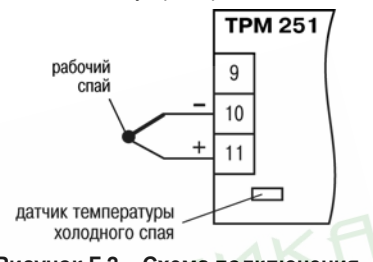

**Рисунок Г.2 – Схема подключения термопары**

**IF'NEUPMKA** 

# **Приложение Д. Подключение термометров сопротивления по двухпроводной схеме**

Приложение содержит описание и примеры подключения термометров сопротивления по двухпроводной схеме.

Д.1. Как указывалось ранее, применяемые в качестве датчиков термометры сопротивления должны соединяться с входами прибора ТРМ251 по трёхпроводной схеме, использование которой нейтрализует влияние сопротивления соединительных проводов на результаты измерения. Однако в технически обоснованных случаях (например, когда установка прибора производится на объектах, оборудованных ранее проложенными монтажными трассами) такое соединение может быть выполнено и по двухпроводной схеме.

При использовании двухпроводной схемы следует помнить, что показания прибора в некоторой степени будут зависеть от изменения температуры среды, окружающей линию связи «датчик–прибор».<br>Пример под

подключения термометра сопротивления к контактам «Вход 1» приведён на **рис. Д.1**.

При использовании двухпроводной схемы перед началом<br>пуатации и прибора и необхолимо выполнить действия эксплуатации прибора необходимо указанные в п.п. Д.2…Д.8.

Д.2. Произвести подключение датчика по двухпроводной схеме к соответствующему входу прибора, аналогично тому, как это указано

## на **рис. Д.1**.

Д.3. Подключить к линии связи «датчик–прибор» (к противоположным от прибора концам линии) вместо термометра сопротивления магазин сопротивления типа Р4831 (или подобный ему с классом точности не хуже 0,05).

Д.4. Установить на магазине сопротивления значение, термометра сопротивления при температуре 0 °С (50,000 или 100,000 Ом в зависимости от типа применяемого датчика).

Д.5. Включить питание прибора и по показаниям ЦИ зафиксировать величину отклонения температуры от значения 0,0 °С. Полученное отклонение всегда должно иметь положительное значение, а значение его будет зависеть от сопротивления линии связи «датчик–прибор».

Д.6. Установить для данного датчика параметром **Сдвиг характеристики in.SH**  коэффициент коррекции, равный значению, зафиксированному при выполнении работ в соответствии с п. Д.5 (отклонение показаний ЦИ от 0,0 °С), но взятому с противоположным знаком, т. е. со знаком «минус».

**Пример.** После подключения к Входу 1 термометра сопротивления по двухпроводной схеме и выполнения работ в соответствии с п. Д.5 на индикаторе ЦИ зафиксированы показания 12,6 °С. Для компенсации сопротивления линии связи значение программируемого параметра **in.SH** датчика Входа 1 следует установить равным –012,6.

Д.7. Проверить правильность задания коррекции. Для этого, не изменяя сопротивления на магазине, перевести прибор в режим РАБОТА и убедиться, что показания на соответствующем канале индикатора ЦИ равны 0 °С (с абсолютной погрешностью не более 0,2 ºС).

Д.8. Выключить питание прибора. Отсоединить линию связи «датчик–прибор» от магазина сопротивления и подсоединить ее к термометру сопротивления.

Д.9. Если ко второму входу прибора также необходимо подсоединить термометр сопротивления по двухпроводной схеме, следует выполнить п.п. Д.2 – Д.8 для Входа 2.

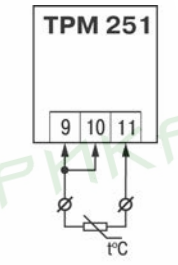

**Рисунок Д.1 – Схема подключения термометра сопротивления по двухпроводной схеме ко Входу 1**

# **Приложение Е. Цифровая фильтрация и коррекция результатов измерения**

### **Е.1 Цифровая фильтрация результатов измерения**

Е.1.1 Для ослабления влияния внешних импульсных помех на эксплуатационные характеристики прибора в программу его работы введена цифровая фильтрация результатов измерения.

Фильтрация осуществляется независимо для каждого входа и проводится в два этапа.

Е.1.2 **На первом этапе фильтрации** из текущих результатов измерения входных параметров отфильтровываются значения, имеющие явно выраженные «провалы» или «выбросы».

Для этого прибор вычисляет разность между результатами измерения входной величины, выполненных в двух последних циклах опроса, и сравнивает ее с заданным значением, называемым Полосой фильтра. Если вычисленная разность превышает заданный предел, то производится повторное измерение. В случае помехи этот факт подтвердится повторным измерением и ложное измерение аннулируется. Такой алгоритм позволяет защитить прибор от воздействия единичных импульсных и коммутационных помех, возникающих на производстве при работе силового оборудования.

Полоса фильтра задается в единицах измеряемой величины параметром **in.FG** для каждого входа.

Следует иметь в виду, что чем больше<br>ение Полосы фильтра, тем лучше значение Полосы фильтра, тем лучше помехозащищенность измерительного канала, но при этом (из-за возможных повторных измерений) хуже реакция прибора на быстрое фактическое изменение входного параметра. Поэтому при задании Полосы фильтра следует учитывать максимальную контролируемой величины, а также установленную для данного датчика периодичность опроса.

При необходимости данный фильтр может быть отключен установкой нулевого значения параметра **in.FG**. **Рисунок Е.1 – Временные диаграммы** 

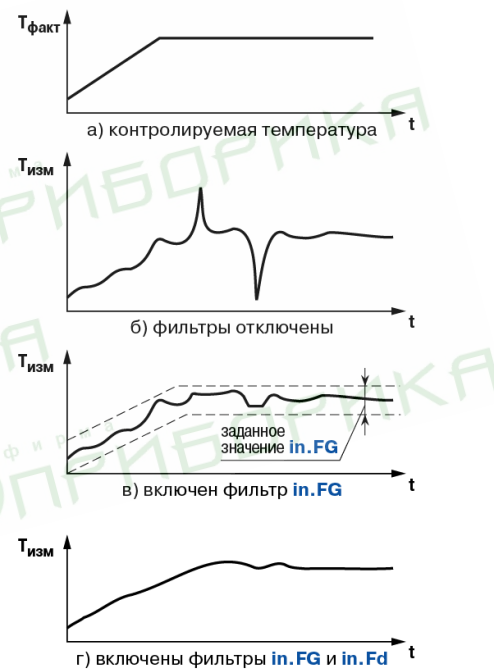

**работы Цифровых фильтров**

Е.1.3 **На втором этапе фильтрации** осуществляется сглаживание (демпфирование) сигнала с целью устранения шумовых составляющих.

Основной характеристикой сглаживающего фильтра является **Постоянная времени фильтра** – интервал, в течение которого сигнал достигает 0,63 от значения каждого измерения.

**Постоянная времени фильтра** задается в секундах параметром **in.Fd** для каждого входа.

Следует помнить, что увеличение значения Постоянной времени фильтра улучшает помехозащищенность канала измерения, но одновременно увеличивает его инерционность, т. е. реакция прибора на быстрые изменения входной величины замедляется.

При необходимости данный фильтр может быть отключен установкой нулевого значения параметра **in.Fd**.

Временные диаграммы работы цифровых фильтров представлены на **рис. Е.1**.

### **Е.2 Коррекция измерительной характеристики датчиков**

Е.2.1 Для устранения начальной погрешности преобразования входных сигналов и погрешностей, вносимых соединительными проводами, измеренные и отфильтрованные прибором значения могут быть откорректированы. В приборе ТРМ251 для каждого входа есть два типа коррекции, с помощью которых можно осуществлять сдвиг и изменение наклона измерительной характеристики.

Е.2.2 **Сдвиг характеристики**  осуществляется путем прибавления к измеренной величине значения, заданного параметром **in.SH** для данного входа. Значение Сдвига характеристики датчика задается в единицах измерения физической величины и

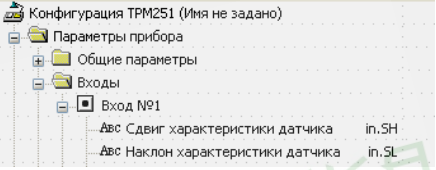

служит для устранения влияния начальной погрешности первичного преобразователя (например, значения *R*<sup>0</sup> у термометров сопротивления).

**Примечание -** При работе с платиновыми термометром сопротивления на заданное в параметре **in.SH** значение сдвига накладывается также коррекция нелинейности НСХ датчика, заложенная в программе обработки результатов измерения.

Пример сдвига измерительной характеристики графически представлен на **рис. Е.2**.

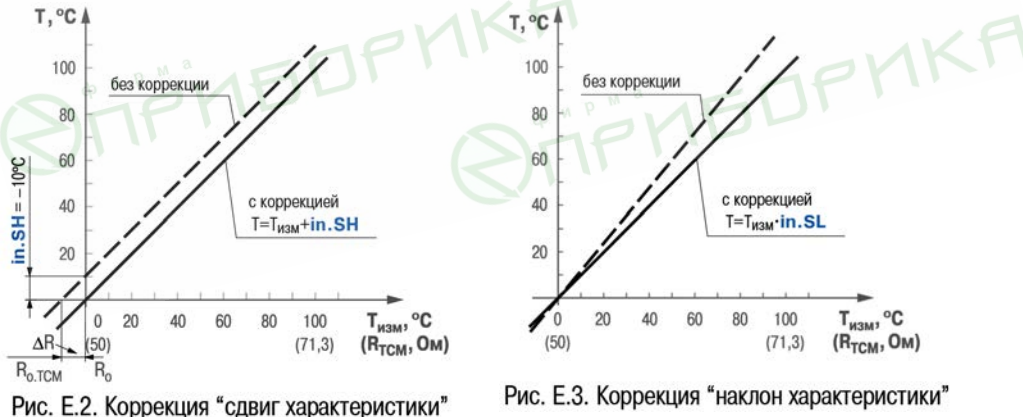

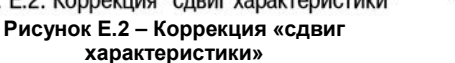

**Рисунок Е.3 – Коррекция «наклон характеристики»**

## **Приложение Е. Цифровая фильтрация и коррекция результатов измерения**

 Е.2.3 **Изменение наклона характеристики** осуществляется путем умножения измеренной величины на поправочный коэффициент  $\beta$ , значение которого задается для каждого датчика параметром **in.SL**. Данный вид коррекции может быть использован для компенсации погрешностей самих датчиков (например, при отклонении у термометров сопротивления параметра α от стандартного значения) или погрешностей, связанных с разбросом сопротивлений шунтирующих резисторов (при работе с преобразователями, выходным сигналом которых является ток).

Значение поправочного коэффициента  $\beta$  задается в безразмерных единицах в диапазоне 0,900…1,100 и перед установкой может быть определено по формуле:

### **β = Пфакт : Пизм,**

где β – значение поправочного коэффициента, устанавливаемого параметром **in.SL**;

 $\Pi_{\text{max}}$  – фактическое значение контролируемой входной величины;

 $\Pi_{\text{max}}$  – измеренное прибором значение той же величины.

STFNEDPI

Пример изменения наклона измерительной характеристики графически представлен на **рис. Е.3**.

Определить необходимость введения поправочного коэффициента можно, измерив максимальное или близкое к нему значение параметра, где отклонение наклона измерительной характеристики наиболее заметно.

**ВНИМАНИЕ!** Задание корректирующих значений, отличающихся от заводских установок (**in.SH** = 000.0 и **in.SL** = 1.000), изменяет стандартные метрологические характеристики прибора ТРМ251 и должно производиться только в технически обоснованных случаях квалифицированными специалистами.

H<br>JTIF'NEDFMKA

# **Приложение Ж. ПИД-регулятор и параметры его настройки**

# **Ж.1 Общие принципы ПИД-регулирования. Параметры ПИДрегулятора**

## **Ж.1.1 ПИД-регулятор и его коэффициенты**

ПИД-регулятор (пропорционально-интегрально-дифференциальный регулятор) выдает аналоговое значение выходного сигнала, направленное на уменьшение отклонения текущего значения контролируемой величины от уставки.

Выходной сигнал ПИД-регулятора *Yi* рассчитывается по формуле:

$$
Y_i = \frac{1}{X_p} \cdot \left[ E_i + \tau_{\text{at}} \cdot \frac{\Delta E_i}{\Delta t_{\text{H3M}}} + \frac{1}{\tau_{\text{at}}} \sum_{i=0}^{n} E_i \Delta t_{\text{H3M}} \right]
$$

 , где  $X_p$  – полоса пропорциональности;<br> $E_i$  – разность между уставкой и те *Ei* – разность между уставкой и текущим значением *Ti* контролируемой величины, или рассогласование; **τд** – дифференциальная постоянная;  $\Delta E_i$  – разность между двумя соседними измерениями *E<sub>i</sub> и E<sub>i–1</sub>*;<br>∆*t*<sub>изм</sub> – время между двумя соседними измерениями *T<sub>i</sub> и T<sub>i–1</sub>;*  $\overline{B}$ ремя между двумя соседними измерениями  $T_i$ и  $T_{i-1}$ ; **τи** – интегральная постоянная; – накопленная в *i*-й момент времени сумма рассогласований (интегральная сумма).

Как видно из формулы, сигнал управления является суммой трех составляющих:

- пропорциональной (первое слагаемое);
- интегральной (третье слагаемое);
- дифференциальной (второе слагаемое).

**Пропорциональная составляющая** зависит от рассогласования *Ei* и отвечает за реакцию на мгновенную ошибку регулирования.

**Интегральная составляющая** содержит в себе накопленную ошибку регулирования

 $\sum\limits_{i=0}^n E_i \Delta t_{\max}$ и позволяет добиться максимальной скорости достижения уставки.

**Дифференциальная составляющая** зависит от скорости изменения рассогласования ∆*E*/∆*t<sub>изм</sub>* и позволяет улучшить качество переходного процесса.<br>Для эффективной работы

Для эффективной ПИД-регулятора необходимо подобрать для конкретного объекта регулирования значения коэффициентов ПИД-регулятора  $X_p$ , т<sub>и</sub> и т<sub>д</sub> (соответственно, параметры **Pb**, **ti** и **td.ti**, последний задается как отношение  $T_a / T_u$ ).

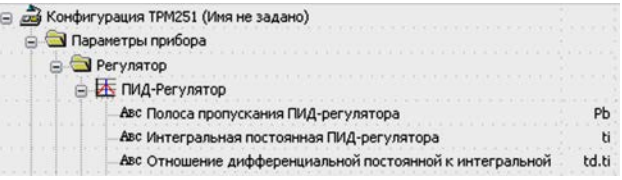

Настройку ПИД-регулятора рекомендуется выполнять в автоматическом режиме (см. п. 8.7). При настройке вручную пользователь может определить приблизительные значения параметров ПИД-регулятора по Приложению Ж.2.

### **Ж.1.2 Номинальная выходная мощность. Ограничение накопления интегральной составляющей**

Поведение объекта при классическом ПИД-регулировании демонстрирует черная кривая на **рис. Ж.1**.

Очевидно, что, при длительном выходе на уставку, ПИД-регулятор производит «перерегулирование» и производит объекта. «Перерегулирование» связано с тем, что в процессе выхода на уставку накопилось очень большое значение интегральной составляющей в выходном сигнале регулятора (мощности).

После «перерегулирования» начинается уменьшение значения интегральной составляющей, что, в свою очередь, приводит к провалу ниже уставки – «недорегулированию». Только после одного-двух таких колебаний ПИД-регулятор выходит на требуемое значение мощности.

Во избежание «перерегулирования» и «недорегулирования» необходимо ограничить сверху и снизу значение накопленной интегральной составляющей.

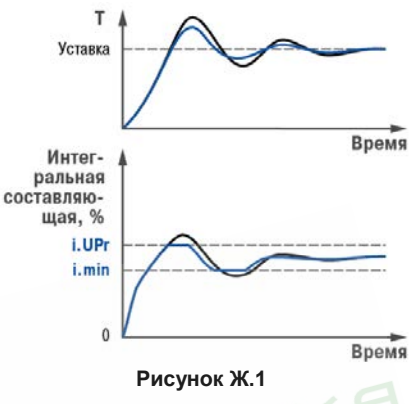

**Пример.** Имеется печь, для которой из опыта известно, что для поддержания определенной уставки требуется мощность от 50 % до 70 %. Разброс мощности в 20 % вызван изменениями внешних условий, например температуры наружного воздуха. Тогда, вводя ограничение интегральной составляющей, т. е. задав параметры **i.min** = 50 % и **i.UPr** = 70 %, возможно уменьшить «перерегулирование» и «недорегулирование» в системе (см. рис. Ж.1, синяя кривая).

**ВАЖНО!** Следует понимать, что ограничения параметров **i.min** и **i.UPr**  распространяются только на интегральную составляющую. Конечное значение выходной мощности, полученное как сумма пропорциональной, дифференциальной и интегральной составляющих, может лежать

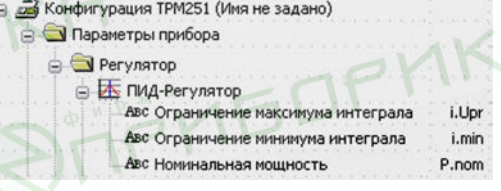

вне пределов, заданных **i.min** и **i.UPr**. Ограничение конечного значения выходной мощности в системе задается параметрами **P.min** и **P.UPr** (см. п. **3.2.2.1**.).

Для уменьшения колебаний при переходных процессах можно также задать номинальную мощность. Номинальная мощность – это средняя мощность, которую надо подать в объект регулирования для достижения требуемой уставки. В рассматриваемом примере номинальную мощность **P.nom** нужно задать равной 60 %. Тогда при работе к значению выходной мощности, рассчитанной ПИД-регулятором, будет прибавляться номинальная мощность. При задании номинальной мощности параметры ограничения интеграла необходимо задать от значения **P.nom**. Соответственно, в примере для достижения значения интегральной составляющей от 50 % до 70 % и при **P.nom** = 60 % необходимо задать **i.min** = –10 %, а **i.UPr** = +10 %.

Уставка

Выходная мощность. % P.nom

 $\theta$ 

Интег-

В рассматриваемом примере номинальную мощность **P.nom** нужно задать равной 60 %. Тогда при работе к значению выходной мощности, ПИД-регулятором. прибавляться номинальная мощность. При задании номинальной мощности параметры ограничения интеграла необходимо задать от значения **P.nom**. Соответственно, в примере для достижения значения интегральной составляющей от 50 % до 70 % и при **P.nom** = 60 % необходимо задать **i.min** = –10 %, а **i.UPr** = +10 %.

Работа системы с заданной номинальной мощностью и ограничениями интегральной составляющей показана на **рис. Ж.2**. Как видно из рисунка, переходный процесс протекает несколько быстрее, т.к. значение выходной мощности сразу начинает расти от **P.nom**, а не от нулевого значения.

Также задание **Р.nom** необходимо при

#### ральная составляющая, % i.UPr  $\theta$  $i$ . min **B**pe<sub>M</sub>g использовании ПД-регулятора. **Рисунок Ж.2**

# **Ж.2 Определение параметров предварительной настройки регулятора**

Приведенный ниже метод позволяет определить приблизительные параметры настройки регулятора. Это бывает необходимо в случае, когда проведение предварительной настройки в автоматическом режиме недопустимо.

Грубая оценка параметров регулятора основана на временных характеристиках переходной функции объекта регулирования.<br>Для снятия переходной характеристики характеристики объект выводят в рабочую область в ручном режиме, дожидаются стабилизации регулируемой величины и вносят возмущение изменением управляющего воздействия на ∆*P*, [% от диапазона изменения управляющего воздействия]. Строят график переходной функции (см. **рис. Ж.3**). Используя график, вычисляют:

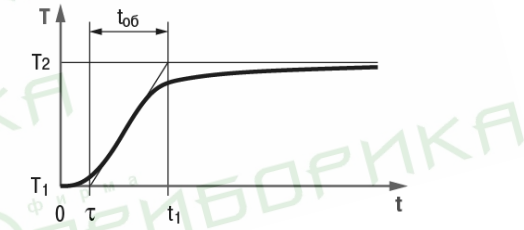

Время

Время

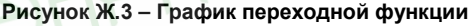

$$
t_{00} = t_1 - T;
$$
  
\n
$$
V_{0b} = (T_2 - T_1)/(t_{00} \cdot \Delta P);
$$
  
\n
$$
T \neq 4^{\star} T;
$$
  
\n
$$
X_p = 2^{\star} T_n \cdot V_{0b},
$$

где *Xp* – полоса пропорциональности, [ед. изм./%];

т – Постоянная запаздывания, [с]

 $t_{06}$  – постоянная времени объекта, [с];

*vob* – максимальная скорость изменения регулируемой величины при изменении задания на один процент, [ед. изм./%/с];

τи – интегральная постоянная, [с];

 $T_2$  – установившееся значение регулируемой величины, [ед. изм.];

 $T_1$  – начальное значение,  $[$ ед. изм. $]$ :

∆*P* – изменение управляющего воздействия, [%].

#### **Приложение Ж. ПИД-регулятор и параметры его настройки**

Коэффициент τд/τи (параметр **td.ti**), определяющий долю дифференциальной составляющей, выбирается из интервала [0,10...0,25].

Конкретное значение τд/τи задается с учётом реальных условий эксплуатации и характеристик используемых технических средств. Для того, чтобы определить оптимальное значение  $T_n/T_M$ , необходимо сопоставить работу системы в реальных условиях эксплуатации при двух-трех различных значениях т<sub>д</sub>/т<sub>и</sub> (например, при т<sub>д</sub>/т<sub>и</sub> = 0,10; 0,15 и 0,25).

По умолчанию введено значение  $T_n/T_n = 0.15$ .

TIP'NEDPMK **H**<br>JTIF'MBOFMKA **KH**<br>STPHEDPHKA STIF'NEDPY

# **И.1 Общие указания**

И.1.1 Юстировка ТРМ251 заключается в проведении технологических операций, обеспечивающих восстановление метрологических характеристик прибора в случае изменения их после длительной эксплуатации.

**ВНИМАНИЕ!** Необходимость проведения юстировки определяется по результатам поверки прибора и должна производиться только квалифицированными специалистами метрологических служб, осуществляющих эту поверку.

И.1.2 Юстировка выполняется при помощи эталонных источников сигналов, имитирующих работу датчиков и подключаемых к контактам Входа 1 прибора. Во время юстировки прибор поступившими входными сигналами и сигналами соответствующих опорных точек схемы.

Вычисленные соотношения (коэффициенты юстировки) записываются в энергонезависимую память прибора и используются как базовые при выполнении всех дальнейших расчётов.

Результаты, полученные при юстировке Входа 1, автоматически распространяются на Вход 2.

И.1.3. Если по каким-нибудь причинам вычисленное значение коэффициента выходит за пределы, установленные для него при разработке прибора, на ЦИ выводится сообщение о причине этой ошибки (табл. И.1).

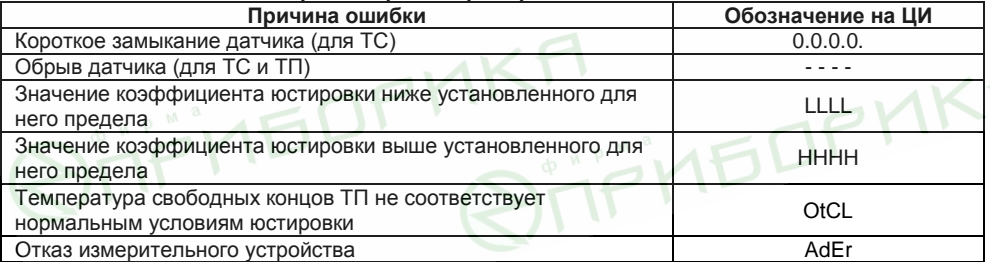

**Таблица И.1 - Ошибки при юстировке прибора**

При появлении сообщения об ошибке следует внимательно проверить соответствие источника сигнала, подключенного к контактам Входа 1, заданному (в параметре **in-t**) типу первичного преобразователя, правильность схемы их соединения, а также значение заданного для юстировки сигнала. После устранения выявленных ошибок операцию юстировки следует повторить в установленном порядке.

И.1.4 Юстировка проводится индивидуально для следующих групп первичных преобразователей:

- медных и платиновых термометров сопротивления со значением  $R_0 = 50.0$  Ом;
- медных, платиновых и никелевых термометров сопротивления со значением  $R_0 = 100,0$  Ом;

- медных, платиновых и никелевых термометров сопротивления со значением  $R_0 = 500.0$  Om;
- медных, платиновых и никелевых термометров сопротивления со значением  $R_0 = 1000, 0$  Ом;
- медных термометров сопротивления со значением  $R_0 = 53.0$  Ом;
- термопар типа ТХК(L), ТХА(К), ТНН(N), ТЖК(J) , а также активных датчиков с выходным сигналом – 50,0…+50,0 мВ;
- термопар типа ТПП(R), ТПП(S), ТВР(А-1), ТВР(А-2), ТВР(А-3), ТМК(Т);
- термопар типа ТПР(В);
- активных датчиков с выходным сигналом 0... 1,0 В;
- активных датчиков с выходным сигналом 0...5,0 мА;
- активных датчиков с выходным сигналом 0...20,0 мА и 4…20,0 мА.

При этом коэффициенты, полученные после юстировки одного (любого) первичного преобразователя из выбранной группы, автоматически распространяются на все остальные преобразователи этой группы.

**Примечание -** На практике количество применяемых типов первичных преобразователей ограничено и юстировку целесообразно выполнять только для тех групп, которые используются при эксплуатации.

И.1.5 Перед проведением юстировки установить для датчика Входа 1 значение параметра **in.SH** = **0,0**, а параметра **in.SL** = **1,000**.

Отключить цифровые фильтры, установив значения параметров **in.Fd** и **in.FG** равными 0,0.

И.1.6 При проведении работ по юстировке прибора следует соблюдать меры безопасности, изложенные в разд. 5.

ВНИМАНИЕ! После завершения юстировки требуется вручную восстановить прежние настройки прибора.

## **И.2 Юстировка прибора для работы с медными и платиновыми термометрами сопротивления**

И.2.1 Подключить к контактам Входа 1 прибора магазин сопротивлений типа Р4831 (или подобный ему с классом точности не хуже 0,05), установив на нём значение из таблицы И.2.

И.2.2 Включить питание прибора и установить для Входа 1 в параметре **in-t** тип датчика, соответствующий юстируемому первичному преобразователю.

#### **Таблица И.2**

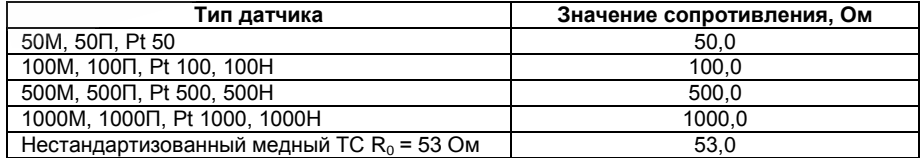

Соединение прибора с магазином сопротивления производить по трёхпроводной схеме в соответствии со схемой, приведённой на рисунке И.1.

Через 3…5 минут проконтролировать показания ЦИ на Входе 1, к которому подключен магазин сопротивлений. Они должны быть равны 0,0 ± 0,3 °С.

Если абсолютная погрешность измерения в этой точке превышает 0,3 °С, необходимо выполнить операции, указанные в п. И.2.3.

И.2.3 Произвести юстировку прибора, выполняя следующие действия:

- нажать комбинацию кнопок  $\mathbb{R}_+$ (**порядок нажатия важен!**) для входа в режим ЮСТИРОВКА. На ЦИ прерывисто засветится «**CALb**»;
- нажать кнопку . На ЦИ прерывисто засветится «**0**»;
- ввести кнопками  $\mathcal{R} \times \mathcal{R}$  код доступа в режим юстировки «104»;
- нажать кнопку . На ЦИ засветится слово «**tYP1**»;
- нажать кнопку  $\frac{100001}{100001}$  запустив процесс вычисления коэффициентов, после окончания вычисления на ЦИ отобразится коэффициент;
- нажать кнопку для записи полученного коэффициента в память и возврата в режим юстировки прибора.

И.2.4 Юстировка окончена. Выключить напряжение питания и отключить от прибора магазин сопротивлений.

# **И.3 Юстировка прибора для работы с термопарами, активными датчиками с выходным сигналом «– 50,0…+ 50,0 мВ» и «0…1 В»**

И.3.1 Подключить к контактам Входа 1 прибора дифференциальный вольтметр В1-12 в режиме калибратора напряжений или аналогичный ему источник образцового напряжения с классом точности не ниже 0,05. Соединение прибора с калибратором выполнить по схеме, приведённой на рисунке И.2, с соблюдением полярности подключения.

И.3.2 Включить питание прибора и установить для Входа 1 в параметре **in-t** тип датчика, соответствующий преобразователю. Отключить работу автоматической коррекции по температуре свободных концов, установив в параметре **Cj-.C** значение «**oFF**».

И.3.3 Для юстировки прибора с датчиком «–50,0…+50,0 мВ» необходимо установить в параметре **Ain.L** значение «**– 50,0**», а в параметре **Ain.H** – значение «**50,0**».

9 Вход 1  $B1 - 12$ 10 Вход 1 Калибратор<sup>С</sup> напряжения Вход 1  $11$ **Рисунок И.2**

Для юстировки прибора с датчиком «0…1,0 В» необходимо установить в параметре **Ain.L** значение «**0,0**», а в параметре **Ain.H** – значение «**100,0**».

И.3.4 Установить на выходе калибратора напряжения значение, соответствующее данным из таблицы И.3.

Таблица И.3.

**TPM 251** 

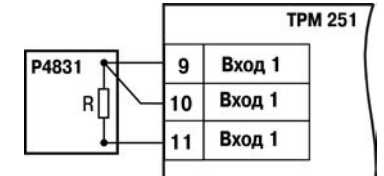

**Рисунок И.1**

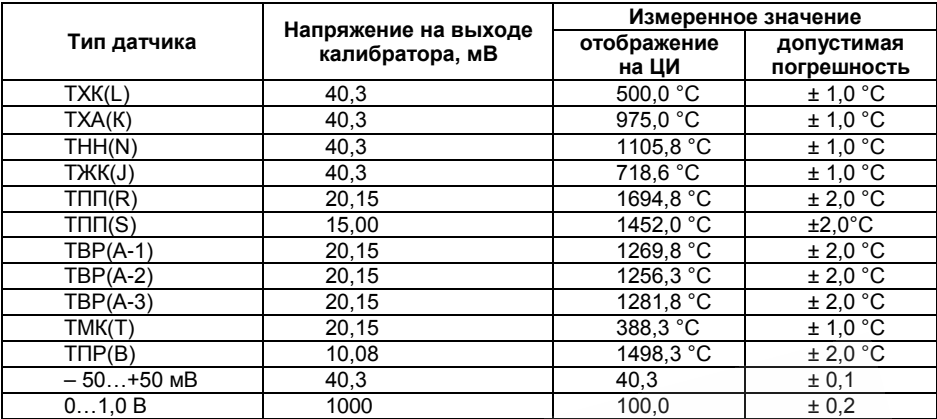

Через 1…2 минуты проконтролировать показания ЦИ на Входе 1. Эти показания должны соответствовать данным, приведённым в таблице И.3.

Если погрешность измерения в этой точке превышает указанное значение, выполнить п. И.2.3. Для ТПП(S) перед выполнением п. И.2.3 установить на выходе калибраторе напряжения значение равное 20,15 мВ.

И.3.5 Юстировка окончена. Выключить напряжение питания и отсоединить от входа прибора вольтметр В1-12.

## **И.4 Юстировка прибора для работы с активными датчиками тока**

И.4.1 Подключить к контактам Входа 1 прибора дифференциальный вольтметр В1-12 в режиме калибратора тока или аналогичный ему источник образцового постоянного тока с классом точности не ниже 0,05. Соединение прибора с калибратором выполнить по схеме, приведённой на рисунке И.3, с соблюдением полярности подключения.

Значение сопротивления должно составлять R = 100,0 Ом ± 0,05 %.

И.4.2 Включить питание прибора и установить для Входа 1 в параметре **in-t** тип датчика, соответствующий юстируемому первичному преобразователю. Установить в параметре **Ain.L** значение «**0,0**», а в параметре **Ain.H** – значение «**100,0**».

И.4.3 Задать на выходе прибора В1- 12 необходимое значение тока (таблица И.4).

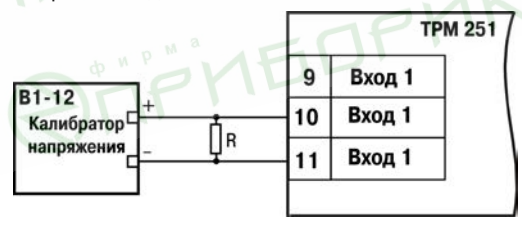

**Рисунок И.3**

#### **Таблица И.4**

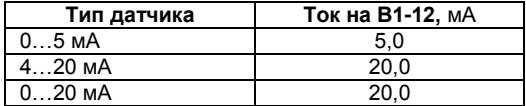

Через 5 – 10 с проконтролировать показания ЦИ на Входе 1, к которому подключен прибор В1-12. Эти показания должны быть равны 100,0 ± 0,2 %.

Если погрешность измерения в этой точке превышает приведённое значение, выполнить п. И.2.3.

И.4.3 Юстировка окончена. Выключить напряжение питания и отсоединить от прибора источник тока.

# **И.5 Юстировка датчика температуры свободных концов термопар**

И.5.1 Подключить, соблюдая полярность соединения, к контактам Входа 1 прибора свободные концы любой из термопар, перечисленных в таблице 2.6, (кроме ТПР(В)). Поместить рабочий спай термопары в сосуд Дьюара заполненный смесью льда с дистиллированной водой (температура смеси (0 ±0,1) °С). Измерение температуры производить термометром с погрешностью измерения не более 0,2 %, например ТЛ4.

И.5.2 Включить питание прибора и установить для Входа 1 в параметре **in-t** тип датчика, соответствующий типу подключенной термопары.

Включить автоматическую коррекцию ЭДС термопары по температуре её свободных концов, установив в параметре **Cj-.C** значение «**on**».

И.5.3 После прогрева прибора (примерно через 20 минут после включения напряжения питания) произвести юстировку датчика температуры свободных концов, выполнив действия в порядке и последовательности, указанных в п. И.5.4.

И.5.4 Произвести юстировку прибора, выполняя следующие действия:

**нажать комбинацию кнопок**  $\overline{A}_+$  $\frac{mex}{mex}$  **(порядок нажатия важен!) для входа в** режим ЮСТИРОВКА. На ЦИ прерывисто засветится «**CALb**»;

• нажать кнопку . На ЦИ прерывисто засветится «**0**»;

- **ввести кнопками**  $\mathbb{R} \times \mathbb{R}$  **код доступа в режим юстировки «102»;**
- нажать кнопку . На ЦИ засветится «**tYP2**»;
- нажать кнопку  $\frac{1}{\sqrt{100}}$  запустив процесс вычисления коэффициентов;
- после окончания вычисления на ЦИ отобразится коэффициент;
- **нажать кнопку <b>весе** для записи полученного коэффициента в память и возврата в режим юстировки прибора.

И.5.5 Юстировка окончена. Выключить напряжение питания и отсоединить от прибора термопару.

### **И.6 Юстировка выходных элементов типа «И»**

И.6.1 Подключить ВЭ типа «И» (ЦАП «параметр – ток 4…20 мА») согласно схеме, приведённой на рис. И.4.

 $R = 500 \text{ O}$ M **TPM 251 TPM 251** 3  $\overline{7}$  $+U_{\text{HMT}}$ ШАП  $+U_{\text{max}}$ ЦАП  $4...20mA$  $4...20mA$  $\overline{a}$ U<sub>NWT</sub>  $\mathbf{a}$  $U_{\text{nuT}}$ **P300** MCP-6

**Рисунок И.4 - Схема подключения к ВЭ типа «И»**

Проконтролировать напряжение источника питания оно должно быть в диапазоне 15…28 В.

В качестве измерителя напряжения может быть использован прибор для калибровки вольтметров Р3003 или иной прибор того же класса с разрешающей способностью 0,001 В.

На магазине сопротивлений установить значение R = 500,0 Ом.

И.6.2 Включить питание прибора.

И.6.3 Произвести юстировку выходных элементов, выполняя следующие действия:

- нажать комбинацию кнопок + (**порядок нажатия важен!**) для входа в режим ЮСТИРОВКА. На ЦИ прерывисто засветится «**CALb**»;
- нажать кнопку . На ЦИ прерывисто засветится «**0**»;
- ввести кнопками  $\left| \mathcal{L} \right|$   $\mathbb{W}$  код доступа в режим юстировки выходных элементов типа «И» – «**106**»;
- нажать кнопку . На ЦИ засветится слово «**tYP5**»;
- нажать кнопку  $\frac{1}{\sqrt{10000}}$
- для юстировки минимальной границы выходного сигнала для ЦАП ВЭ1 кнопками  $\hat{\mathsf{R}} \otimes \mathsf{B}$ ыбрать параметр **С1. 4** и нажать кнопку  $\frac{|\mathsf{BSS}|}{|\mathsf{BBQ}|}$ .
- кнопками  $\mathbb{R} \mathbb{V}$  изменить значение параметра и добиться, чтобы показания вольтметра соответствовали 2,0 В;
	- **нажать кнопку <b>несля** для записи полученного коэффициента в память и возврата в режим юстировки выходных элементов типа «И»;
		- для юстировки максимальной границы выходного сигнала для ЦАП ВЭ1 кнопками
		- **X** выбрать параметр **С1.20** и нажать кнопку
- $\epsilon_{\rm N}$ нопками  $\vert \mathcal{R} \vert \vee \vert$ изменить значение параметра и добиться, чтобы показания вольтметра соответствовали 10,0 В;
- **нажать кнопку <b>DROX** для записи полученного коэффициента в память и возврата в режим юстировки выходных элементов типа «И».

И.6.4 Для юстировки ЦАП ВЭ3 выполнить действия, описанные в п И.6.3, подобрав соответственно значения параметров **С2. 4** и **С2.20**.

И.6.5 Для выхода из режима юстировки выходных элементов типа «И» нажать кнопку .

И.6.6 Для выхода из режима ЮСТИРОВКА нажать кнопку .

И.6.7 Выключить напряжение питания и отсоединить оборудование.

# **Приложение К. Соответствие термометров сопротивления термопреобразователям сопротивления**

**Таблица соответствия термометров сопротивления по ГОСТ Р 8.625-2006 термопреобразователям по отмененному в РФ стандарту ГОСТ 6651-94**

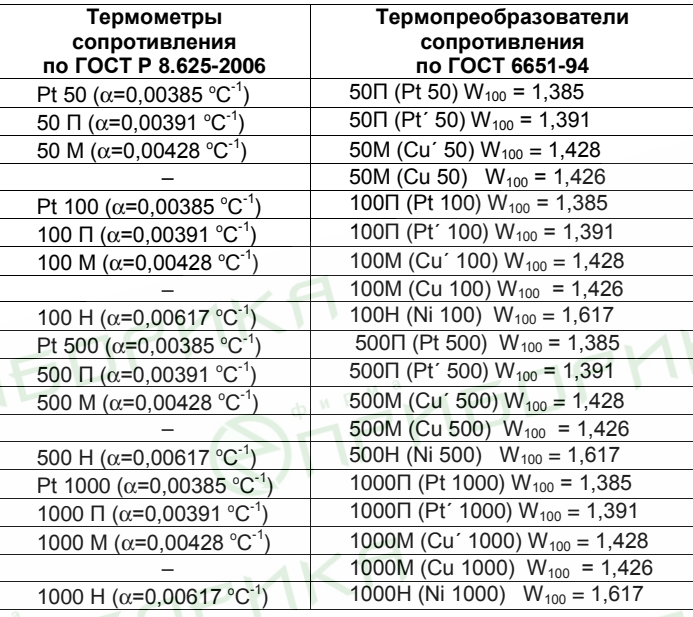

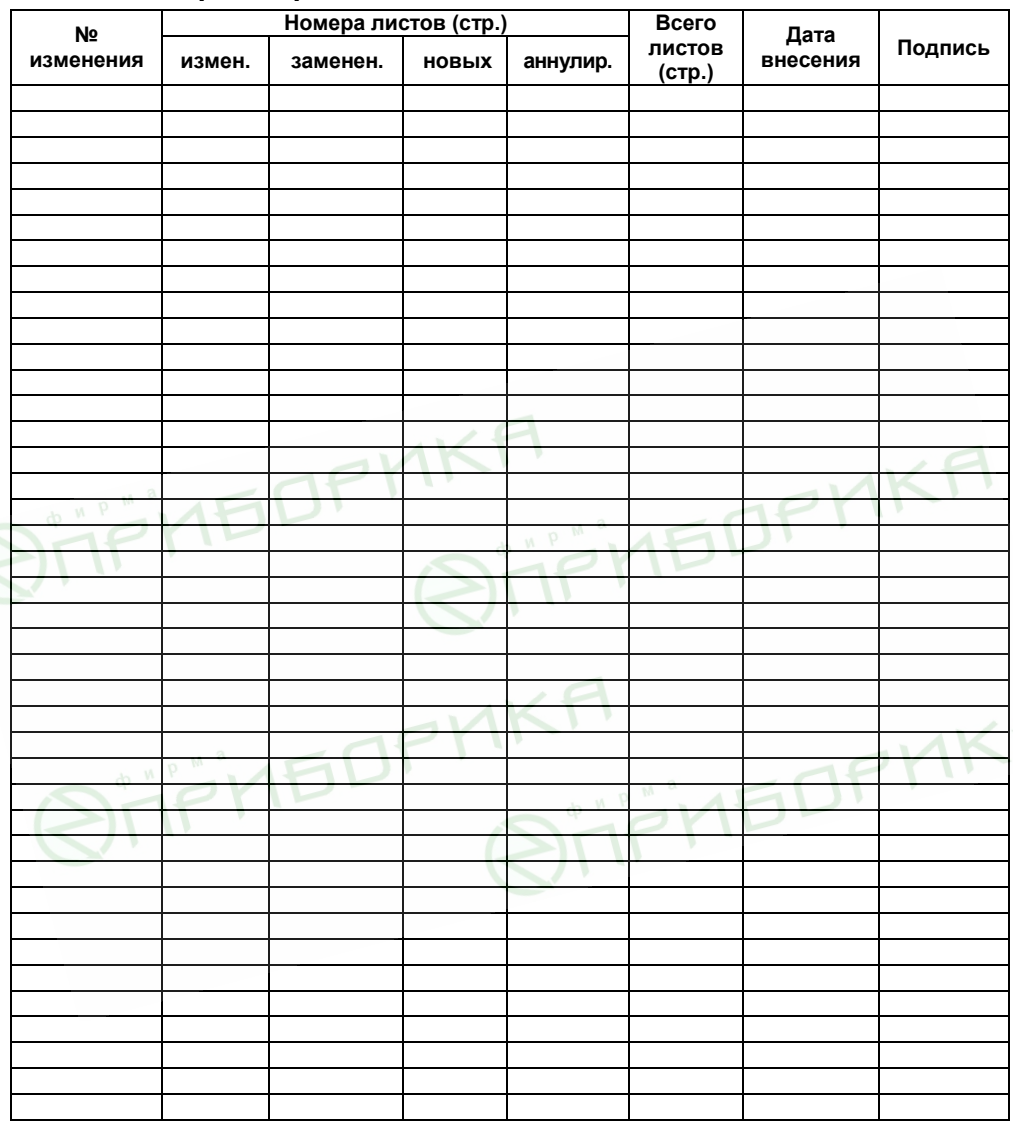

# **Лист регистрации изменений**